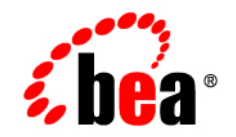

# **BEA**WebLogic Java Adapter for Mainframe™

**Programming Guide**

Release 5.1 Document Date: August 2002

#### Copyright

Copyright © 2002 BEA Systems, Inc. All Rights Reserved.

#### Restricted Rights Legend

This software and documentation is subject to and made available only pursuant to the terms of the BEA Systems License Agreement and may be used or copied only in accordance with the terms of that agreement. It is against the law to copy the software except as specifically allowed in the agreement. This document may not, in whole or in part, be copied photocopied, reproduced, translated, or reduced to any electronic medium or machine readable form without prior consent, in writing, from BEA Systems, Inc.

Use, duplication or disclosure by the U.S. Government is subject to restrictions set forth in the BEA Systems License Agreement and in subparagraph (c)(1) of the Commercial Computer Software-Restricted Rights Clause at FAR 52.227-19; subparagraph (c)(1)(ii) of the Rights in Technical Data and Computer Software clause at DFARS 252.227-7013, subparagraph (d) of the Commercial Computer Software--Licensing clause at NASA FAR supplement 16-52.227-86; or their equivalent.

Information in this document is subject to change without notice and does not represent a commitment on the part of BEA Systems. THE SOFTWARE AND DOCUMENTATION ARE PROVIDED "AS IS" WITHOUT WARRANTY OF ANY KIND INCLUDING WITHOUT LIMITATION, ANY WARRANTY OF MERCHANTABILITY OR FITNESS FOR A PARTICULAR PURPOSE. FURTHER, BEA Systems DOES NOT WARRANT, GUARANTEE, OR MAKE ANY REPRESENTATIONS REGARDING THE USE, OR THE RESULTS OF THE USE, OF THE SOFTWARE OR WRITTEN MATERIAL IN TERMS OF CORRECTNESS, ACCURACY, RELIABILITY, OR OTHERWISE.

#### Trademarks or Service Marks

BEA, Jolt, Tuxedo, and WebLogic are registered trademarks of BEA Systems, Inc. BEA Builder, BEA Campaign Manager for WebLogic, BEA eLink, BEA Manager, BEA WebLogic Commerce Server, BEA WebLogic E-Business Platform, BEA WebLogic Enterprise, BEA WebLogic Express, BEA WebLogic Integration, BEA WebLogic Personalization Server, BEA WebLogic Portal, BEA WebLogic Process Integrator, BEA WebLogic Server and How Business Becomes E-Business are trademarks of BEA Systems, Inc.

All other trademarks are the property of their respective companies.

BEA WebLogic Java Adapter for Mainframe Programming Guide

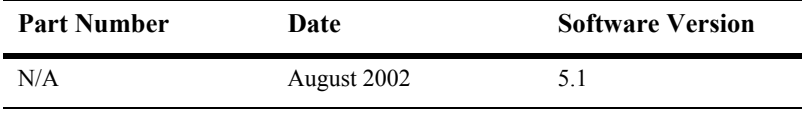

# **Contents**

#### **[1. Introduction to Generating Applications](#page-8-0)**

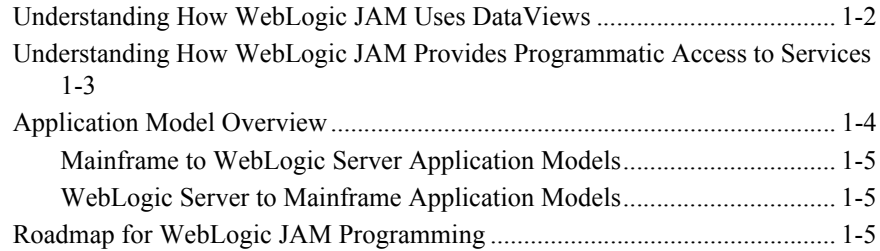

#### **[2. Generating a Java Application with the eGen Application](#page-16-0)  Generator**

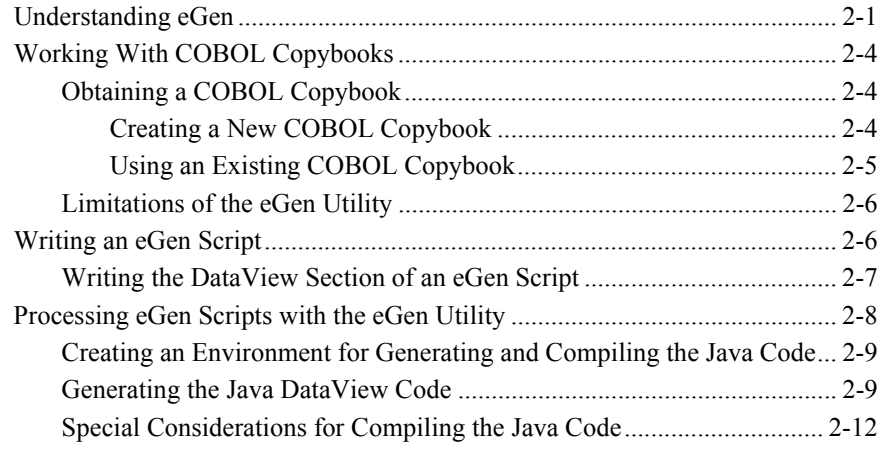

#### **[3. Basic Programming Techniques](#page-28-0)**

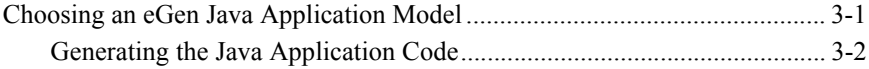

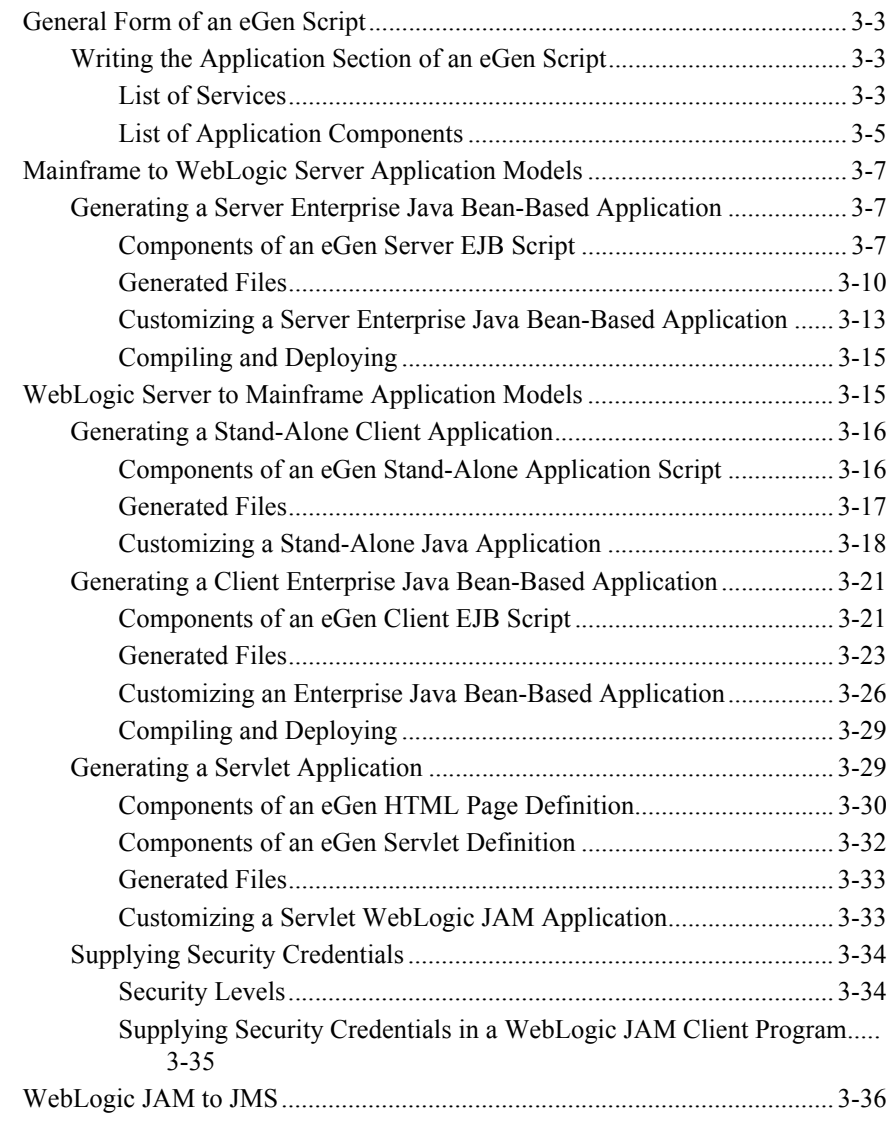

### **[4. Deploying Applications](#page-66-0)**

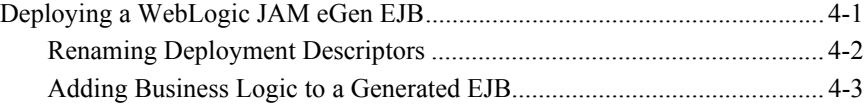

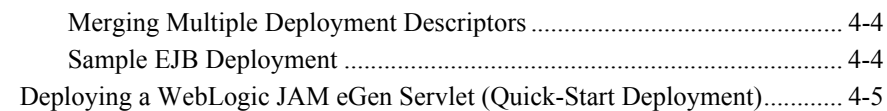

### **[5. Understanding Programming Flows](#page-74-0)**

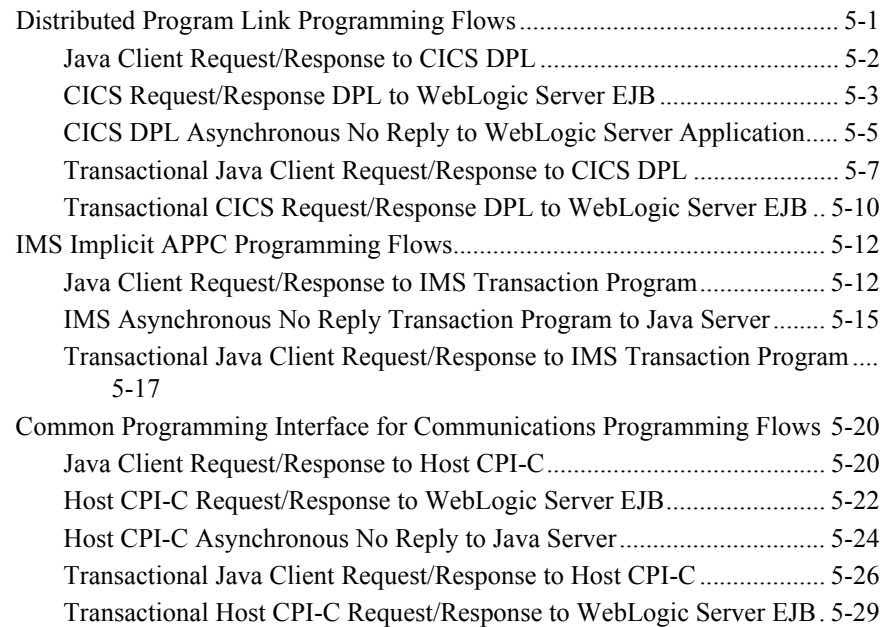

#### **[6. Performing Your Own Data Translation](#page-106-0)**

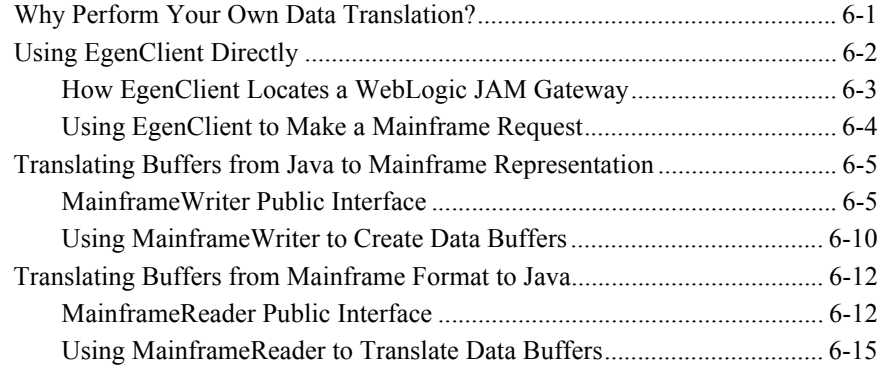

#### 7. Diagnostics

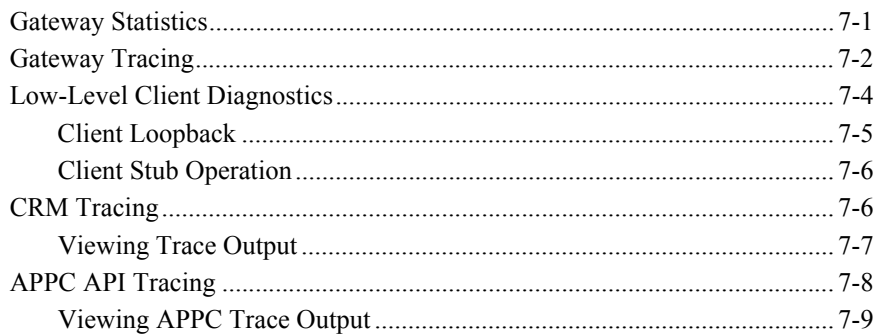

#### A. DataView Programming Reference

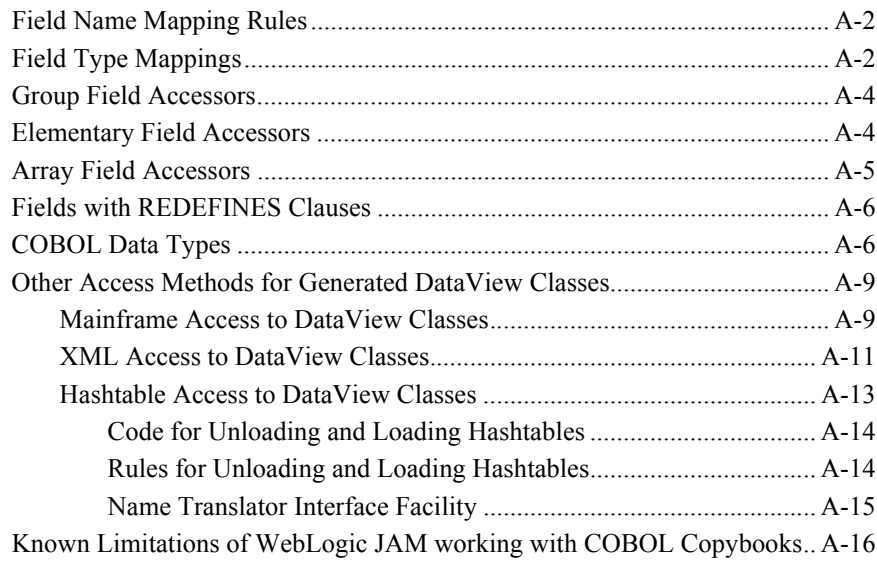

#### **B. eGen Application Generator Reference**

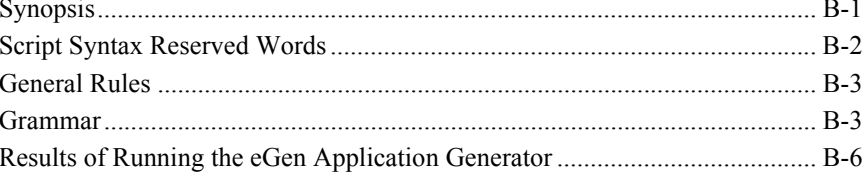

#### **[C. Understanding How WebLogic JAM Uses XML](#page-156-0)**

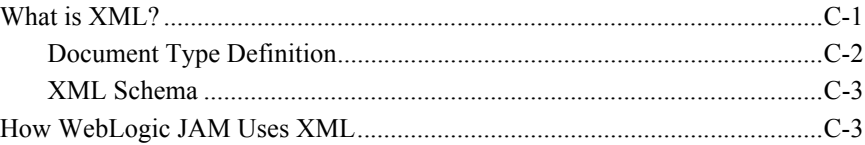

#### **[D. RMI Access to the WebLogic JAM Gateway](#page-164-0)**

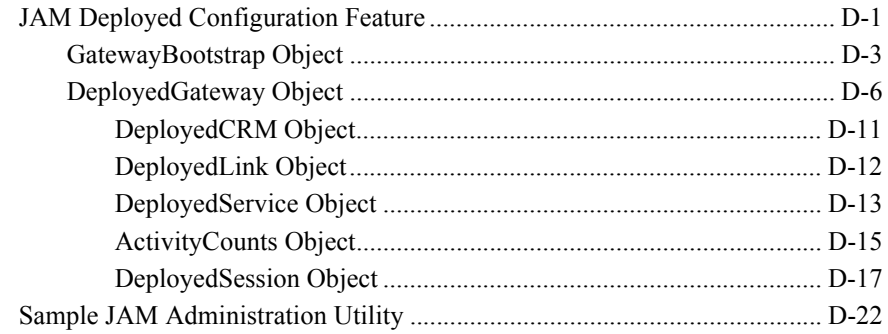

#### **[Index](#page-192-0)**

# <span id="page-8-0"></span>**1 Introduction to Generating Applications**

Integrating applications that run on the mainframe with applications that run within BEA WebLogic Server requires solving three significant problems:

- Connectivity -- How can applications invoke each other when they are running on different hosts? WebLogic JAM provides software components that establish connections between your WebLogic and mainframe environments. These components are described in detail in the *BEA WebLogic Java Adapter for Mainframe Configuration and Administration Guide*.
- Data Transformation -- Java applications running in WebLogic Server use Java numeric representation and character encoding schemes. Applications running in the mainframe environment use different numeric and character encoding schemes. In order for applications running in these disparate environments to communicate, the data that is communicated must be transformed between these different representations.
- **Programmatic Access -- Java applications running in WebLogic Server require** an Application Programming Interface (API) to access applications running in the mainframe environment. There also must be an API that allows Java applications to be accessed on behalf of mainframe applications.

WebLogic JAM provides Java classes that transform data to and from the native binary data types of the mainframe. WebLogic JAM provides a software development tool that allows you to generate Java applications. These generated Java applications include data translation code (DataViews) that translates data between Java and

mainframe data formats. These generated Java applications also contain the methods needed to invoke mainframe applications, or to be invoked by mainframe applications, in conjunction with WebLogic JAM.

This section discusses the following topics:

- [Understanding How WebLogic JAM Uses DataViews](#page-9-0)
- [Understanding How WebLogic JAM Provides Programmatic Access to Services](#page-10-0)
- [Application Model Overview](#page-11-0)
- [Roadmap for WebLogic JAM Programming](#page-12-2)

# <span id="page-9-0"></span>**Understanding How WebLogic JAM Uses DataViews**

In order to request services from the mainframe, WebLogic JAM must know the data formats required by these services. These data formats are usually available as COBOL copybooks.

Mainframe data records are represented in WebLogic JAM by Java DataViews. These DataViews are generated by the eGen Application Generator (hereafter referred to as the eGen utility) and provide all of the data translation necessary to communicate with mainframe applications. The eGen utility parses a COBOL copybook and generates Java DataView code that captures the data record described in the copybook. (For more information on the eGen utility, see [Understanding eGen](#page-16-2).)

[Figure 1-1](#page-10-1) illustrates how WebLogic JAM uses DataViews. This illustration shows the COBOL copybook on the mainframe side, which contains the data formats for the mainframe services. When a request is made for a Java service, the data is passed through the communications components, which are described in more detail in the *BEA WebLogic Java Adapter for Mainframe Introduction*. As part of this process, the WebLogic JAM Gateway initializes a DataView, performing the proper translation of the data. The data is utilized by the Java applications in the form of the DataView.

When the response is sent back, the WebLogic JAM Gateway translates the data back into the copybook format and sends it back to the mainframe.

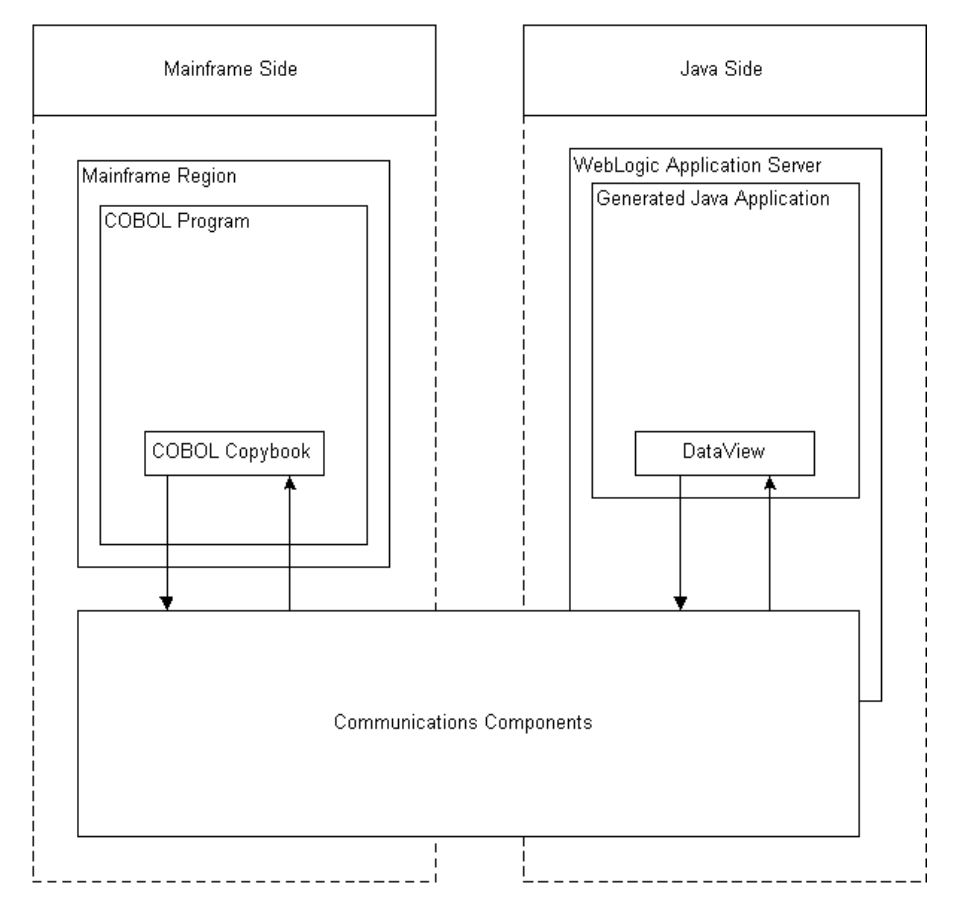

<span id="page-10-1"></span>**Figure 1-1 How WebLogic JAM Uses DataViews**

# <span id="page-10-0"></span>**Understanding How WebLogic JAM Provides Programmatic Access to Services**

Using WebLogic JAM, BEA WebLogic Server applications can make requests for mainframe services and receive responses to those requests. Applications in which these types of requests are made are referred to as WebLogic Server to Mainframe

Applications. Also, mainframe applications can make requests from Java applications (EJBs) running in WebLogic Server and receive responses to those requests. Applications in which these types of requests are made are referred to as Mainframe to WebLogic Server Applications.

WebLogic JAM provides an API that allows Java applications running under WebLogic Server to invoke services running on the mainframe. All such requests for mainframe services are made by calling the callService() method of the EgenClient class. The Java applications generated by the eGen utility contain a method that calls the calls ervice () method of the EgenClient class. These generated applications can access the callService() method by either being extensions of the EgenClient class or having an EgenClient class as a member. Instead of using the eGen utility to generate application code, you can also write your own applications that make requests of mainframe services by calling the callService() method (see [Performing Your Own Data Translation.](#page-106-2))

WebLogic JAM provides an API that allows clients running on the mainframe to invoke services provided by stateless session EJBs running under WebLogic Server and receive responses to those requests. EJBs that can be invoked by WebLogic JAM on behalf of mainframe clients extend the EgenServerBean class. The WebLogic JAM Gateway calls the dispatch() method of the EgenServerBean class when a request is made from a mainframe client. The server EJBs generated by the eGen utility extend the EgenServerBean class. They also provide an implementation of the dispatch() method that includes the necessary data transformation, as well as making a call to the method that actually performs the business logic. You can write your own EJBs to service mainframe requests by extending the EgenServerBean class and implementing the dispatch() method.

WebLogic JAM also provides the ability for mainframe clients to queue messages on JMS queues and topics. No coding is necessary for this; it is simply a matter of configuration (see [WebLogic JAM to JMS\)](#page-63-1).

## <span id="page-11-0"></span>**Application Model Overview**

This guide provides four Java application models you can use as guides for creating your own applications. The following sections give you a brief overview of these models:

- [Mainframe to WebLogic Server Application Models](#page-12-0)
- **[WebLogic Server to Mainframe Application Models](#page-12-1)**

### <span id="page-12-0"></span>**Mainframe to WebLogic Server Application Models**

In a Mainframe to WebLogic Server application, a request originates from a mainframe and is serviced by an EJB invoked by a WebLogic JAM Gateway.

The following Mainframe to WebLogic Server application model is discussed in this guide:

[Generating a Server Enterprise Java Bean-Based Application](#page-34-3)

### <span id="page-12-1"></span>**WebLogic Server to Mainframe Application Models**

In a WebLogic Server to Mainframe application, a request originates on a WebLogic client or server, and is serviced by a mainframe program invoked by the WebLogic JAM Gateway in cooperation with the CRM.

The following WebLogic Server to Mainframe application models are discussed in this guide:

- [Generating a Stand-Alone Client Application](#page-43-2)
- [Generating a Client Enterprise Java Bean-Based Application](#page-48-2)
- [Generating a Servlet Application](#page-56-2)

## <span id="page-12-2"></span>**Roadmap for WebLogic JAM Programming**

The steps outlined in [Figure 1-2](#page-13-0) provide you with a high-level guideline to all of the tasks and processes that you must perform to generate applications using WebLogic JAM. You can think of these steps as a roadmap to guide you through the process and to point you to the resources available to help you.

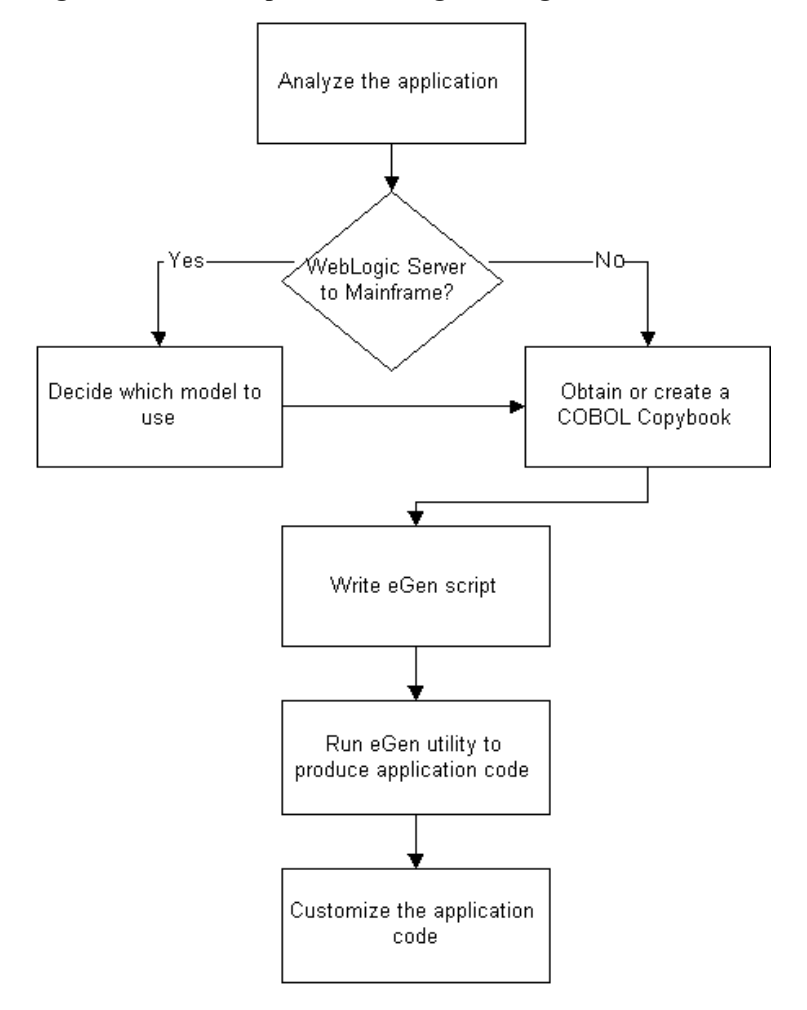

<span id="page-13-0"></span>**Figure 1-2 Roadmap for JAM Programming**

- 1. Analyze the application and determine if it is Mainframe to WebLogic Server or WebLogic Server to Mainframe. If the application is WebLogic Server to Mainframe, decide which model you are going to use (see [WebLogic Server to](#page-12-1)  [Mainframe Application Models](#page-12-1) for more information).
- 2. Obtain or create a COBOL copybook (see [Obtaining a COBOL Copybook](#page-19-3) for more information).
- 3. Write the eGen script. The eGen script has two parts. The first part defines the DataView. The second part defines the application code (see [Writing an eGen](#page-21-2)  [Script](#page-21-2) for more information).
- 4. Use the COBOL copybook and the eGen script as input for the eGen utility. This produces the DataView and the application code (see [Processing eGen Scripts](#page-23-1)  [with the eGen Utility](#page-23-1) for more information).
- 5. Customize the application code. This can be done by extending the code to perform the tasks required for your application (see [Basic Programming](#page-28-2)  [Techniques](#page-28-2) for more information).

# <span id="page-16-0"></span>**2 Generating a Java Application with the eGen Application Generator**

This section discusses the following topics:

- [Understanding eGen](#page-16-1)
- [Working With COBOL Copybooks](#page-19-0)
- **[Processing eGen Scripts with the eGen Utility](#page-23-0)**

# <span id="page-16-2"></span><span id="page-16-1"></span>**Understanding eGen**

The eGen Application Generator, also known as the eGen utility, is installed with WebLogic JAM. It generates Java applications from a COBOL copybook and a user-defined script file.

The eGen utility generates a Java application by processing a script you create, called an eGen script. A Java DataView is defined by the first section of the script. This DataView is used by the application code to provide data access and conversions, as well as to perform other miscellaneous functions. The actual application code is defined by the second section of the script.

[Figure 2-1](#page-18-0) illustrates how the eGen utility works. This illustration shows the eGen script and COBOL copybook file being used as input to the eGen utility, and the output that is generated is the DataView and the Java application. The generated Java application may be used in a variety of ways. In some cases, it may be used as is. However, in most cases, you will need to extend the generated application in some way, or it may become a member of the actual user-defined application.

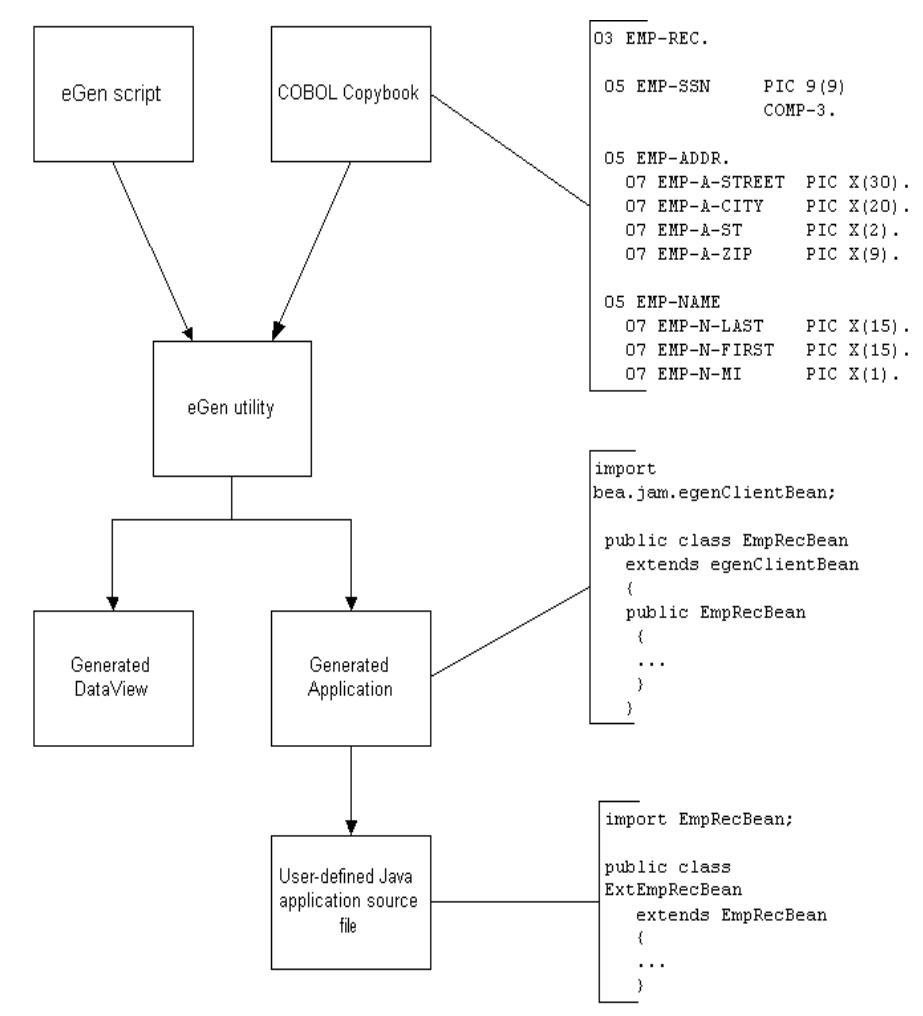

<span id="page-18-0"></span>**Figure 2-1 Understanding the eGen utility**

# <span id="page-19-0"></span>**Working With COBOL Copybooks**

A COBOL CICS or IMS mainframe application typically uses a copybook source file to define its data layout. This file is specified in a COPY directive within the  $\text{LINKAGE}$ SECTION of the source program for a CICS application, or in the WORKING-STORAGE SECTION of an IMS program. If the CICS or IMS application does not use a copybook file, you will have to create one from the data definition contained in the program source.

Each copybook's contents are parsed by the eGen utility, producing DataView sub-classes that provide facilities to:

- Convert COBOL data types to and from Java data types. This includes conversions for mainframe data formats and code pages.
- Convert COBOL data structures to and from Java data structures.
- Convert the provided data structures into other arbitrary formats.

## <span id="page-19-3"></span><span id="page-19-1"></span>**Obtaining a COBOL Copybook**

The eGen utility must have a COBOL Copybook to use as input. There are two methods you can use to obtain this Copybook:

- [Creating a New COBOL Copybook](#page-19-2)
- [Using an Existing COBOL Copybook](#page-20-0)

#### <span id="page-19-2"></span>**Creating a New COBOL Copybook**

If you are producing a new application on the mainframe or modifying one, then one or more new copybooks may be required. You should keep in mind the COBOL features and data types supported by WebLogic JAM as you create these copybooks (see [eGen Application Generator Reference](#page-148-2) for more information).

#### <span id="page-20-0"></span>**Using an Existing COBOL Copybook**

When a mainframe application has an existing DPL or APPC interface, the data for that interface is usually described in a COBOL copybook. Before using an existing COBOL Copybook, verify that the interface does not use any COBOL features or data types that WebLogic JAM does not support (see [Limitations of the eGen Utility](#page-21-0)).

An example COBOL copybook source file is shown in [Listing 2-1.](#page-20-1)

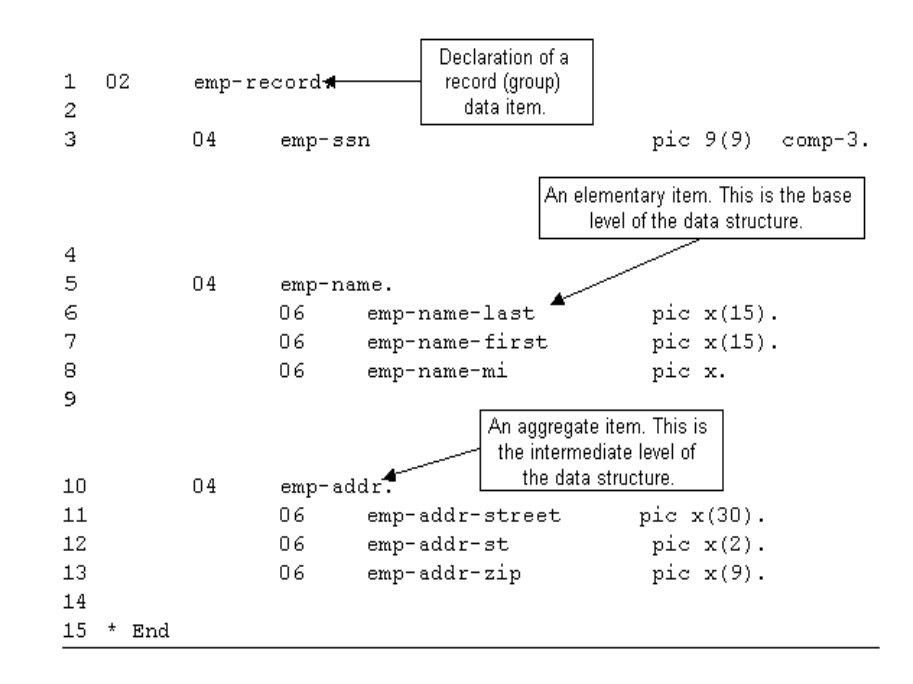

#### <span id="page-20-1"></span>**Listing 2-1 Sample emprec.cpy COBOL Copybook**

## <span id="page-21-0"></span>**Limitations of the eGen Utility**

The eGen utility is able to translate most COBOL copybook data types and data clauses into their Java equivalents; however, it is unable to translate some obsolete constructs and floating point data types. For information on COBOL data types that can be translated by the eGen utility, see [DataView Programming Reference.](#page-132-1) If the eGen utility is unable to fully support constructs or data types, it:

- Treats them as alphanumeric data types (if reasonable)
- Ignores them (if their support is unimportant to WebLogic JAM's operation)
- Reports them as errors

If the eGen utility reports constructs or data types as errors, you must modify them, so they can be translated.

# <span id="page-21-2"></span><span id="page-21-1"></span>**Writing an eGen Script**

After you have obtained a COBOL Copybook for the mainframe applications, you are ready to write an eGen script. This eGen script and the COBOL copybook that describes your data structure will be processed by the eGen utility to generate a DataView and application code which will serve as the basis for your custom Java application.

An eGen script has two sections. These are:

- DataView. The DataView section of the script generates Java DataView code from a COBOL copybook. The class file compiled from the generated code extends the Java DataView class. Generating DataViews is discussed in detail in the remainder of this section.
	- **Note:** If the purpose of your eGen script is to generate a DataView for use with the [WebLogic JAM to JMS](#page-63-1) EJB, or to launch a WebLogic Integration event, you only need to create the DataView section of the script.
- Java application. The Java application section of the script generates the Java application code. This is discussed in detail in [Basic Programming Techniques.](#page-28-2)

### <span id="page-22-0"></span>**Writing the DataView Section of an eGen Script**

The eGen utility parses a COBOL copybook and generates Java DataView code that encapsulates the data record declared in the copybook. It does this by parsing an eGen script file containing a DataView definition similar to the example shown in [Listing 2-2](#page-22-1) (keywords are in bold). The section containing the DataView definition is the first section of the eGen script. Application code is generated by the second section.

#### <span id="page-22-1"></span>**Listing 2-2 Sample DataView Section of an eGen script**

**generate view** examples.CICS.outbound.gateway.EmployeeRecord **from** emprec.cpy

Analyzing the parts of this line of code, we see that **generate view** tells the eGen utility to generate a Java DataView code file.

examples.CICS.outbound.gateway.EmployeeRecord tells the eGen utility to call the DataView file EmployeeRecord.java. The package is called examples.CICS.outbound.gateway. The EmployeeRecord class defined in EmployeeRecord.java is a subclass of the DataView class. The phrase from emprec.cpy tells the eGen utility to form the EmployeeRecord DataView file from the COBOL copybook emprec.cpy.

Additional generate view statements may be added to an eGen script in order to produce all the DataViews required by your application. Also, additional options may be specified in the eGen script to change details of the DataView generation. For example, the following script will generate a DataView class that uses codepage cp500 for conversions to and from mainframe format. If the codepage clause is not specified, the default codepage of cp037 is used.

#### **Listing 2-3 Sample DataView Section with Codepage Specified**

**generate view** examples.CICS.outbound.gateway.EmployeeRecord **from** emprec.cpy **codepage** cp500

The following script will generate additional output intended to support use of the DataView class with XML data:

**Listing 2-4 Sample DataView Section Supporting XML**

**generate view** sample.EmployeeRecord **from** emprec.cpy **support** xml

Additional files generated for XML support are listed in [Table 2-1](#page-23-2).

<span id="page-23-2"></span>**Table 2-1 Additional Files for DataView XML Support.**

| <b>File Name</b>     | <b>File Purpose</b>                                                    |
|----------------------|------------------------------------------------------------------------|
| <i>classname</i> dtd | XML DTD for XML messages accepted and produced by this<br>DataView.    |
| <i>classname.xsd</i> | XML schema for XML messages accepted and produced by this<br>DataView. |

# <span id="page-23-1"></span><span id="page-23-0"></span>**Processing eGen Scripts with the eGen Utility**

After you have written your eGen script, you must process it to generate the DataView and application code. This Java code must then be compiled and deployed. The same eGen script usually contains both the definitions of the DataView and application code, and both are produced with a single processing of the script. However, in this Programming Guide, the script is explained in two steps, so the actual code generated can be analyzed in greater detail.

## <span id="page-24-0"></span>**Creating an Environment for Generating and Compiling the Java Code**

When you process the eGen scripts and compile the generated Java code, you must have access to the Java classes and applications used in the code generation and compilation processes. Adding the correct elements to your CLASSPATH and PATH environment variables provides this access.

For the eGen utility:

- Add <JAM\_INSTALL\_DIR>\lib\jam.jar to your CLASSPATH.
- Add <JAM\_INSTALL\_DIR>\bin to your PATH.

For compilation:

- Add <JAM\_INSTALL\_DIR>\lib\jam.jar to your CLASSPATH.
- Add <WLS\_HOME>\lib\weblogic.jar to your CLASSPATH.
- Add the path of your DataView class files to your CLASSPATH. You will need access to these classes when you compile your Java application code.
- **Notes:** UNIX users must use "/" instead of "\" when adding directory paths as specified above.

Running config\verify\setVerifyEnv.cmd (on Windows systems) or config/verify/setVerifyEnv.sh (on UNIX systems) will perform the above actions necessary for the eGen utility.

## <span id="page-24-1"></span>**Generating the Java DataView Code**

For the eGen script named emprec. egen shown in [Listing 2-2](#page-22-1), the following shell command parses the copybook file named emprec.cpy (see [Listing 2-1](#page-20-1)) and generates the EmployeeRecord.java source file in the current directory:

#### **Listing 2-5 Sample Copybook Parse Command**

egencobol emprec.egen

If no error or warning messages are issued, the copybook is compatible with WebLogic JAM and the source files are created. Note that no application source files are generated by processing the emprec.egen script. This is because there are no application generating commands in this script.

Note: Refer to [eGen Application Generator Reference](#page-148-2) for suggestions on resolving any problems encountered.

The following example illustrates the resulting generated Java source file, EmployeeRecord.java with some comments and implementation details removed for clarity.

**Listing 2-6 Generated EmployeeRecord.java Source File**

```
//EmployeeRecord.java
//Dataview class generated by egencobol emprec.cpy
                                                         The package name is defined
package examples. CICS. outbound. gateway; 4
                                                              in the eGen script
//Imports
import bea.dmd.DataView.DataView;
\cdot . .
                                                               The data record is
/**DataView class for EmployeeRecord buffers*/
                                                               encapsulated in a
public final class EmployeeRecord <
                                                             class that extends the
    extends DataView
                                                                DataView class
\{\ldotsEach class member
    // Code for field "emp-ssn"
                                                            variable corresponds to a
    private BigDecimal
                              m empSsn.*
                                                            field in the data record
    public BigDecimal getEmpSsn(\underline{)}{...}
                                                                Each data field has
                                                                 accessor functions
    /** DataView subclass for emp-name Group */
    public final class EmpName3V+.
             extends DataView
                                                       Each aggregate data field has a
    -{
                                                       corresponding nested inner class
              \cdotsthat extends the DataView class
             // Code for field "emp-name-last"
             private String m empNamelast;
             public void setEmpNameLast(String value) {...}
             public String getEmpNameLast() {...}
                                                              Each data field within an
                                                              aggregate data field has.
                                                                accessor functions
                                                      Each COBOL data field name is
    // Code for field "emp-name"
                                                      converted into a Java identifier
    private EmpName3V m empname#
... public Empname3V getEmpname() \{\ldots\}- }
//End EmployeeRecord.java
```
## <span id="page-27-0"></span>**Special Considerations for Compiling the Java Code**

You must compile the Java code generated by the eGen utility. However, there are some special circumstances to consider. Because the application code is dependent on the DataView code, you must compile the DataView code and make sure that the resulting DataView class files are in your environment's CLASSPATH before compiling your application code. You must make sure that all of the DataView class files can be referenced by the application code compilation.

For example, the compilation of  $EmployeRecord$ . java results in four class files:

- EmployeeRecord.class
- EmployeeRecord\$EmpRecord1V.class
- EmployeeRecord\$EmpRecord1V\$EmpName3V.class
- EmployeeRecord\$EmpRecord1V\$EmpAddr7V.class

All of these class files are used when compiling your application code.

# <span id="page-28-2"></span><span id="page-28-0"></span>**3 Basic Programming Techniques**

This section discusses the following topics:

- [Choosing an eGen Java Application Model](#page-28-1)
- [General Form of an eGen Script](#page-30-0)
- **[Mainframe to WebLogic Server Application Models](#page-34-0)**
- [WebLogic Server to Mainframe Application Models](#page-42-1)
- [WebLogic JAM to JMS](#page-63-0)

# <span id="page-28-1"></span>**Choosing an eGen Java Application Model**

There are four different types or models of Java applications that can be generated by the eGen utility. These models, which can be classified as either Mainframe to WebLogic Server or WebLogic Server to Mainframe, are described below.

Mainframe to WebLogic Server (request originates on the mainframe and is serviced by WebLogic):

 Server EJB. The server EJB is a Stateless Session EJB that provides a service to the mainframe.

WebLogic Server to Mainframe (request originates on the WebLogic client or server and is serviced by the mainframe):

- Client Class. The client class is a stand-alone Java class that invokes mainframe services. This class may be built into your own EJB or utilized in some other way within your code.
- Client EJB. The client EJB is a Stateless Session EJB that invokes mainframe services. It may be called by a servlet or other client programs. This is the normal model for building a production application with access to mainframe services. A servlet that invokes the EJB's methods may be added for testing or demonstration purposes.
- Servlet Only. The servlet-only application is a servlet that presents a simple form and invokes mainframe services directly. This is the simplest model, but it may not be suitable for production applications.

Choose one of these four model types to use as the basis for your Java application. Once you have chosen a model type, refer to the section from the following list for instructions on writing the script and implementing the model you have chosen:

- [Generating a Server Enterprise Java Bean-Based Application](#page-34-1)
- [Generating a Stand-Alone Client Application](#page-43-0)
- [Generating a Client Enterprise Java Bean-Based Application](#page-48-0)
- [Generating a Servlet Application](#page-56-1)

For all of the applications you generate, you must provide a script file containing definitions for the application, including the COBOL copybook file name and the DataView class names.

## <span id="page-29-0"></span>**Generating the Java Application Code**

The Java application code can be generated at the same time that you generate the Java DataView code. To generate Java application code, the eGen script that you process must contain instructions for generating the Java application along with the instructions for generating the DataView code.

Referring to the sample files in samples\verify\qateway\outbound, the following command generates Chardata.java and BaseClient.java. The DataView file is Chardata.java, and the application file is BaseClient.java.

```
> egencobol baseClient.egen
```
## <span id="page-30-0"></span>**General Form of an eGen Script**

As previously stated, most eGen scripts consist of two major sections:

- The DataView section described in [Writing an eGen Script.](#page-21-2)
- The Application section, which defines the Java application code that the eGen utility is to generate (described in [Writing the Application Section of an eGen](#page-30-1)  [Script](#page-30-1)).

## <span id="page-30-1"></span>**Writing the Application Section of an eGen Script**

The application section of an eGen script contains the information about the Java class files that the eGen utility is to generate for a particular application. The application section is divided into two distinct subsections, which are actually lists. The two lists are:

- [List of Services](#page-30-2) -- Describes the remote services that are configured for JAM and are called by the classes that the eGen script defines. This list is not present in the script if the classes to be generated by the eGen utility are all server EJB's.
- [List of Application Components](#page-32-0) -- Components for which the eGen utility is to generate the class files. This list contains one or more definitions of stand alone clients, client EJB's, servlets, or server EJB's.

#### <span id="page-30-2"></span>**List of Services**

Scripts that are used to define the application components that the eGen utility is to generate usually contain a list of one or more service definitions. If the application components are all server or Mainframe to WebLogic Server EJB's, this list of services is not present. This is because this list of service definitions describes remote services configured in JAM; server EJB's do not call remote services since the requests are flowing outward from the mainframe.

The general form of a service definition is as follows (keywords are in bold):

**service** servicename **accepts** inputViewname **returns** outputViewname

[Table 3-1](#page-31-0) describes the service definition parameters.

**Parameter Definition** servicename Must match the name of a remote service that is defined in the WebLogic JAM configuration (see the *BEA WebLogic Java Adapter for Mainframe Configuration and Administration Guide*). inputViewname The name of a DataView that will be the input or request data for the service. outputViewname The name of the DataView that is the output or response from the service.

<span id="page-31-0"></span>**Table 3-1 Service Definition Parameters**

**Note:** The inputViewname and outputViewname do not have to be the same; however, due to the way many applications are written, they often are the same.

Following is an example of a service definition:

service TOUPPER accepts Chardata returns Chardata

In this example, the service TOUPPER is a configured remote service. As far as the Java application making the request for a mainframe service through WebLogic JAM is concerned, this service accepts as input a Chardata DataView. The actual mainframe server application accepts as input the COBOL copybook which corresponds to a Chardata DataView. As far as the Java application is concerned, the output or response from the mainframe service is a Chardata DataView.

#### <span id="page-32-0"></span>**List of Application Components**

In order for the eGen utility to generate code for Java applications, the eGen script must contain a list of one or more definitions of the application components that are to be generated. This list of definitions of application components can contain definitions of stand-alone clients, client or server EJB's, and servlets. This list of definitions also contains the definition of any HTML pages that are used by servlets defined in the list.

**Note:** The definition of an HTML page appearing in this list by itself will not cause any code to be generated.

The general form of an application component definition is as follows:

model identifier [model-dependent-parameters] { details }

[Table 3-2](#page-32-1) describes the application component definition parameters.

| <b>Parameter</b> | <b>Definition</b>                                                                                                    |
|------------------|----------------------------------------------------------------------------------------------------|
| model            | Indicates to the eGen utility the type of application component<br>that is to be generated. The possible values of this identifier are:<br>client class<br>client ejb<br>■<br>server ejb<br>servlet<br>page                  |
| identifier       | This is generally the class name (or class name stem for EJB's)<br>for the application component that is to be generated. The<br>identifier includes the package name. For an HTML page, the<br>identifier is the page name. |

<span id="page-32-1"></span>**Table 3-2 Application Component Definition Parameters**

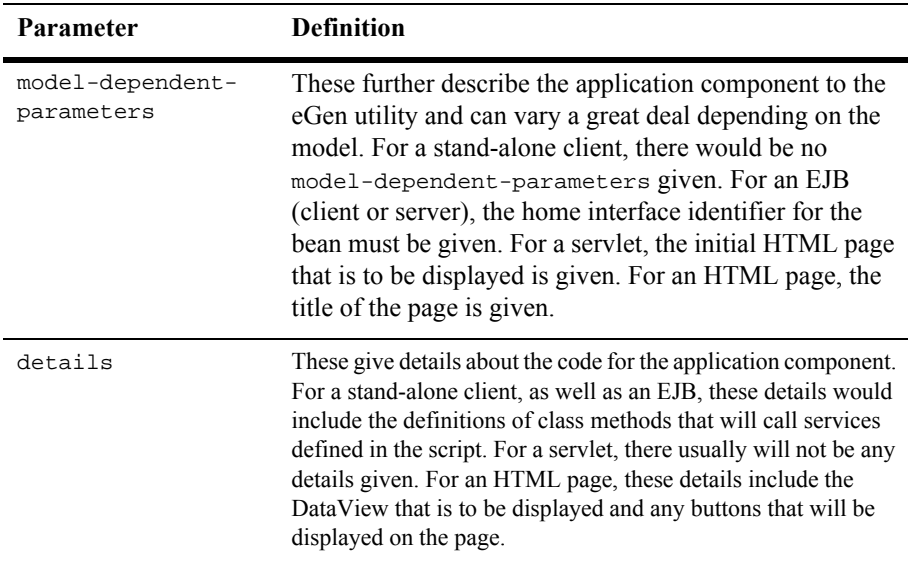

Following is an example of an application component definition:

```
client ejb sample.SampleClient my.sampleBean 
 {
         method newEmployee 
                  is service sampleCreate
  }
```
The example states the following:

- This is the definition for a client or EJB.
- The classname for this EJB is SampleClient. That is, the eGen utility will generate files named SampleClient.java, SampleClientBean.java, and SampleClientHome.java.
- The package name is sample.
- $\blacksquare$  The home interface identifier for this bean is  $my$ . sampleBean.
- The bean will have a method called newEmployee that calls the sampleCreate service. The sampleCreate service is defined elsewhere in the file.

Specific details about the application component definitions for each application model, as well as the files that the eGen utility generates for each model, are discussed in the following sections.

# <span id="page-34-0"></span>**Mainframe to WebLogic Server Application Models**

In a Mainframe to WebLogic Server application, a request originates on a mainframe and is serviced by an EJB invoked by a WebLogic JAM Gateway.

## <span id="page-34-3"></span><span id="page-34-1"></span>**Generating a Server Enterprise Java Bean-Based Application**

This type of application produces Java classes that comprise an EJB application acting as a remote server from the viewpoint of the mainframe. The classes process service requests originating from the mainframe (remote) system and transfer data records to and from the mainframe. From the viewpoint of the Java classes, they receive EJB method requests. From the viewpoint of the mainframe application, it invokes remote CICS or IMS programs.

#### <span id="page-34-2"></span>**Components of an eGen Server EJB Script**

The general form of a definition of a server (Mainframe to WebLogic Server) EJB that appears in an eGen script is as follows (keywords are in bold):

```
server ejb classname ejbregistration transaction
    transaction-attribute
{servermethod}
```
[Table 3-3](#page-35-0) describes the server EJB definition keywords and parameters.

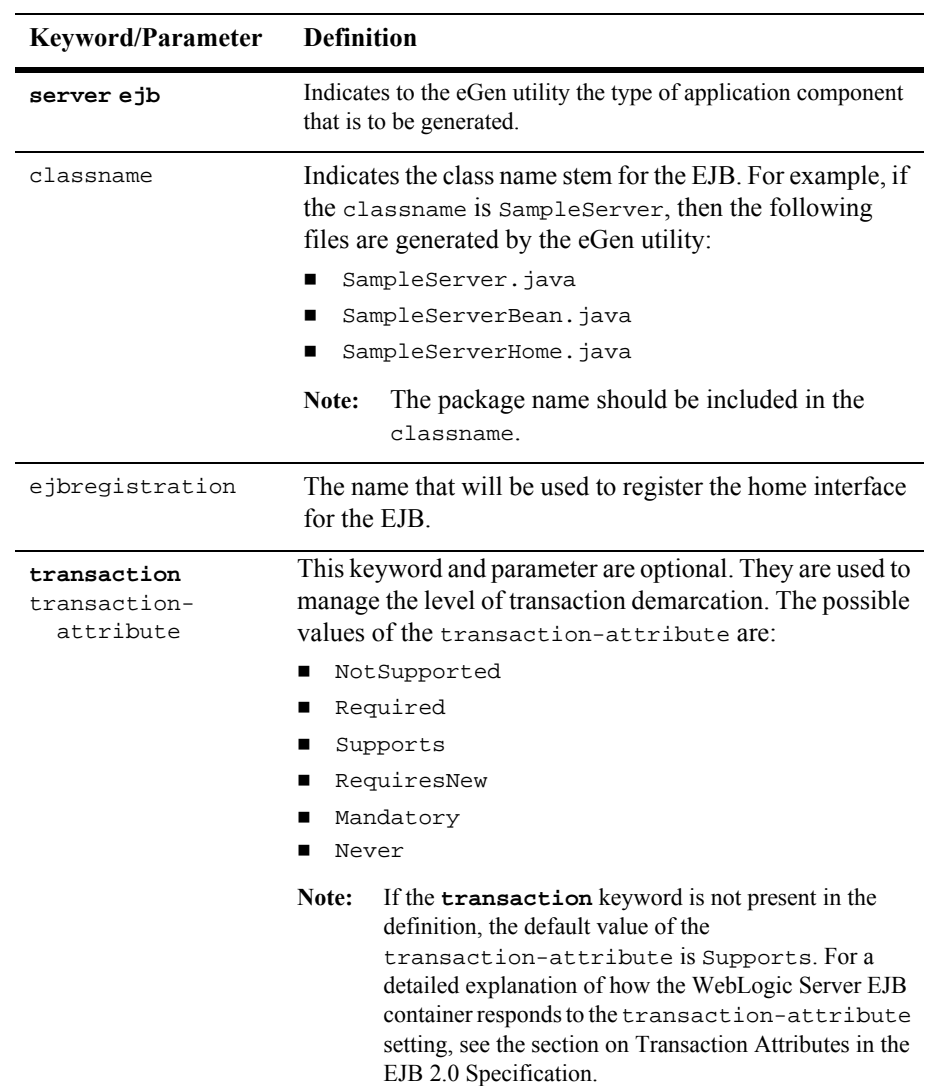

#### <span id="page-35-0"></span>**Table 3-3 Service EJB Definition Keywords and Parameters**
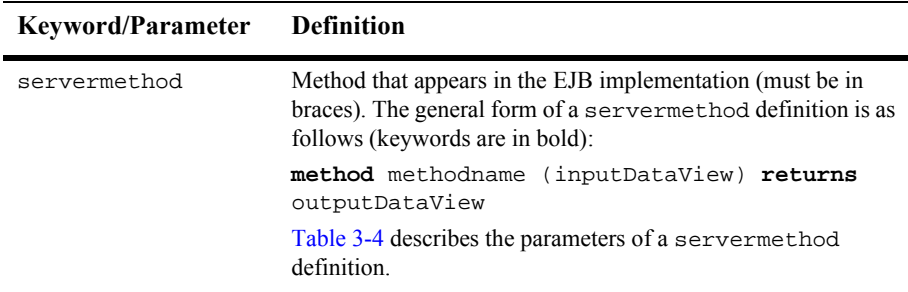

#### <span id="page-36-0"></span>**Table 3-4 Parameters for the servermethod**

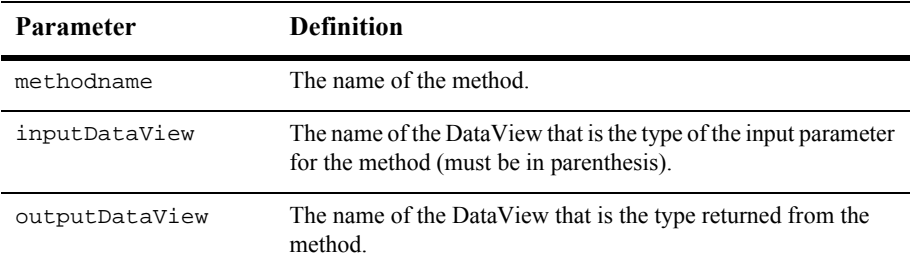

Following is an example of a server (Mainframe to WebLogic Server) EJB definition that appears in an eGen script:

**server ejb** sample.SampleServer my.sampleServer { **method** newEmployee (EmployeeRecord) returns EmployeeRecord }

The example states the following:

- This is the definition for a server EJB class. The generated EJB class files are defined in the [Generated Files](#page-37-0) section that follows.
- $\blacksquare$  The my.sampleServer is the home interface identifier for this bean in the WebLogic deployment description.
- The **transaction** keyword is not present in this example, so it defaults to Supports.

The server class method newEmployee takes its input from the DataView EmployeeRecord and writes its output to an EmployeeRecord output DataView.

## <span id="page-37-0"></span>**Generated Files**

[Table 3-5](#page-37-1) lists the files generated from the example server (Mainframe to WebLogic Server) EJB described in [Components of an eGen Server EJB Script](#page-34-0). These files are described in the sections following the table.

| File                    | Content                              |
|-------------------------|--------------------------------------|
| SampleServer.java       | Source for the EJB remote interface. |
| SampleServerBean.java   | Source for the EJB implementation.   |
| SampleServerHome.java   | Source for the EJB home interface.   |
| SampleServer-jar.xml    | Deployment descriptor.               |
| wl-SampleServer-jar.xml | WebLogic deployment information.     |

<span id="page-37-1"></span>**Table 3-5 Sample Script Generated Files**

## SampleServer.java Source File

[Listing 3-1](#page-38-0) shows the partial contents of the generated remote interface SampleServer.java source file.

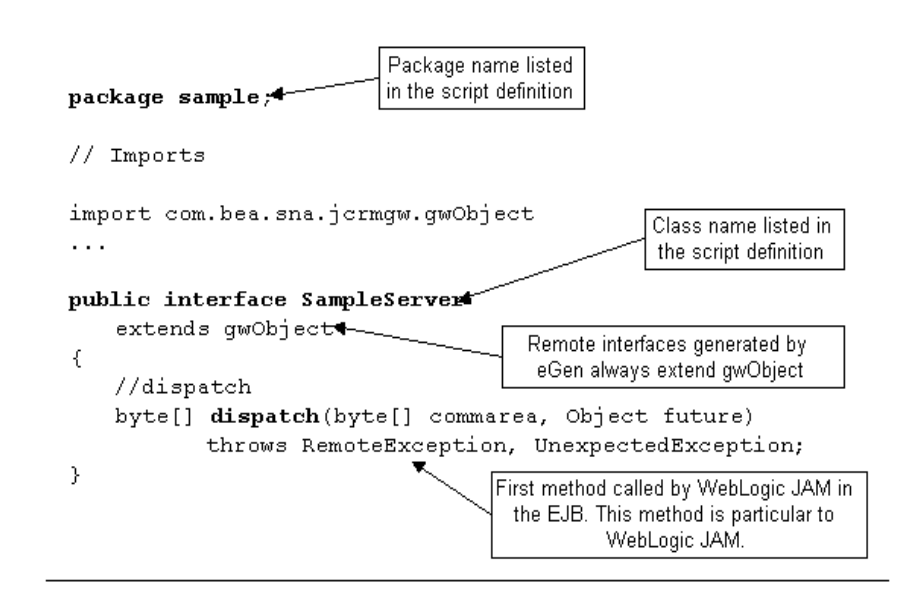

<span id="page-38-0"></span>**Listing 3-1 Sample SampleServer.java Contents**

#### SampleServerBean.java Source File

[Listing 3-2](#page-39-0) shows the partial contents of the generated EJB implementation SampleServerBean.java source file.

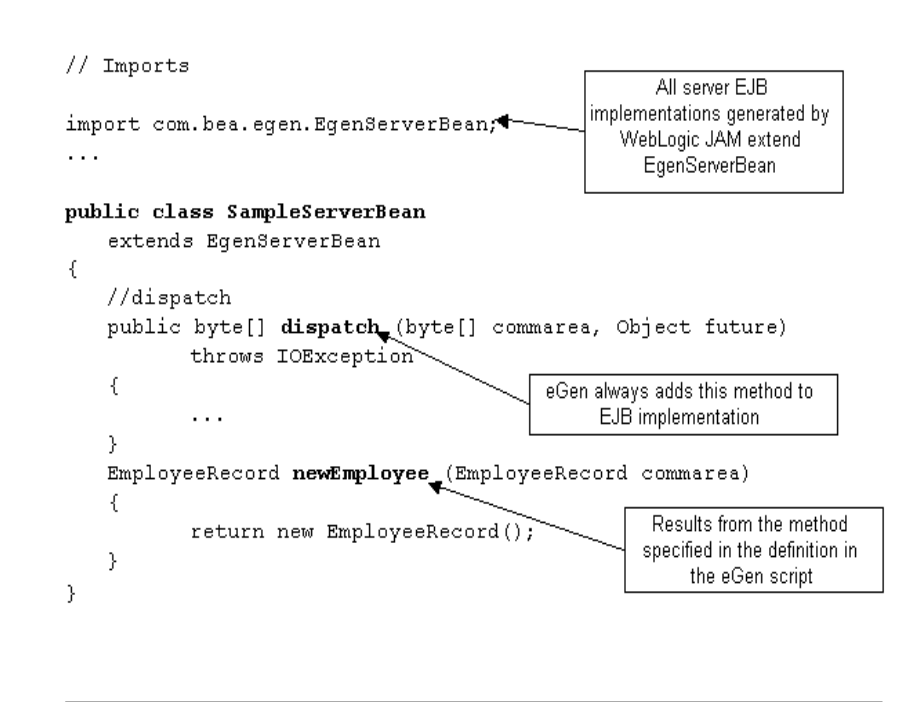

<span id="page-39-0"></span>**Listing 3-2 Sample SampleServerBean.java Contents**

SampleServerHome.java Source File

The eGen utility generates a standard home interface class for the server EJB.

SampleServer-jar.xml Source File

The following line from the deployment descriptor file results from the transaction attribute in the definition in the eGen script.

```
 <trans-attribute>Supports</trans-attribute>
```
As described in [Components of an eGen Server EJB Script](#page-34-0), this element indicates the level of transaction demarcation. If the transaction-attribute is not present in the definition, the default value is Supports. So, in this example, the transaction attribute was not listed in the script definition.

#### wl-SampleServer-jar.xml Source File

The following line from the WebLogic deployment information file results from the home interface name in the eGen script.

<jndi-name>my.sampleServer</jndi-name>

As described in [Components of an eGen Server EJB Script,](#page-34-0) my.sampleServer is the home interface identifier for this bean in the WebLogic deployment description.

## **Customizing a Server Enterprise Java Bean-Based Application**

The generated server enterprise Java bean-based applications are only intended for customizing, since they perform no real work without customization. This section describes the way generated server EJB code can be customized.

The following figure illustrates the relationships and inheritance hierarchy between the WebLogic JAM classes comprising the application.

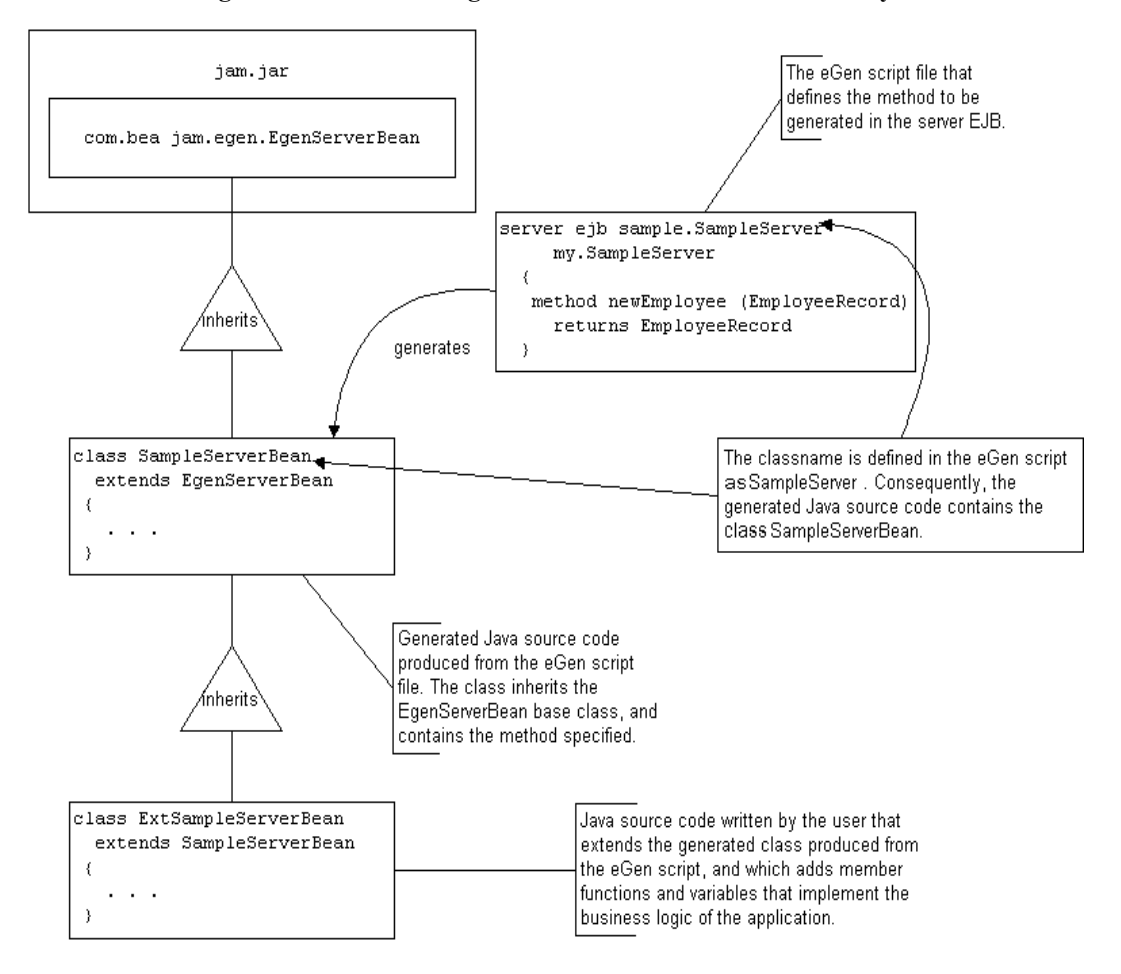

**Figure 3-1 The WebLogic JAM Server EJB Class Hierarchy**

The generated Java code for a server EJB application is a class that inherits the class EgenServerBean. The EgenServerBean class is provided in the WebLogic JAM distribution jar file. This base class provides the basic framework for an EJB. It provides the required methods for a Stateless Session EJB.

The following listing shows an example ExtSampleServerBean class that extends the generated SampleServerBean class, providing an implementation of the newEmployee() method. The example method prints a message indicating that a newEmployee request has been received.

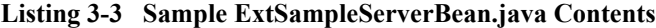

```
package sample;
public class ExtSampleServerBean extends SampleServerBean
{
       public EmployeeRecord newEmployee (EmployeeRecord in)
       {
          System.out.println("New Employee: " +
               +in.getEmpRecord().getEmpName().getEmpNameFirst()
               ^{\mu} ^{\mu} +
               + in.getEmpRecord().getEmpname().getEmpNameLast());
          return in;
       }
}
```
Once it has been written, the ExtSampleServerBean class and the other EJB Java source files must be compiled and deployed in the same manner as other EJBs. Before deploying, the deployment descriptor must be modified; the *ejb-class* must be set to the name of your extended EJB implementation class (see [Deploying a WebLogic](#page-66-0)  [JAM eGen EJB\)](#page-66-0).

## **Compiling and Deploying**

Refer to the WebLogic Server documentation for more information. The sample file provided with WebLogic Server contains a build script for reference.

# **WebLogic Server to Mainframe Application Models**

In a WebLogic Server to Mainframe application, a request originates on a WebLogic client or server, and is serviced by a mainframe program invoked by the WebLogic JAM Gateway in cooperation with the CRM.

# **Generating a Stand-Alone Client Application**

This type of application produces simple Java classes that perform the appropriate conversions of data records sent between Java and the mainframe and call mainframe services, but without all of the EJB support methods. These classes are intended to be lower-level components upon which more complicated applications are built.

## **Components of an eGen Stand-Alone Application Script**

The general form of a definition of a stand-alone client class that appears in an eGen script is as follows (keywords are in bold):

```
client class classname
{ clientmethods }
```
[Table 3-6](#page-43-0) describes the stand-alone client class definition keywords and parameters.

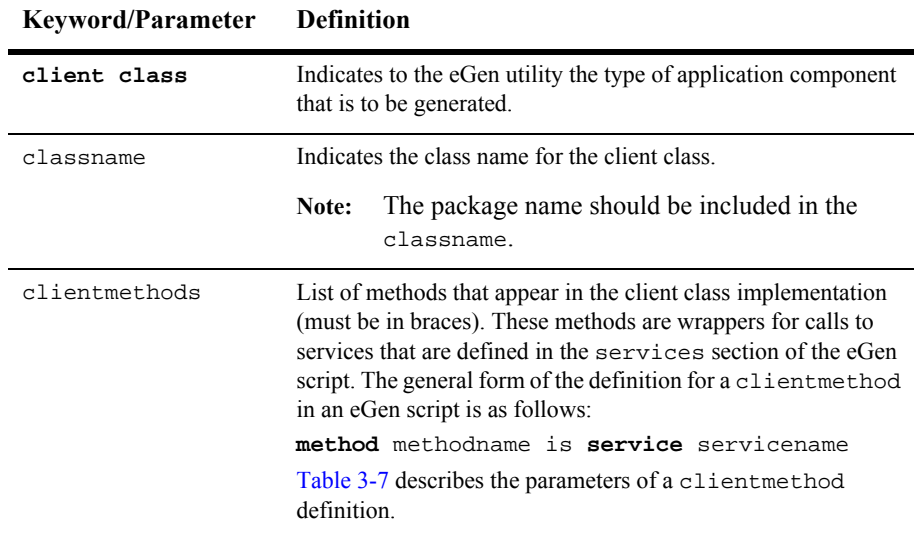

#### <span id="page-43-0"></span>**Table 3-6 Stand-Alone Client Class Definition Keywords and Parameters**

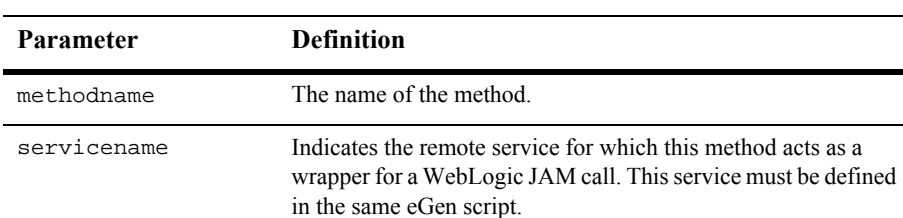

<span id="page-44-0"></span>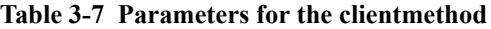

Following is an example of a stand-alone client class definition that appears in an eGen script:

```
client class sample.SampleClass
{
      method newEmployee
       is service sampleCreate
}
```
The example states the following:

- $\blacksquare$  This is the definition of a simple client class.
- The package name is sample and SampleClass is the class name.
- The **method** newEmployee acts as a wrapper for a WebLogic JAM call to the remote service sampleCreate.
- This service must be defined in the same eGen script as the client class.

#### **Generated Files**

The file SampleClass.java, containing the source for the sample class, is generated.

[Listing 3-4](#page-45-0) shows the partial contents of the SampleClass. java source file.

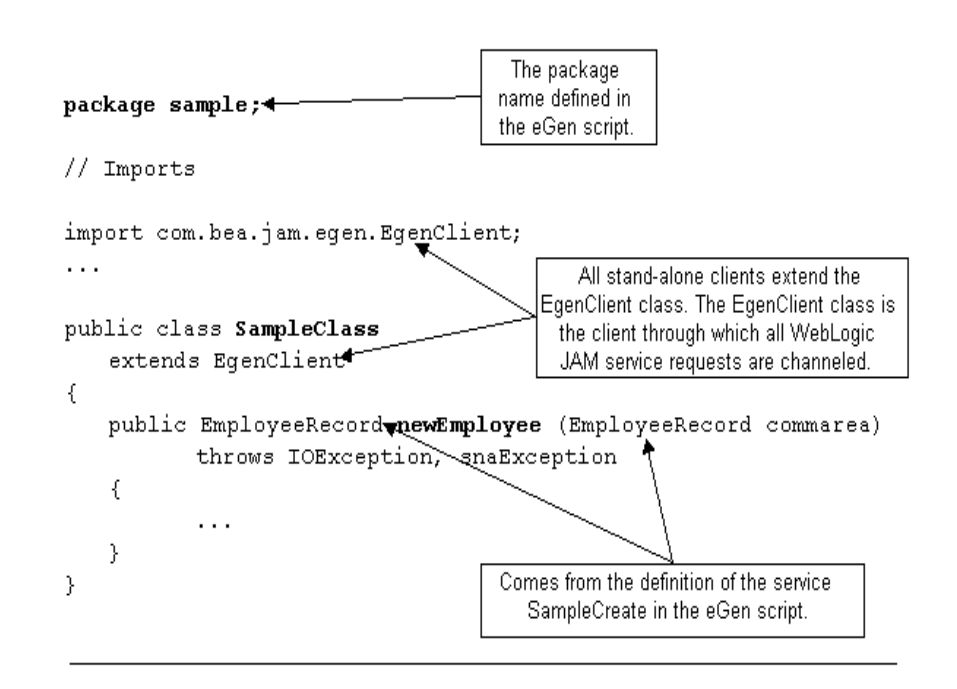

<span id="page-45-0"></span>**Listing 3-4 Sample SampleClass.java Source File**

## **Customizing a Stand-Alone Java Application**

The following figure illustrates the relationships and inheritance hierarchy between the WebLogic JAM classes comprising the stand-alone java application.

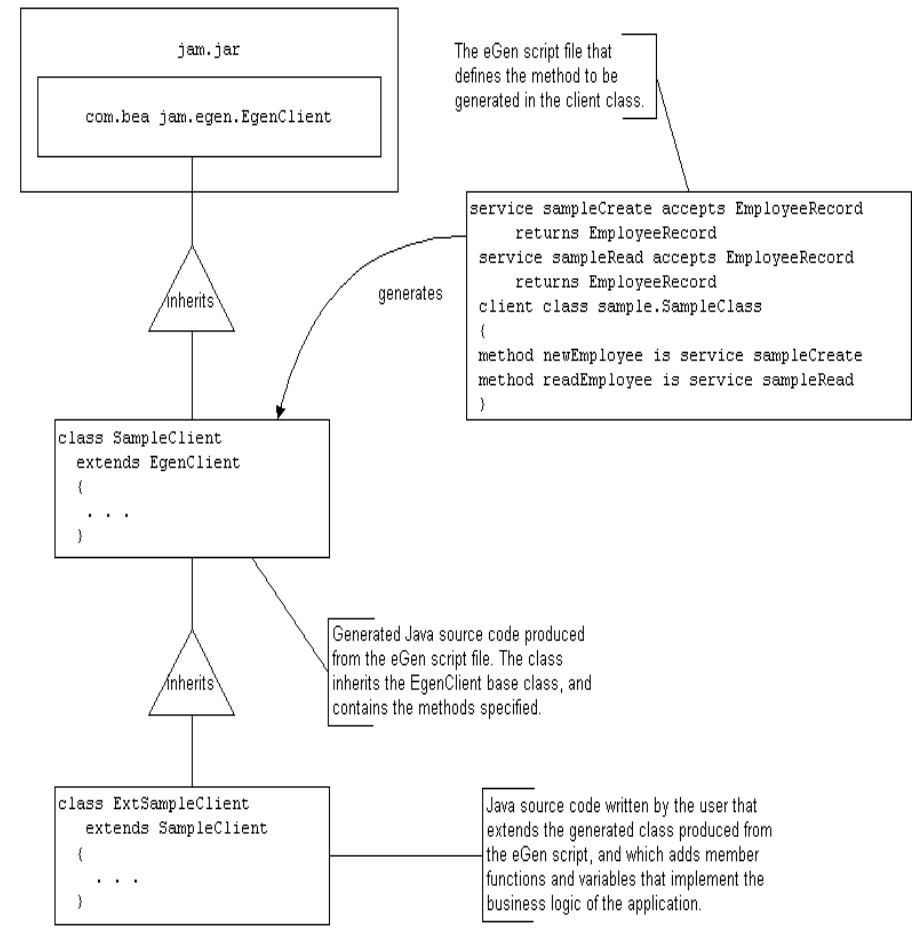

**Figure 3-2 The WebLogic JAM Client Class Hierarchy**

The generated Java code for a client class application is a class that inherits class EgenClient. The EgenClient class is provided in the WebLogic JAM distribution jam.jar file. This base class provides the basic framework for a client to the WebLogic JAM Gateway, as well as the required methods for accessing the gateway.

Your class, which extends or uses the SampleClient class, simply overrides or calls these methods to provide additional business logic, modifying the contents of the DataView. Your class may also add additional methods.

The following listing shows an example ExtSampleClass class that extends the generated SampleClient class.

**Listing 3-5 Sample ExtSampleClient.java Contents**

```
package sample;
public class ExtSampleClient extends SampleClass
{
       // createEmployee
       //
       public EmployeeRecord newEmployee(EmployeeRecord
              commarea)
       throws IOException, snaException
       {
          if (!isSsnValid(commarea.getEmpRecord().getEmpSsn()))
        {
          // The SSN is not valid
          throw new Error("Invalid Social Security Number:"+
              commarea.getEmpRecord().getEmpSsn());
          }
       return super.newEmployee(commarea);
       }
       .
       .
       .
// Private functions
       /*******************************************************
       * Validates an SSN field.
       */
       private boolean isSsnValid(BigDecimal ssn)
       {
          if (ssn.longValue() < 100000000)
        {
            // Oops, appears to be less than 9 digits.
            return false;
          }
          return (true);
       }
}
```
Once it has been written, the ExtSampleClient class and the other Java source files must be compiled and placed in your CLASSPATH.

Instead of extending the generated client, you can also write classes that have the generated client as a member. This is an especially useful alternative if the class you write must extend some other class.

# **Generating a Client Enterprise Java Bean-Based Application**

This type of application produces Java classes that comprise an EJB application. The class methods are invoked from requests originating from other EJB classes or other WebLogic Server client classes and transfer data records to and from the mainframe (remote system). From the viewpoint of the mainframe, the Java classes act as a remote CICS or IMS client. From the viewpoint of the WebLogic Server client classes, they act as regular EJB classes.

## <span id="page-48-1"></span>**Components of an eGen Client EJB Script**

In order to produce an EJB-based application, the script file that defines your DataViews must be edited to describe both the mainframe services accessed and the EJB that will access them.

The general form of a definition of a client (WebLogic Server to Mainframe) EJB that appears in an eGen script is as follows (keywords are in bold):

**client ejb** classname ejbregistration **transaction** transaction-attribute {clientmethods}

[Table 3-8](#page-48-0) describes the client EJB script keywords and parameters.

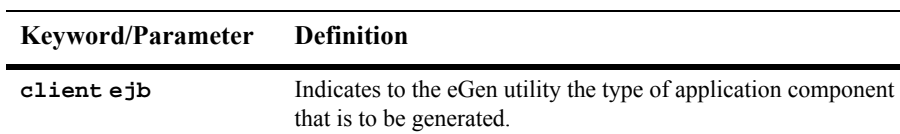

#### <span id="page-48-0"></span>**Table 3-8 Client EJB Script Keywords and Parameters**

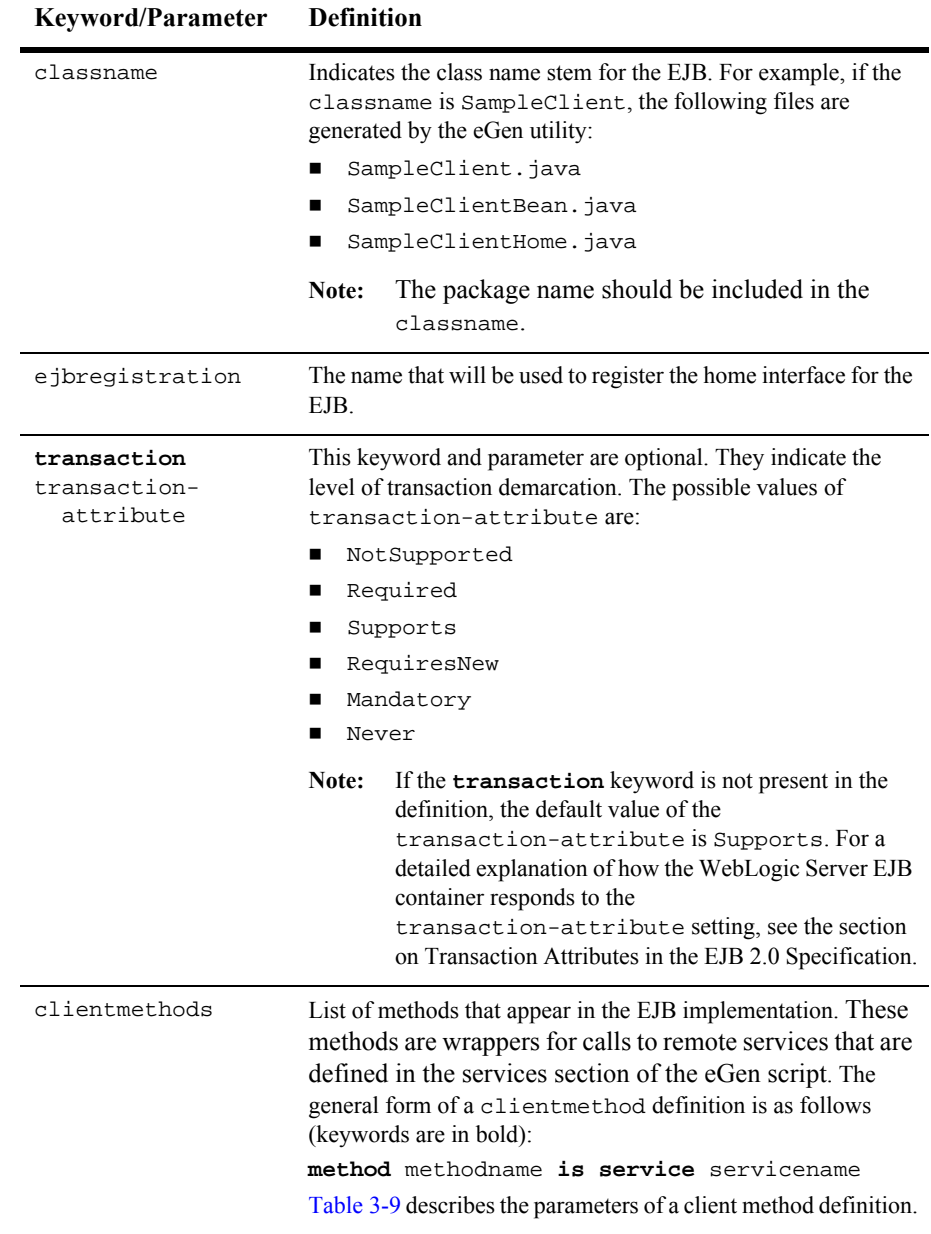

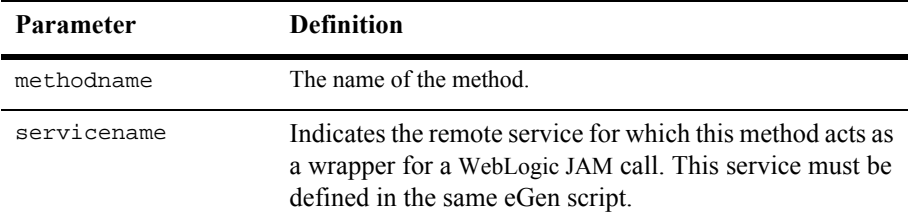

<span id="page-50-0"></span>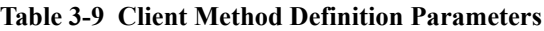

Following is an example of a client (WebLogic Server to Mainframe) EJB definition that appears in an eGen script:

```
client ejb sample.SampleClient my.sampleBean
\{method newEmployee
       is service sampleCreate
}
```
The example states the following:

- This listing defines a Java bean class named SampleClient in the package sample with a method named newEmployee.
- The method corresponds to service name sampleCreate.
- The EJB home will be registered in Java Naming and Directory Interface (JNDI) under the name my.sampleBean.

## **Generated Files**

[Table 3-10](#page-50-1) lists the files generated from the client (WebLogic Server to Mainframe) EJB described in [Components of an eGen Client EJB Script.](#page-48-1) These files are described in the sections following the table.

| File                  | Content                              |
|-----------------------|--------------------------------------|
| SampleClient.iava     | Source for the EJB remote interface. |
| SampleClientBean.java | Source for the EJB implementation.   |

<span id="page-50-1"></span>**Table 3-10 Sample Script Generated Files**

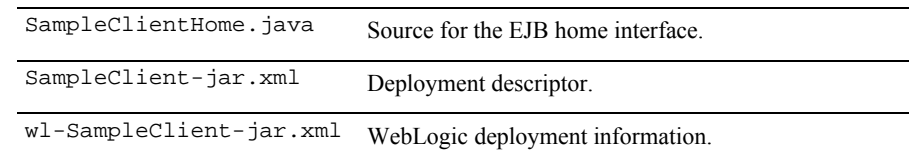

#### **Table 3-10 Sample Script Generated Files**

#### SampleClient.java Source File

[Listing 3-6](#page-51-0) shows the partial contents of the generated remote interface SampleClient.java source file. Following the listing are descriptions of the elements in this file.

#### <span id="page-51-0"></span>**Listing 3-6 Sample SampleClient.java Contents**

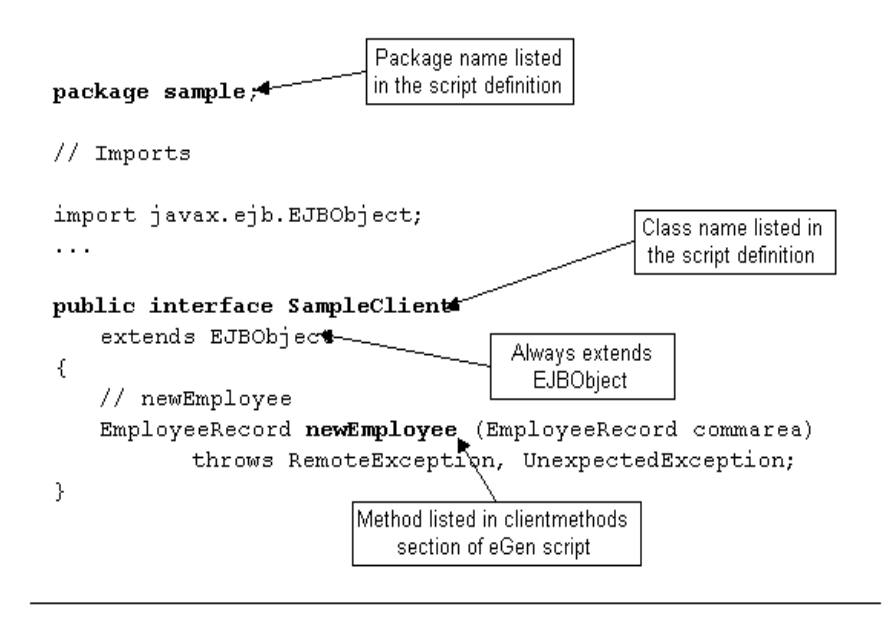

#### SampleClientBean.java Source File

[Listing 3-7](#page-52-0) shows the partial contents of the generated EJB implementation SampleClientBean.java source file. Following the listing are descriptions of the elements in this file.

<span id="page-52-0"></span>**Listing 3-7 Sample SampleClientBean.java Contents**

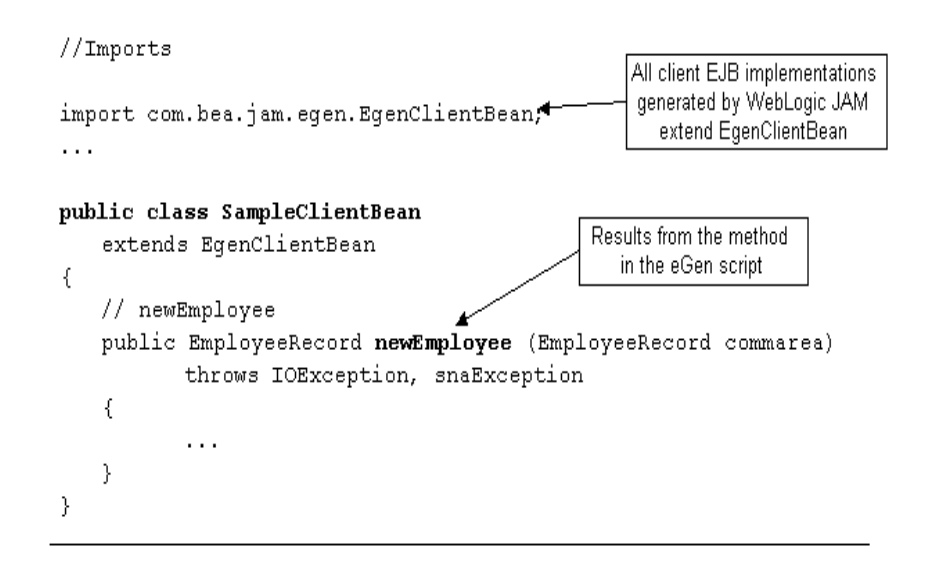

#### SampleClientHome.java Source File

The eGen utility generates a standard home interface class for the client EJB.

#### SampleClient-jar.xml Source File

The following line from the deployment descriptor file results from the transaction demarcation listed in the definition in the eGen script.

<trans-attribute>Supports</trans-attribute>

As described in [Components of an eGen Client EJB Script](#page-48-1), this element indicates the level of transaction demarcation. If the transaction-attribute is not present in the definition, the default value is Supports. In this example, the transaction-attribute was not listed in the script definition.

#### wl-SampleServer-jar.xml Source File

The following line from the WebLogic deployment information file results from the Home Interface name in the eGen script.

<jndi-name>my.sampleBean</jndi-name>

As described in [Components of an eGen Client EJB Script](#page-48-1),  $my$ . sampleBean is the home interface identifier for this bean in the WebLogic deployment description.

**Note:** You can edit the deployment descriptor to change the pool size, etc.

#### **Customizing an Enterprise Java Bean-Based Application**

The generated client enterprise Java bean-based applications are generally intended for customizing. Without customization, the only function they perform is communication with the mainframe. This section describes the way generated client EJB code can be customized.

The following figure illustrates the relationships and inheritance hierarchy between the WebLogic JAM classes comprising the application.

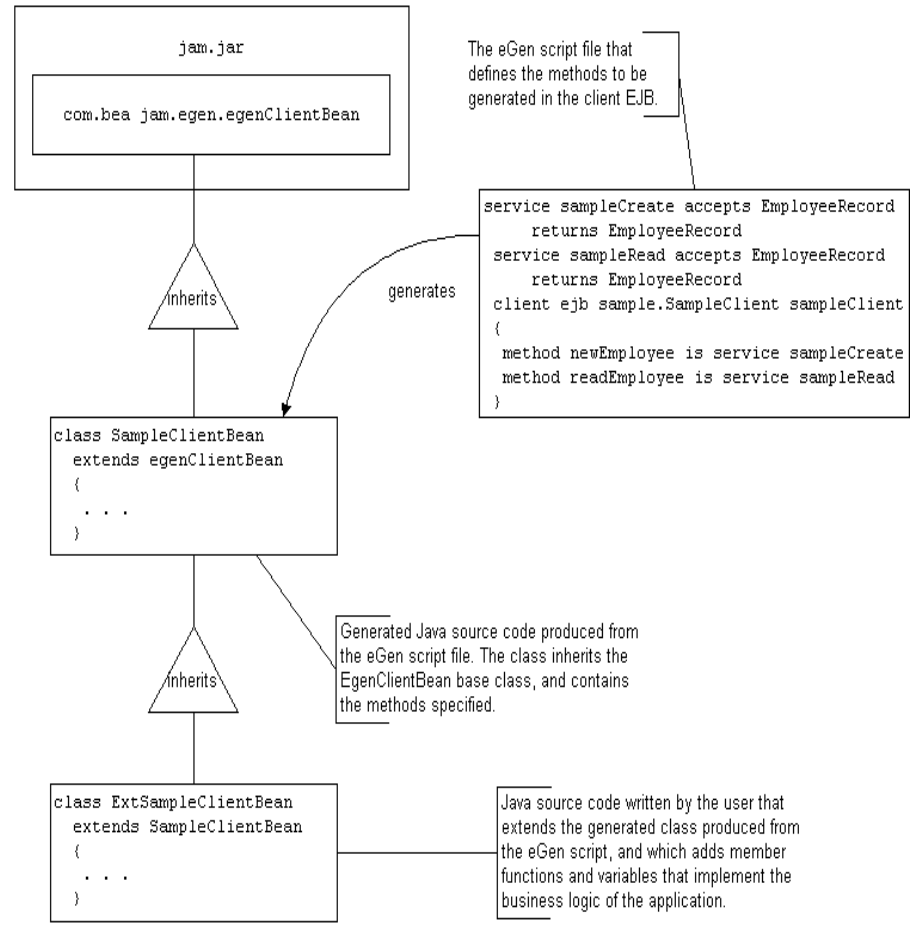

**Figure 3-3 The WebLogic JAM Client EJB Class Hierarchy**

The generated Java code for a client EJB application is a class that inherits class egenClientBean. The egenClientBean class is provided in the WebLogic JAM distribution jar file.

[Listing 3-8](#page-55-0) illustrates an example ExtSampleClientBean class that extends the generated SampleClientBean class, adding a validation function (isSsnValid()) for the emp-ssn (m\_empSsn) field of the DataView EmployeeRecord class. If the emp-ssn field is determined to be invalid, an exception occurs. Otherwise, the original function is called to perform the mainframe operation.

#### <span id="page-55-0"></span>**Listing 3-8 Example ExtSampleClientBean.java Class**

```
package Sample;
// Imports
import java.math.BigDecimal;
import java.io.IOException;
import com.bea.sna.jcrmgw.snaException;
// Local imports
import sample.EmployeeRecord;
import sample.SampleClientBean;
/***************************************************************
* Extends the SampleCientBean EJB class, adding additional business 
logic.
*/
public class ExtSampleClientBean
       extends SampleClientBean
{
//Public functions
...
/****************************************************************
  * Create a new employee record.
  */
 public EmployeeRecord newEmployee (EmployeeRecord commarea)
          throws IOException, snaException
{
       if (!isSsnValid (commarea.getEmpRecord().getEmpSsn()))
       {
       // The SSN is not valid.
       throw new Error ("Invalid Social Security Number:"
              + commarea.getEmpRecord().getEmpSsn());
       }
       //
          // Make the remote call.
          return super.newEmployee(commarea);
       }
}
// Private Functions
/**************************************************************
```

```
* Validate an SSN field
*
* @return
* True if the SSN is valid, otherwise false.
*/
private boolean isSsnValid(final BigDecimal ssn)
{
       if (ssn.longValue() < 100000000)
       {
              // Oops, appears to be less than 9 digits
              return false;
       }
       return true;
}
}
```
When it has been written, the ExtSampleClientBean class and the other EJB Java source files must be compiled and deployed in the same manner as other EJBs. Prior to deploying, the deployment descriptor must be modified; the ejb-class property must be set to the name of your extended EJB implementation class (see [Deploying a](#page-66-0)  [WebLogic JAM eGen EJB](#page-66-0)).

## **Compiling and Deploying**

Refer to the BEA WebLogic Server documentation for more information. The sample file provided with WebLogic Server contains a build script for reference.

# **Generating a Servlet Application**

A WebLogic JAM servlet application is a Java servlet that executes within BEA WebLogic Server. The application is started from a web browser when the user enters a URL that is configured to invoke the servlet. The servlet presents an HTML form containing data fields and buttons. The buttons can be configured to invoke:

- EJB methods
- Remote gateway services (via the JAM Gateway)

In general, servlets generated by the eGen utility are intended for testing purposes and are not easily customized to provide a more aesthetically pleasing interface.

In order to produce a servlet application, create an eGen script file and use the eGen utility to generate your typed data record (DataView), and Servlet code.

In order to define a servlet application using an eGen script, you must define the following:

- HTML pages displayed by the servlet
- $\blacksquare$  The servlet itself

#### **Components of an eGen HTML Page Definition**

The general form of an HTML page that appears in an eGen script is as follows (keywords are in bold):

```
page pagename title
{ view viewname
   buttons {buttonlist}
}
```
[Table 3-11](#page-57-0) describes the HTML page definition keywords and parameters.

| <b>Keyword/Parameter</b> | <b>Definition</b>                                                                                                    |
|--------------------------|----------------------------------------------------------------------------------------------------|
| page                     | Indicates to the eGen utility the type of application component<br>that is to be generated.                                               |
| pagename                 | Indicates the name of the page so it can be referenced by the<br>servlet and other page definitions in the script.                        |
| title                    | The title that will be displayed on the HTML page.                                                                                        |
| viewname                 | Indicates the name of the DataView that is to be displayed on the<br>page. This DataView must be defined elsewhere in the eGen<br>script. |

<span id="page-57-0"></span>**Table 3-11 HTML Page Definition Keywords and Parameters**

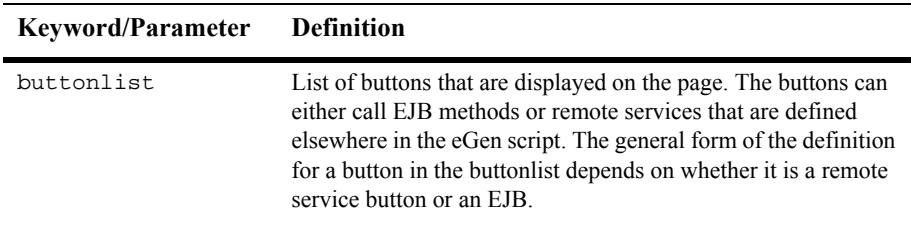

The general syntax for a remote service button in an eGen script is as follows (keywords are in bold):

buttonname **service** (servicename) **shows** pagename

[Table 3-12](#page-58-0) describes the remote service button definition keywords and parameters.

<span id="page-58-0"></span>**Table 3-12 Remote Service Button Definition Keywords and Parameters**

| <b>Keyword/Parameter</b> | <b>Definition</b>                                        |
|--------------------------|----------------------------------------------------------|
| buttonname               | The label that appears on the button.                    |
| servicename              | The name of the remote service (must be in parenthesis). |
| pagename                 | The page used to display the results.                    |

The general syntax for an EJB button in an eGen script is as follows (keywords are in bold):

buttonname ejbmethod () **shows** pagename

Note: Empty parenthesis must follow e *jbmethod*.

[Table 3-13](#page-58-1) describes the EJB button definition keywords and parameters.

#### <span id="page-58-1"></span>**Table 3-13 EJB Button Definition Keywords and Parameters**

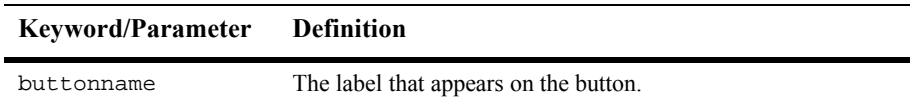

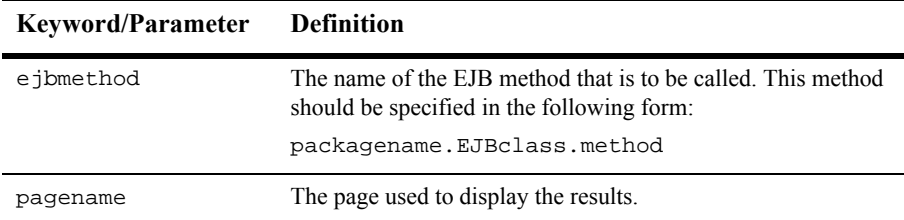

Following is an example of an HTML page that appears in an eGen script:

```
page initial "Initial Page"
{
       view EmployeeRecord 
       buttons
       {
               "Create"
                      service ("sampleCreate") 
                      shows fullPage
       }
}
```
This listing defines an HTML page named initial, with a text title of Initial Page, that displays an EmployeeRecord record object as an HTML form. It also specifies that the form has a button labeled Create. When the button is pressed, the service sampleCreate is invoked and is passed the contents of the browser page as an EmployeeRecord object (the fields of which may have been modified by the user). Afterwards, the fullPage page is used to display the results.

#### <span id="page-59-0"></span>**Components of an eGen Servlet Definition**

The general form of a servlet definition that appears in an eGen script is as follows (keywords are in bold):

**servlet** classname **shows** pagename

[Table 3-14](#page-60-0) describes the servlet definition keywords and parameters.

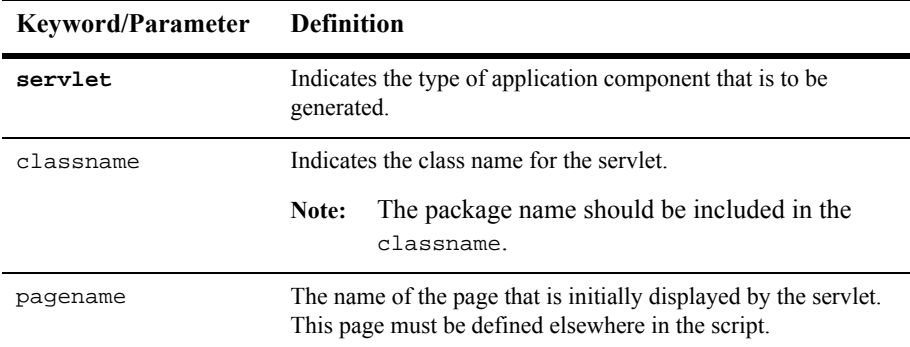

<span id="page-60-0"></span>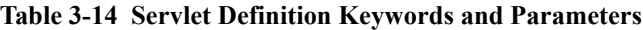

Following is an example of a servlet definition that appears in an eGen script:

```
servlet sample.SampleServlet shows initial
```
The example states the following:

- This is the definition of an application servlet class named SampleServlet in the package sample.
- The servlet is to be displayed in the HTML page named initial.

#### **Generated Files**

The eGen servlet definition described in [Components of an eGen Servlet Definition](#page-59-0) generates a servlet source code file called SampleServlet.java.

## **Customizing a Servlet WebLogic JAM Application**

The generated Java classes produced for servlet applications are intended for proof of concept and prototypes. They can be customized in limited ways. It is presumed that some other development tool will be used to develop a servlet or other user interface on top of the generated EJBs or client classes.

# **Supplying Security Credentials**

WebLogic JAM has the capability to accept user ID and password information from a Java client program, and apply that information to access a secure service on the mainframe.

**Note:** When security information is transmitted via the connection between the WebLogic JAM Gateway and the CRM, it is sent in clear text (not encrypted). You should not send this information over a network that can be read by unauthorized parties.

## **Security Levels**

There are three levels of security that are supported by WebLogic JAM.

- Local -- No user information from the Java client is required to access a mainframe service. Use of this security level implies that any user with access to execute the Java client program should have access to a mainframe service.
- Identify  $-A$  user ID specified by the Java client is required to access a mainframe service. This user ID is passed to the mainframe to verify that it is a valid user ID. Use of this security level implies that there is a trusted relationship between the Java and mainframe environments, since there is no re-verification of the user's identity in the mainframe environment.
- Verify -- A user ID and password specified by the Java client are required to access a mainframe service. The password is used to re-verify the user's identity in the mainframe environment.
- **Notes:** Refer to the *BEA WebLogic Java Adapter for Mainframe Configuration and Administration Guide* for information on setting the security level for a CRM link and using a default user ID.

Refer to your mainframe security documentation for more specific information about establishing and administrating mainframe security.

## **Supplying Security Credentials in a WebLogic JAM Client Program**

User security information can be supplied in a WebLogic JAM stand-alone client or client EJB. There are two methods in the EgenClient object that support this operation:

■ EgenClient.setUserId(String)

This method sets the user ID to the value specified in the String argument.

■ EgenClient.setPassword(String)

This method sets the user password to the value specified in the String argument.

These methods can be called on any sub-class of EgenClient, such as the client classes generated by the eGen utility. The methods are not inserted automatically by the eGen utility; they must be manually added to the client program source, and should be called prior to the any calls to EgenClient.callService().

The methods setUserID and setPassword can be called on any subclass of EgenClientBean, such as the client EJBs generated by the eGen utility. EgenClientBean has methods by the same name that act as wrappers for calls to methods of the EgenClient member of the EgenClientBean class.

Calls to the EgenClient.setUserId() method within a WebLogic JAM client will override any default user ID value configured for the CRM link the client is using.

These methods cannot be used with the servlet-only applications, since they do not use the EgenClient object directly. Servlet-only applications can make use of the default user ID to support security level **Identify**.

[Listing 3-9](#page-62-0) illustrates a class that extends the generated EJB implementation to provide security credentials to the Gateway during these operations.

#### <span id="page-62-0"></span>**Listing 3-9 Example of Class with Security Credentials**

```
// ExtSampleClientBean.java
// 
package sample;
// Imports
//
```

```
import java.io.IOException;
import com.bea.sna.jcrmgw.snaException;
/**
  * EJB implementation.
  */
public class ExtSampleClientBean extends SampleClientBean
{
     protected byte[] callService(String svc, byte[] input)
             throws snaException, IOException
     {
             setUserid("JAMUSER");
             setPassword("JAMPASS");
             return super.callService(svc, input);
     }
}
// END ExtSampleClientBean.java
```
**Note:** WebLogic JAM will return an SNANotAuthorized exception if the credentials are rejected by the mainframe security package.

# **WebLogic JAM to JMS**

WebLogic JAM includes an EJB that has two major functions:

- Inserts request data into JMS topics or queues
- Converts EBCDIC data into an ASCII XML document for use with custom applications

WebLogic JAM to JMS is a utility stateless session EJB that uses a DataView generated by the eGen utility to convert the data. The EJB is contained in the jam.ear file with a default JNDI name of JAMTOJMS.

The general process for this insertion and conversion is described in the following sections.

1. Obtain a COBOL Copybook.

The mainframe client application must have a COBOL record layout (copybook) to describe the message comprising the request. This layout is used to generate Java classes that can be used for data transformation. Refer to [Obtaining a](#page-19-0)  [COBOL Copybook](#page-19-0) for more information.

2. Generate a DataView with XML Support.

Make sure that your eGen script is written to generate DataViews that support XML, as shown in the following code example:

generate view empRecData from emprec support xml

For more information on DataViews, refer to [Writing the DataView Section of](#page-22-0)  [an eGen Script.](#page-22-0) For more information on generating the DataView source files, see [Processing eGen Scripts with the eGen Utility](#page-23-0). These files can be compiled for deployment. The schema and DTD can be made available to the XML application as necessary.

- 3. Compile the DataView .java files (see [Creating an Environment for Generating](#page-24-0)  [and Compiling the Java Code\)](#page-24-0).
- 4. Copy the DataView class files created by the eGen utility to a directory in the WebLogic Server CLASSPATH.
- 5. Create a JMS Event definition. For specific instructions, refer to the *BEA WebLogic Java Adapter for Mainframe Configuration and Administration Guide*.

For an example of how to use the WebLogic JAM to JMS feature, refer to the *BEA WebLogic Java Adapter for Mainframe Samples Guide*.

# **4 Deploying Applications**

Deployment is the process of installing servlets and/or EJBs on WebLogic Server. Application deployment in WebLogic Server has evolved to the J2EE standard for web application deployment.

The following information is not intended to specifically describe how applications are deployed in WebLogic Server. For specific information, refer to Quick Start information and detailed documentation for deploying applications in the WebLogic Server online documentation at:

http://edocs/wls/docs70/quickstart/quick\_start.html http://edocs/wls/docs70/servlet/admin.html http://edocs/wls/docs70/deployment.html

This section discusses the following topics:

- **[Deploying a WebLogic JAM eGen EJB](#page-66-1)**
- [Deploying a WebLogic JAM eGen Servlet \(Quick-Start Deployment\)](#page-70-0)

# <span id="page-66-1"></span><span id="page-66-0"></span>**Deploying a WebLogic JAM eGen EJB**

A WebLogic JAM eGen EJB (client or server) is deployed like any other WebLogic EJB. Considerations that are specific to WebLogic JAM are:

Deployment descriptors generated by the eGen utility need to be renamed.

- If the EJB is to contain business logic in addition to WebLogic JAM access code, a subclass must be created.
- If multiple EJBs are created, the generated deployment descriptors must be manually merged if the beans are to be deployed in the same. jar file.

# **Renaming Deployment Descriptors**

The EJB deployment descriptors generated by the eGen utility are named based on the generated EJB, rather than the using the standard J2EE and WebLogic file names. This is to avoid file naming conflicts if multiple beans are generated in the same directory. As a result, these descriptors must be renamed before the EJB is packaged and deployed. Following are the naming conventions used, where BeanName is the name of the generated EJB:

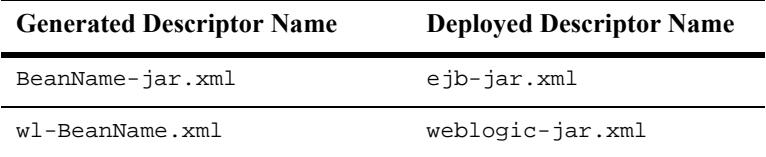

For example, consider the following portion of an eGen script:

```
client ejb TestClient TestClientHome
{
       method newEmployee
       is service emplCreate
}
```
In this script, the descriptions generated would be named TestClient-jar.xml and wl-TestClient.xml respectively.

# **Adding Business Logic to a Generated EJB**

The EJBs generated by the eGen utility contain the infrastructure for calling mainframe services and returning the results of those services. If you want to present a different API that performs some business logic before deferring to the generated service methods, you will need to create a new bean class that sub-classes the generated code.

If you want to maintain the same remote interface generated by the eGen utility but add business logic before/after the mainframe call, simply derive a new class from the generated bean class while retaining the generated home and remote interfaces. For example, if our generated TestClientBean.java contains a method named newEmployee(), you could insert business logic as follows:

```
public class MyLogicBean extends TestClientBean
{
       public dataView newEmployee(dataView in)
       {
              // perform before business logic here
              dataView out = super.newEmployee(in);// perform after business logic here
              return(out);
       }
}
```
However, if you want to present a different remote interface in addition to adding business logic, you also need to create new remote and home interfaces to support your new bean.

In either case, be sure to update the generated deployment descriptors to reflect your new bean classes.

For example, suppose you used the eGen utility to generate an EJB named TestClientBean, and that bean had been extended as in the above example by a bean class named MyLogicBean. The eGen utility would have generated a deployment descriptor with the name TestClient-jar.xml. The generated deployment descriptor would need to be renamed ejb-jar.xml before deployment. The ejb-class element's value should also be changed from TestClientBean to MyLogicBean to reflect the new bean class name as in the example below.

```
<ejb-jar>
     <enterprise-beans>
       <session>
         <ejb-name>TestClient</ejb-name>
```

```
 <home>TestClientHome</home>
         <remote>TestClient</remote>
         <ejb-class>MyLogicBean</ejb-class>
         <session-type>Stateless</session-type>
         <transaction-type>Container</transaction-type>
       </session>
     </enterprise-beans>
       ...
</ejb-jar>
```
# **Merging Multiple Deployment Descriptors**

Multiple WebLogic JAM EJB's can be generated as part of a single application. This can be done in a single eGen script, or by running the eGen utility multiple times with different scripts. If these beans are to be deployed in a single  $\cdot$  jar file, the generated deployment descriptors for each must be merged into a single  $e^{-i\phi}$  jar. xml and weblogic-jar.xml.

## **Sample EJB Deployment**

Following are instructions for the deployment of a sample eGen-created EJB.

1. Build your EJB deployment .jar file. [Listing 4-1](#page-69-0) will build the client EJB deployment . jar file from the components generated by the tradeserver. egen eGen script and TradeRecord.cpy.

#### <span id="page-69-0"></span>**Listing 4-1 Script for Building JAM\_TradeServer.jar**

```
@rem --- Adjust these variables to match your environment -----------------
set TARGETJAR=JAM TradeServer.jar
set JAVA_HOME=c:\bea\jdk131_02
set WL_HOME=c:\bea\wlserver700
set JAM HOME=c:\bea\wljam5.1
@rem ------ end of Adjustable variables ------------------------------------
set JAMJARS=%JAM_HOME%\lib\jam.jar
set CLASSPATH=%JAM_HOME%\lib\jam.jar;%JAM_HOME%\lib\tools.jar;
%WL_HOME%\lib\weblogic.jar
set PATH=%JAVA_HOME%\bin;%JAVA_HOME%\lib;%PATH%
```

```
@rem Create the build directory, and copy the deployment
@rem descriptors into it.
@rem You should have already run your egen script so your xml files
@rem are already built.
md build build\META-INF
copy TradeServer-jar.xml ejb-jar.xml
copy wl-TradeServer-jar.xml weblogic-ejb-jar.xml
copy *.xml build\META-INF
@rem Compile ejb classes into the build directory (jar preparation)
javac -d build -classpath %CLASSPATH% *.java
@rem Make a standard ejb jar file, including XML deployment
@rem descriptors
cd build
jar cvf std_%TARGETJAR% META-INF sample
cd ..
@rem Run ejbc to create the deployable jar file
java -classpath %CLASSPATH% -Dweblogic.home=%WL_HOME% weblogic.ejbc -compiler 
javac build\std_%TARGETJAR% %TARGETJAR%
```
2. Deploy the EJB in BEA WebLogic Server by configuring it as a new EJB in the WebLogic Administration Console.

# <span id="page-70-0"></span>**Deploying a WebLogic JAM eGen Servlet (Quick-Start Deployment)**

The basic JAM eGen servlet is deployed like any other WebLogic servlet. The configuration for the eGen servlet is stored in the web.  $x_{m1}$  file in an applications directory associated with a domain. The basic default configuration can be found in the following directory:

```
<BEA_HOME>/<JAM_INSTALL_DIR>/config/verify/applications/
     DefaultWebApp/WEB-INF/web.xml
```
#### **4** *Deploying Applications*

For example, suppose a servlet is generated by executing the eGen utility on a script containing the following servlet definition:

servlet sample.SampleServlet shows initial

This produces a servlet class file named SampleServlet in a package called sample.

For the SampleServlet, add the classes and sample directories, so the directory structure looks like the following:

```
<BEA_HOME>/<JAM_HOME>/config/verify/applications/
      DefaultWebApp/WEB-INF/classes/sample
```
The SampleServlet and the associated DataView class, which are the result of compiling the  $\star$ . java files generated by the eGen utility, should be placed in the sample directory.

SampleServlet can be configured with an XML entry (added to web.xml) similar to the one shown in [Listing 4-2:](#page-71-0)

#### <span id="page-71-0"></span>**Listing 4-2 XML Entry to Configure the SampleServlet Servlet**

```
<web-app>
       <servlet>
              <servlet-name>
                     SampleServlet
              </servlet-name>
              <servlet-class>
                      sample.SampleServlet
              </servlet-class>
       </servlet>
       <servlet-mapping>
              <servlet-name>
                     SampleServlet
              </servlet-name>
              <url-pattern>
                     /SampleServlet/*
              </url-pattern>
       </servlet-mapping>
</web-app>
```
SampleServlet can then by invoked by entering the following URL in the location field of your web browser:
http://<host>:<port>/SampleServlet

If WebLogic Server is running on your local machine and you used the default port (7001) when you installed WebLogic Server, SampleServlet can be invoked by the following URL:

http://localhost:7001/SampleServlet

# **5 Understanding Programming Flows**

This section illustrates the interaction between WebLogic Server and mainframe programs. The following topics are discussed:

- [Distributed Program Link Programming Flows](#page-74-0)
- [IMS Implicit APPC Programming Flows](#page-85-0)
- [Common Programming Interface for Communications Programming Flows](#page-93-0)

# <span id="page-74-0"></span>**Distributed Program Link Programming Flows**

The following examples of DPL programming flows are discussed:

- [Java Client Request/Response to CICS DPL](#page-75-0)
- [CICS Request/Response DPL to WebLogic Server EJB](#page-76-0)
- [CICS DPL Asynchronous No Reply to WebLogic Server Application](#page-78-0)
- [Transactional Java Client Request/Response to CICS DPL](#page-80-0)
- [Transactional CICS Request/Response DPL to WebLogic Server EJB](#page-83-0)

#### <span id="page-75-0"></span>**Java Client Request/Response to CICS DPL**

[Figure 5-1](#page-75-1) illustrates a Java Client Request/Response to CICS DPL programming flow.

<span id="page-75-1"></span>**Figure 5-1 Java Client Request/Response to CICS DPL**

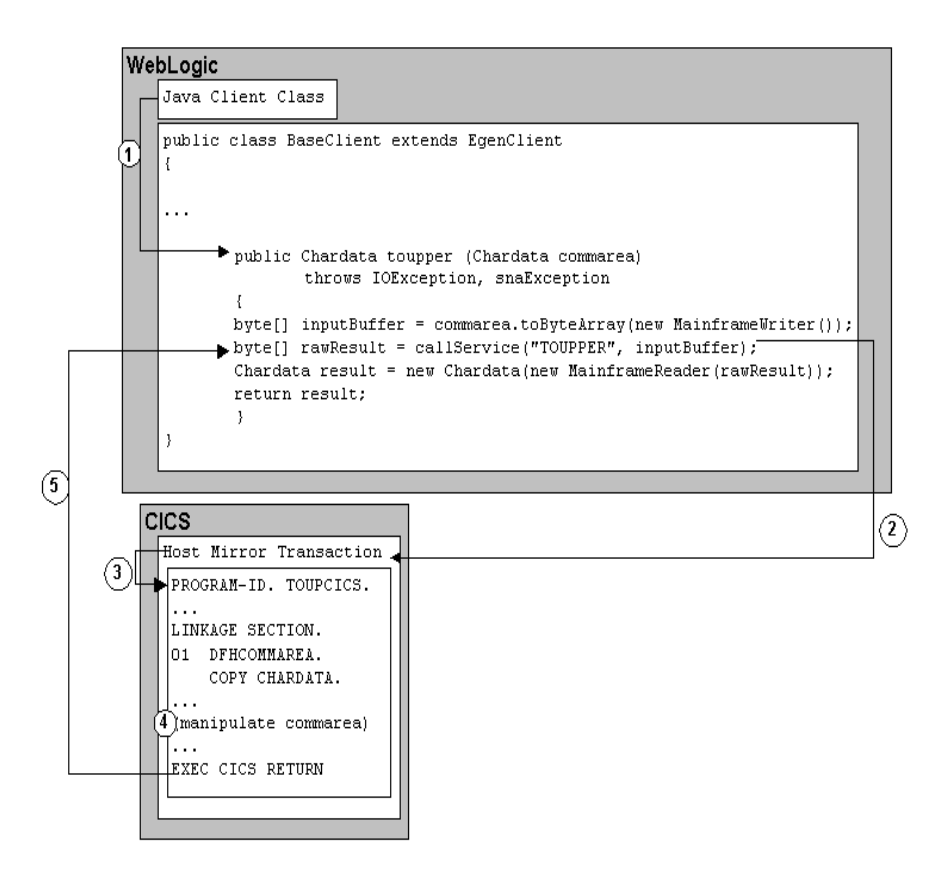

The following steps describe the Java Client Request/Response to CICS DPL programming flow.

1. A Java client class (such as a stand-alone client, EJB, etc.) makes a call to the BaseClient.toupper method with a Chardata DataView as the parameter.

- 2. In the toupper method, a call is made to the EgenClient.callService method.
	- **Note:** The BaseClient extends EgenClient, so the BaseClient inherits the callService method from EgenClient.

The value of the first parameter is TOUPPER. TOUPPER is the name of the DPL Service that is mapped to the CICS DPL program TOUPCICS in the WebLogic Administrative Console.

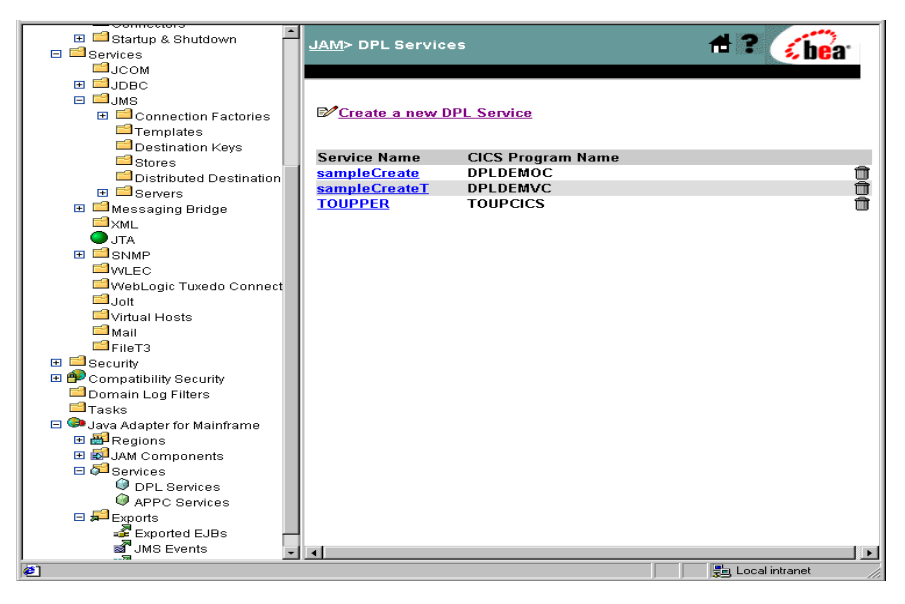

- 3. The host mirror transaction starts the TOUPCICS program and passes the contents of the inputBuffer byte array as the commarea.
- 4. The TOUPCICS program processes the data.
- 5. The CICS server returns the commarea. The data is returned from the EgenClient.callService method as the byte array rawResult.

#### <span id="page-76-0"></span>**CICS Request/Response DPL to WebLogic Server EJB**

[Figure 5-2](#page-77-0) illustrates a CICS request/response DPL to WebLogic Server EJB programming flow.

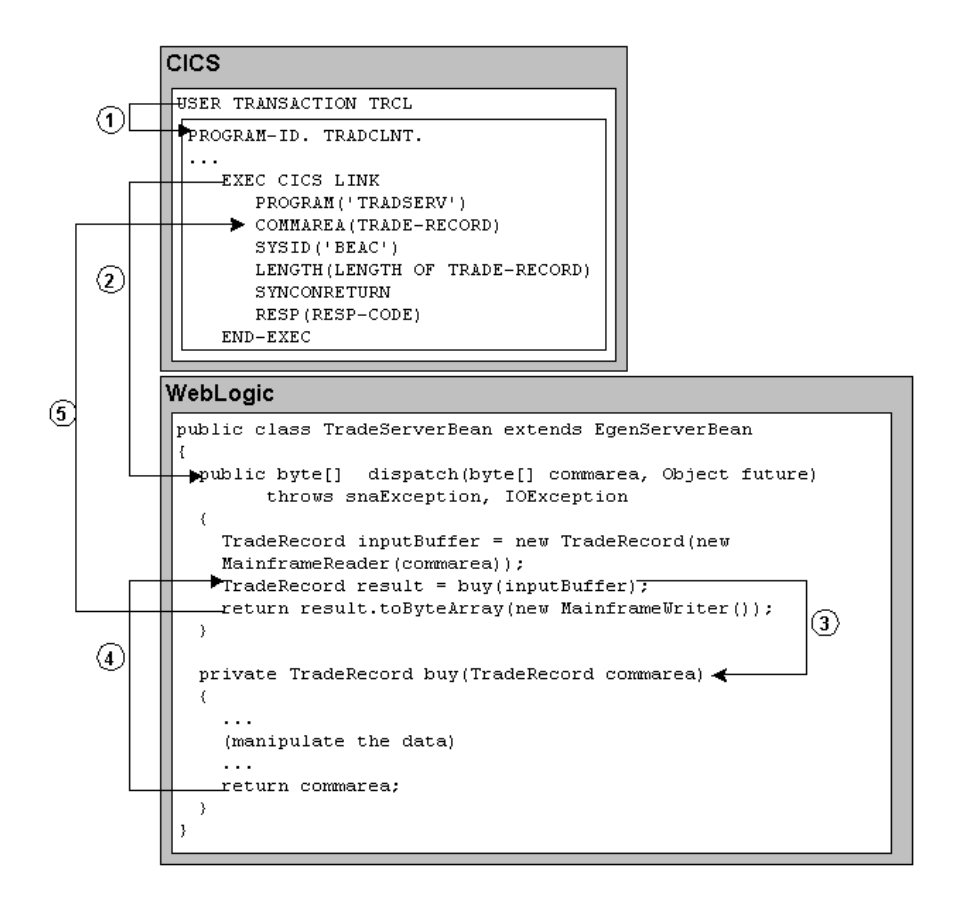

<span id="page-77-0"></span>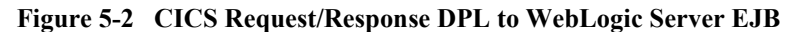

The following steps describe the CICS request/response DPL to WebLogic Server EJB programming flow.

1. The user-entered transaction TRCL invokes the TRADCLNT program.

The EXEC CICS LINK command causes the advertised service TRADSERV to execute. The SYSID value is set to the name of the connection associated with the CRM Logical Unit. The SYNCONTRETURN parameter indicates that the WebLogic Server EJB will not be involved in the CICS transaction.

2. In the WebLogic Administration Console, the TRADSERV service is mapped to the JNDI name jam.TradeServer for the TradeServer EJB. This causes the dispatch method of TradeServerBean to be invoked.

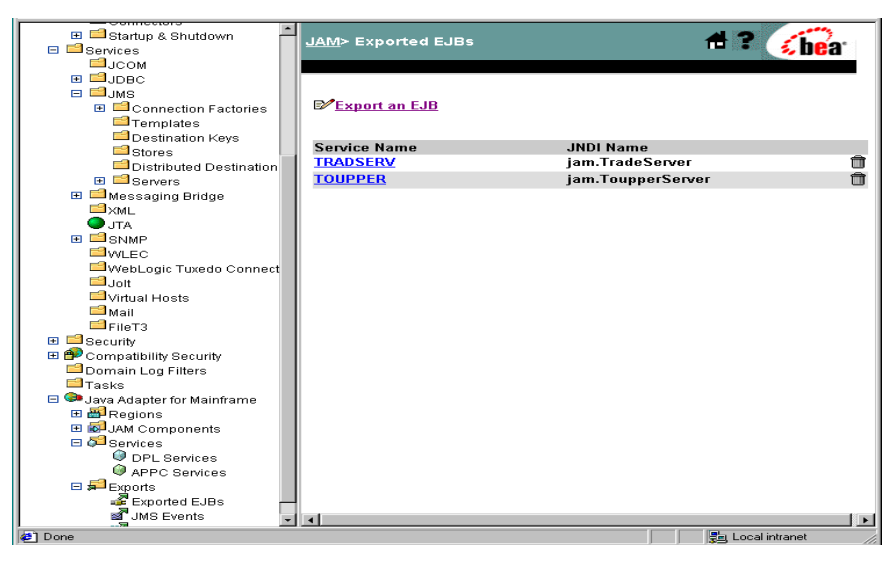

- 3. The buy method is invoked from the dispatch method.
- 4. The business logic is performed, and the result is returned to the dispatch method.
- 5. The data is returned from the dispatch method into the COMMAREA.

#### <span id="page-78-0"></span>**CICS DPL Asynchronous No Reply to WebLogic Server Application**

[Figure 5-3](#page-79-0) illustrates a CICS DPL asynchronous no reply to Java server programming flow.

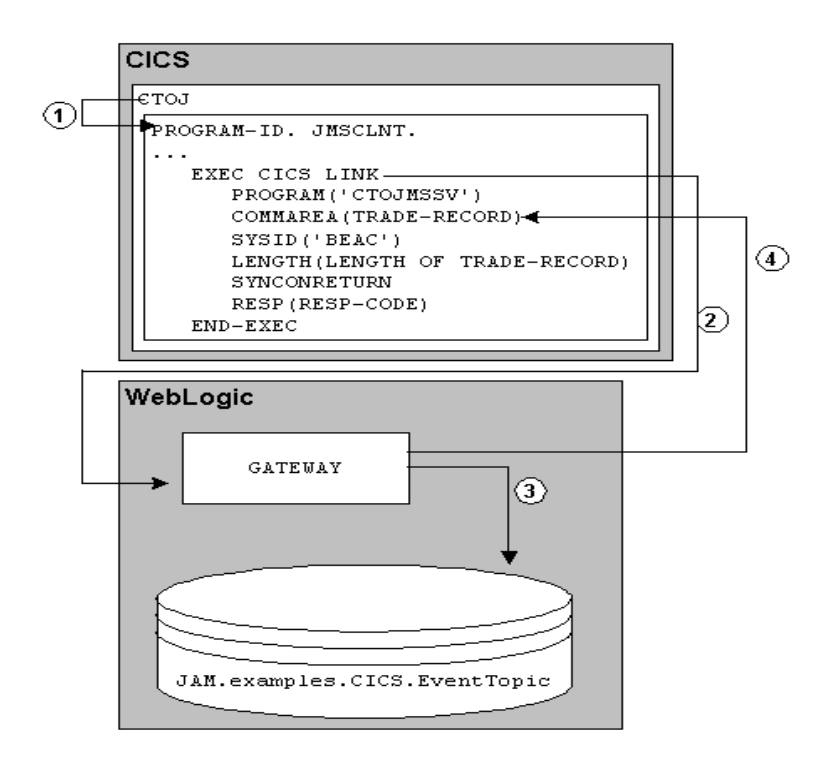

<span id="page-79-0"></span>**Figure 5-3 CICS DPL asynchronous no reply to Java server**

The following steps describe the CICS DPL asynchronous no reply to Java server programming flow.

- 1. The user-entered transaction CTOJ invokes the JMSCLNT program.
- 2. The EXEC CICS LINK command causes the advertised service CTOJMSSV to execute. The SYSID value is set to the name of the connection associated with the CRM Logical Unit. The SYNCONTRETURN parameter indicates that the WebLogic Server EJB will not be involved in the CICS transaction.
- 3. The Gateway sends the message to the JMS Event CTOJMSSV. In the WebLogic Administration Console, the CTOJMSSV service name is mapped to the JMS topic Jam.examples.CICS.EventTopic.

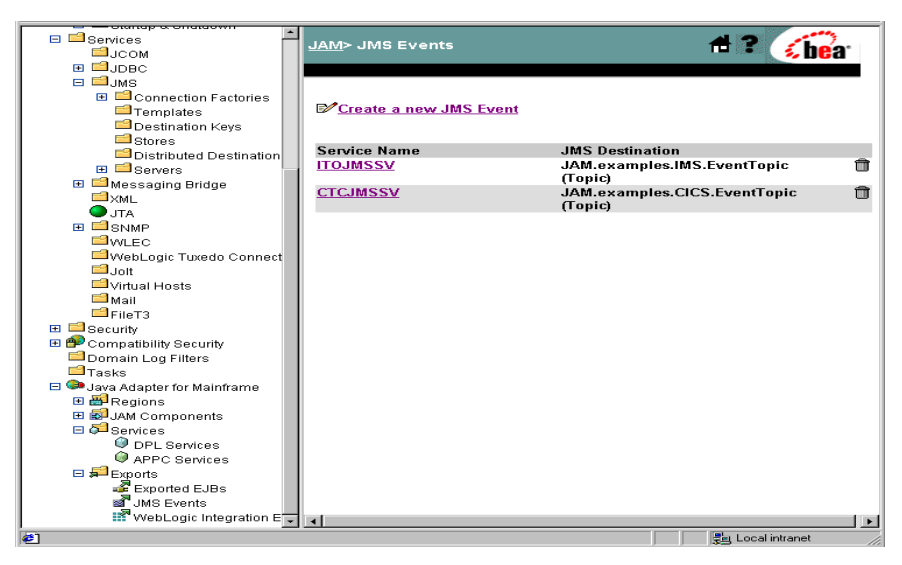

4. Data that is identical to the request data is returned in the COMMAREA to JMSCLNT.

#### <span id="page-80-0"></span>**Transactional Java Client Request/Response to CICS DPL**

[Figure 5-4](#page-81-0) illustrates a transactional Java client request/response to CICS DPL programming flow.

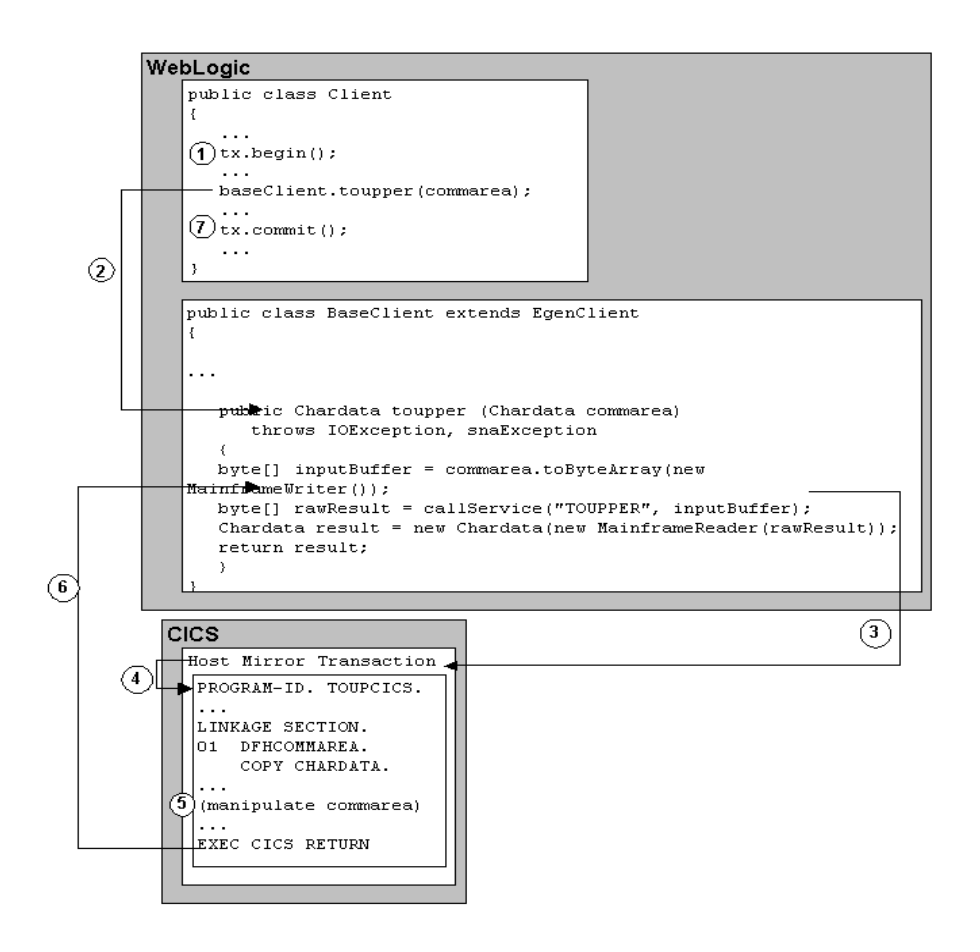

<span id="page-81-0"></span>**Figure 5-4 Transactional Java Client Request/Response to CICS DPL**

The following steps describe the transactional Java client request/response to CICS DPL programming flow.

- 1. A Java client class calls the begin method of a UserTransaction object to start a transaction.
- 2. Within the boundaries of that transaction, the Java client class makes a call to the BaseClient.toupper method with a Chardata DataView as the parameter.
- 3. In the toupper method, a call is made to the EgenClient.callService method.

**Note:** The BaseClient extends EgenClient, so the BaseClient inherits the callService method from EgenClient.

The value of the first parameter is TOUPPER. TOUPPER is the name of the DPL Service that is mapped to the CICS DPL program TOUPCICS in the WebLogic Administration Console.

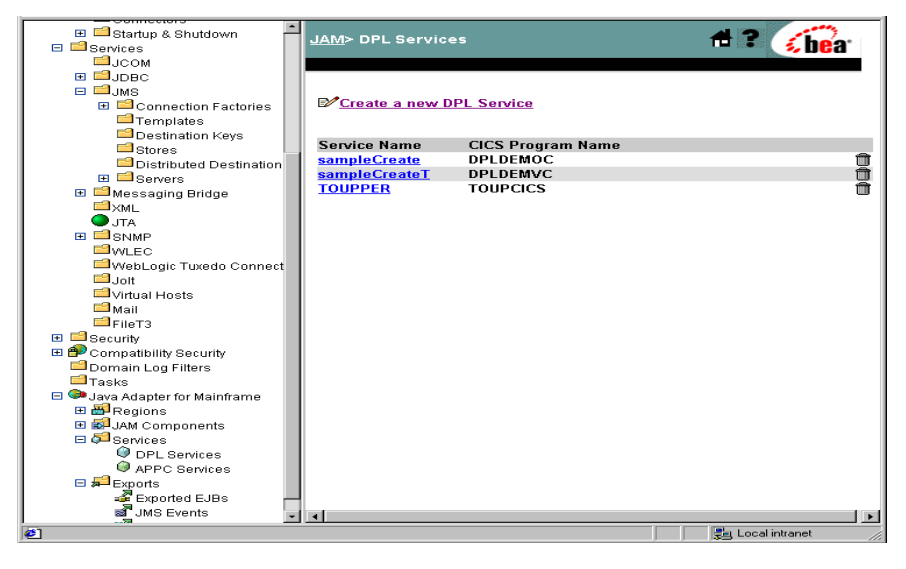

- 4. The host mirror transaction starts the TOUPCICS program and passes the contents of the inputBuffer byte array as the commarea.
- 5. The TOUPCICS program processes the data.
- 6. The CICS server returns the commarea. The data is returned from the EgenClient.callService method as the byte array rawResult.
- 7. The Java client class calls the commit method of the UserTransaction object to indicate the successful completion of the transaction. This causes the commit of the WebLogic managed resources, as well as the resources held by the Host Mirror Transaction.

#### <span id="page-83-0"></span>**Transactional CICS Request/Response DPL to WebLogic Server EJB**

[Figure 5-5](#page-83-1) illustrates a transactional CICS request/response DPL to WebLogic Server EJB programming flow.

<span id="page-83-1"></span>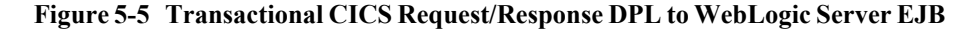

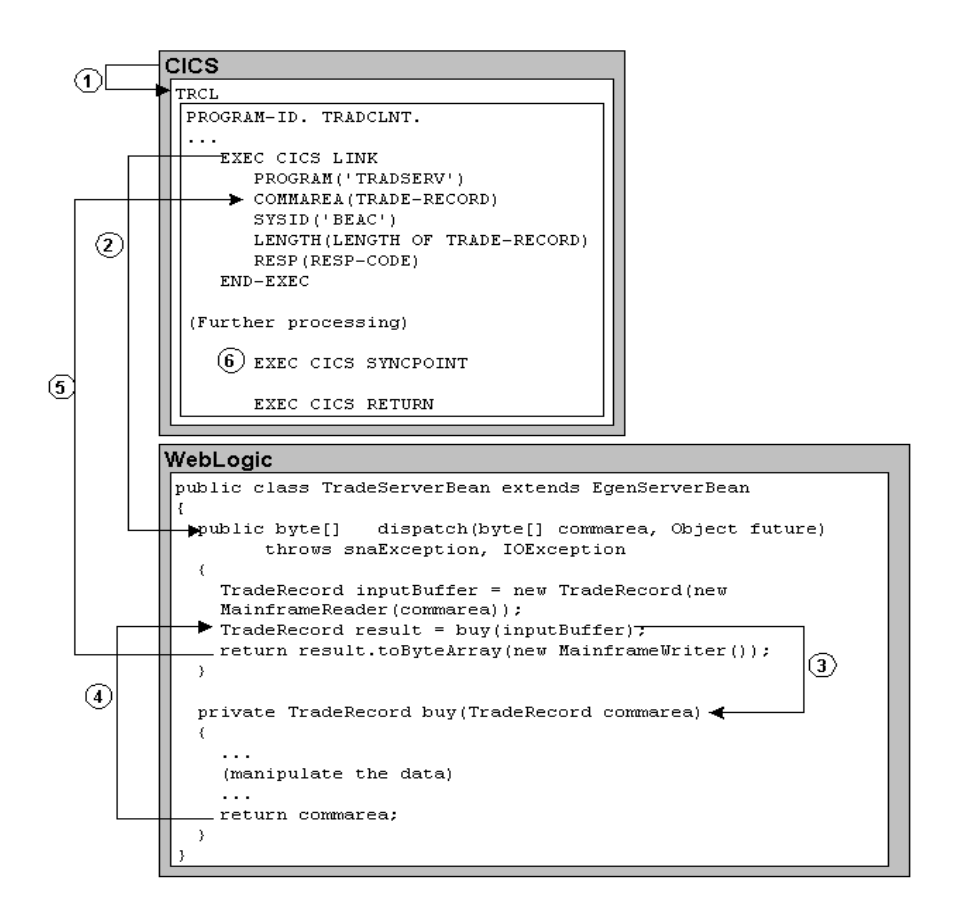

The following steps describe the transactional CICS request/response DPL to WebLogic Server EJB programming flow.

- 1. The user-entered transaction TRCL invokes the TRADCLNT program.
- 2. The EXEC CICS LINK command causes the advertised service TRADSERV to execute. The SYSID value is set to the name of the connection associated with the CRM Logical Unit. When the SYNCONRETURN command is not included in the EXEC CICS LINK, this indicates that the WebLogic Server is involved in the CICS transaction.

In the WebLogic Administration Console, the TRADSERV service is mapped to the JNDI name jam.TradeServer for the TradeServer EJB. This causes the dispatch method of TradeServerBean to be invoked.

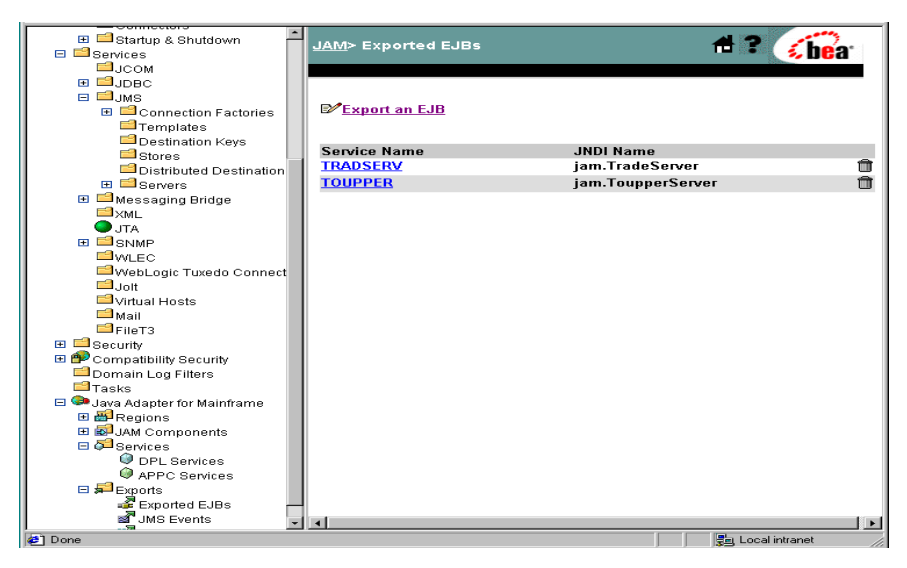

- 3. The buy method is invoked from the dispatch method.
- 4. The business logic is performed, and the result is returned to the dispatch method.
- 5. The data is returned from the dispatch method into the COMMAREA.
- 6. If necessary, further processing can be done in TRADCLNT before the EXEC CICS SYNCPOINT that ends the transaction.

# <span id="page-85-0"></span>**IMS Implicit APPC Programming Flows**

The following examples of IMS implicit APPC programming flows are discussed:

- [Java Client Request/Response to IMS Transaction Program](#page-85-1)
- **IMS** Asynchronous No Reply Transaction Program to Java Server
- **[Transactional Java Client Request/Response to IMS Transaction Program](#page-90-0)**

### <span id="page-85-1"></span>**Java Client Request/Response to IMS Transaction Program**

[Figure 5-6](#page-86-0) illustrates a Java Client Request/Response to IMS programming flow.

<span id="page-86-0"></span>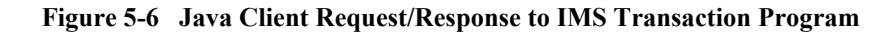

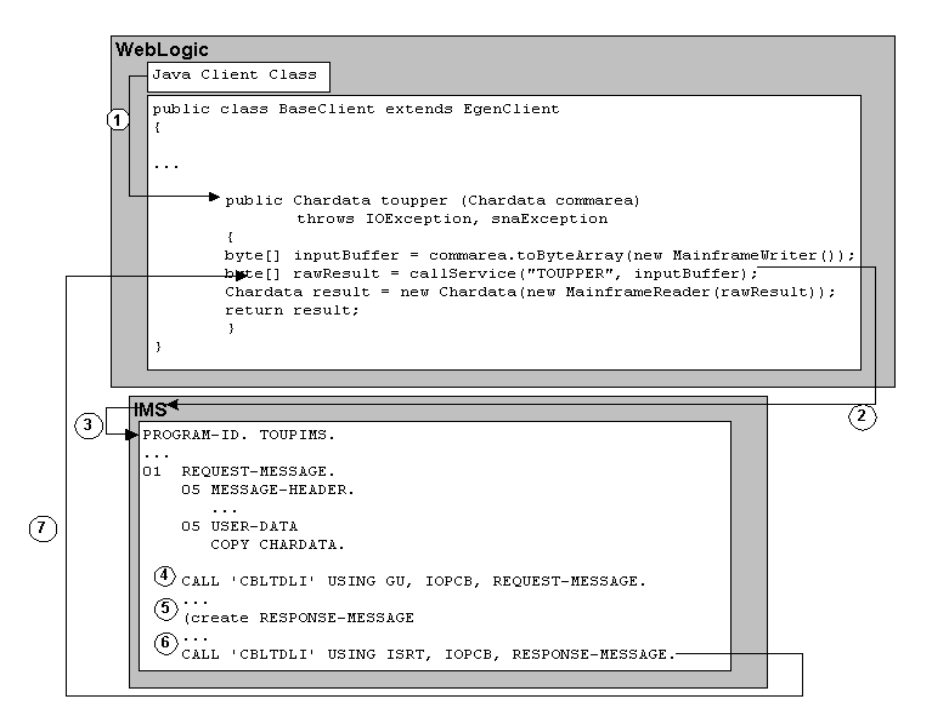

The following steps describe the Java Client Request/Response to IMS programming flow.

- 1. A Java client class (such as a stand-alone client, EJB, etc.) makes a call to the BaseClient.toupper method with a Chardata DataView as the parameter.
- 2. In the toupper method, a call is made to the EgenClient.callService method.
	- **Note:** The BaseClient extends EgenClient, so the BaseClient inherits the callService method from EgenClient.

The value of the first parameter is TOUPPER. TOUPPER is the name of the APPC Service that is mapped to the IMS transaction TOUPIMS in the WebLogic Administrative Console.

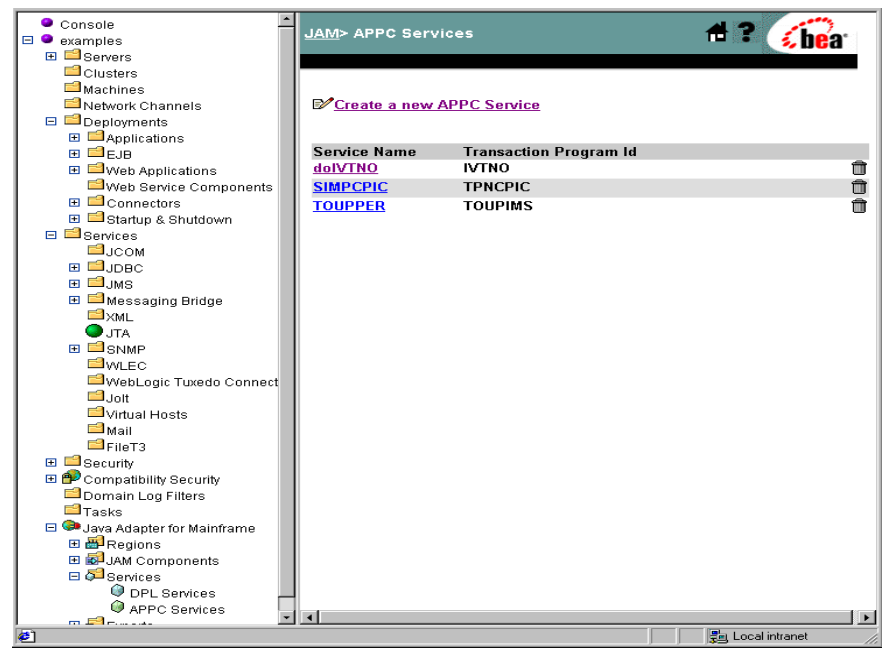

- 3. IMS starts the TOUPIMS transaction. This transaction executes the associated program TOUPIMS. The contents of the inputBuffer byte array are placed on an IOPCB as request data.
- 4. The TOUPIMS program accesses the request data by performing a get unique on the IOPCB.
- 5. The TOUPIMS program processes the data and creates a response message.
- 6. The TOUPIMS program inserts the response data to the IOPCB.
- 7. IMS returns the response data back to the requester. The data is returned from the EgenClient.callService method as the byte array rawResult.

#### <span id="page-88-0"></span>**IMS Asynchronous No Reply Transaction Program to Java Server**

[Figure 5-7](#page-88-1) illustrates an IMS asynchronous no reply transaction program to a Java server programming flow.

<span id="page-88-1"></span>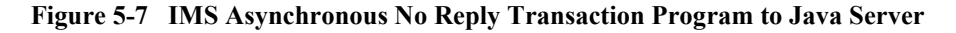

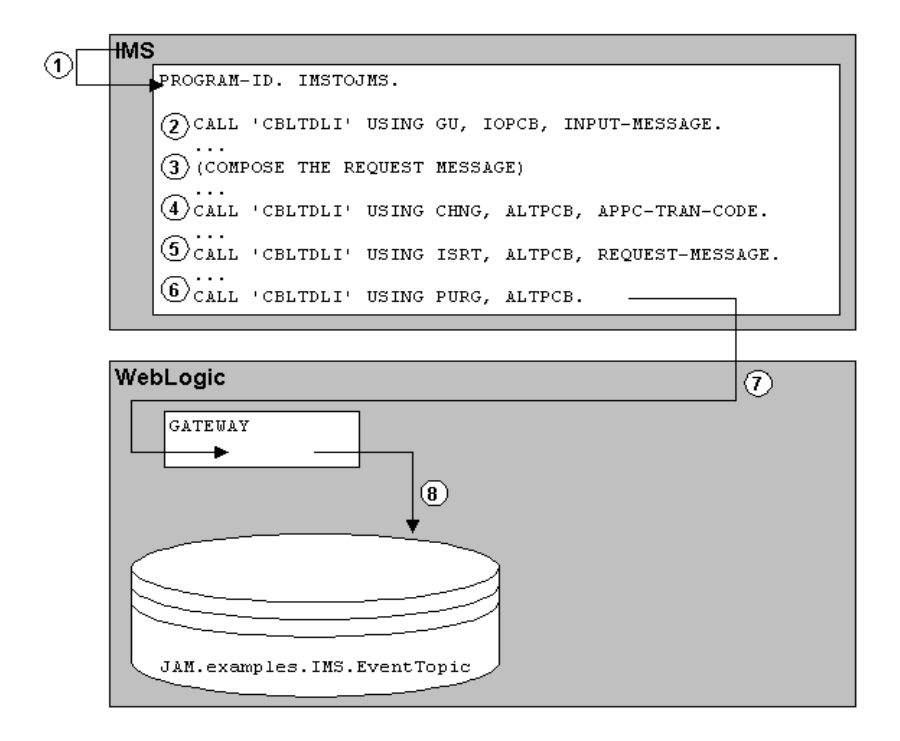

The following steps describe the IMS transaction program to asynchronous no reply Java Server programming flow.

- 1. IMS starts the IMSTOJMS transaction. This transaction executes the associated program IMSTOJMS.
- 2. The IMSTOJMS program accesses the input data by doing a get unique on the IOPCB.
- 3. The IMSTOJMS program composes the request message.
- 4. The IMSTOJMS program issues a call with the CHNG function code to store the appropriate logical terminal name in a modifiable alternate PCB.
	- **Note:** To use an alternate PCB, you must include a PCB statement in your PSB (see [Listing 5-1\)](#page-89-0).

#### <span id="page-89-0"></span>**Listing 5-1 IMS PSBGEN for a Modifiable Alternate PCB for the IMS Client**

PCB TYPE=TP,MODIFY=YES PSBGEN PSBNAME=IMSTOJMS,CMPAT=YES,LANG=COBOL

**Note:** The logical terminal name, in this case JAMIMS01, must be mapped to an LU name and a transaction name in a LU 6.2 Descriptor. In [Listing 5-2](#page-89-1), JAMIMS01 is mapped to the LU CRMLU and the transaction ITOJMSSV.

#### <span id="page-89-1"></span>**Listing 5-2 LU 6.2 Descriptor**

A JAMIMS01 LUNAME=CRMLU TPNAME=ITOJMSSV SYNCLEVEL=N

- 5. The IMSTOJMS program issues an insert call with the request message to the alternate PCB, ALTPCB.
- 6. The IMSTOJMS program issues a PURG call to the alternate PCB, ALTPCB, to tell IMS to send the request message.
- 7. IMS sends the request message to the indicated LU, the LU configured for the CRM. The request message is forwarded to the Gateway.
- 8. The gateway sends the message to the JMS Event ITOJMSSV. ITOJMSSV is the transaction name in the LU 6.2 descriptor in [Listing 5-2.](#page-89-1) In the WebLogic Administration Console, the ITOJMSSV service name is mapped to the JMS topic JAM.examples.IMS.EventTopic.

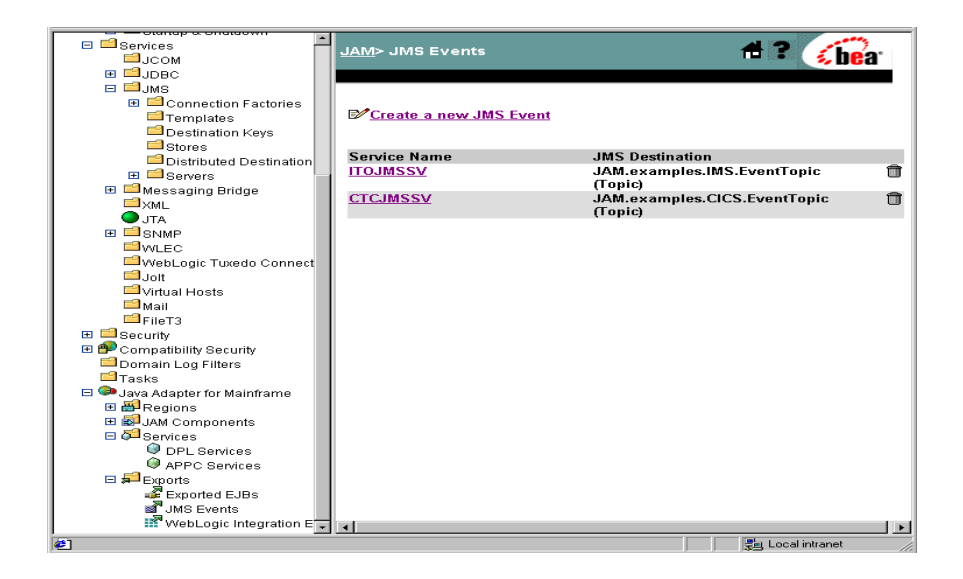

#### <span id="page-90-0"></span>**Transactional Java Client Request/Response to IMS Transaction Program**

[Figure 5-8](#page-91-0) illustrates a transactional Java client request/response to an IMS transaction programming flow.

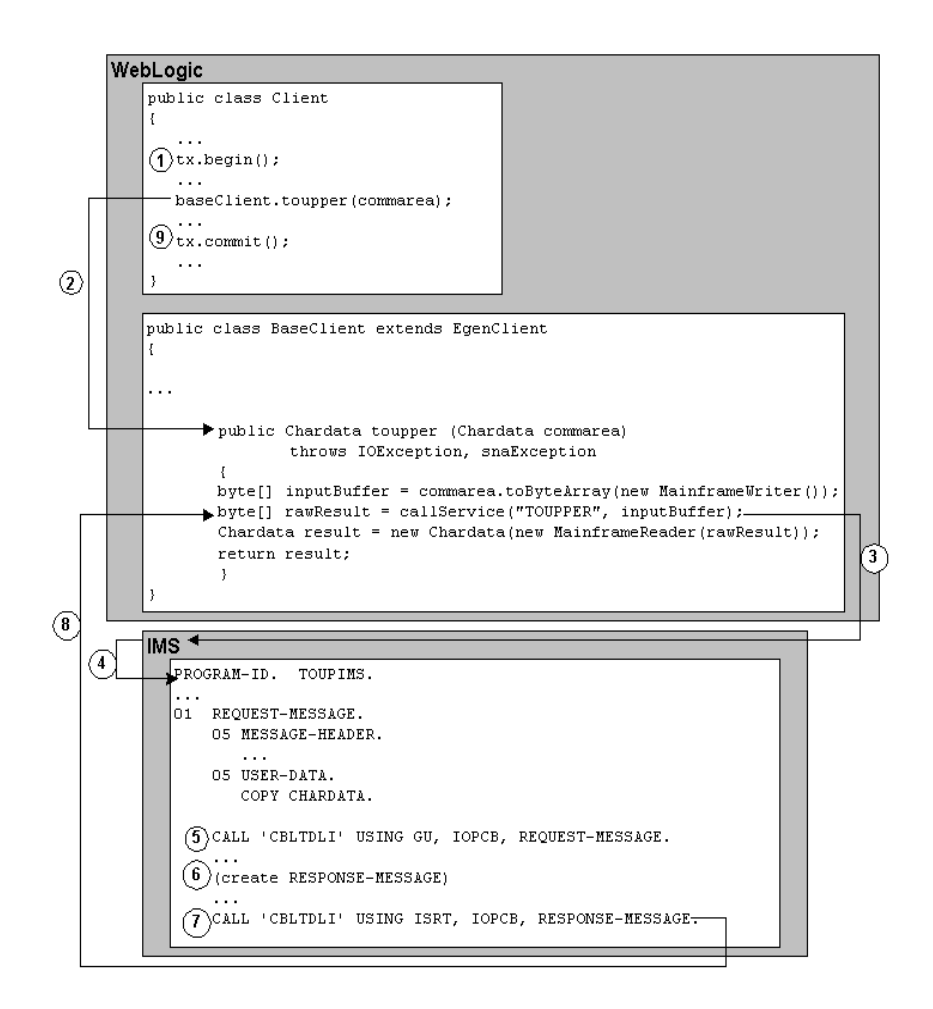

<span id="page-91-0"></span>**Figure 5-8 Transactional Java Client Request/Response to an IMS Transaction Program**

The following steps describe the transactional Java client request/response to IMS transaction programming flow.

1. A Java client class calls the begin method of a UserTransaction object to start a transaction.

- 2. Within the boundaries of that transaction, the Java client class makes a call to the BaseClient.toupper method with a Chardata DataView as the parameter.
- 3. In the toupper method, a call is made to the EgenClient.callService method.
	- **Note:** The BaseClient extends EgenClient, so the BaseClient inherits the callService method from EgenClient.

The value of the first parameter is TOUPPER. TOUPPER is the name of the APPC Service that is mapped to the IMS transaction TOUPIMS in the WebLogic Administration Console.

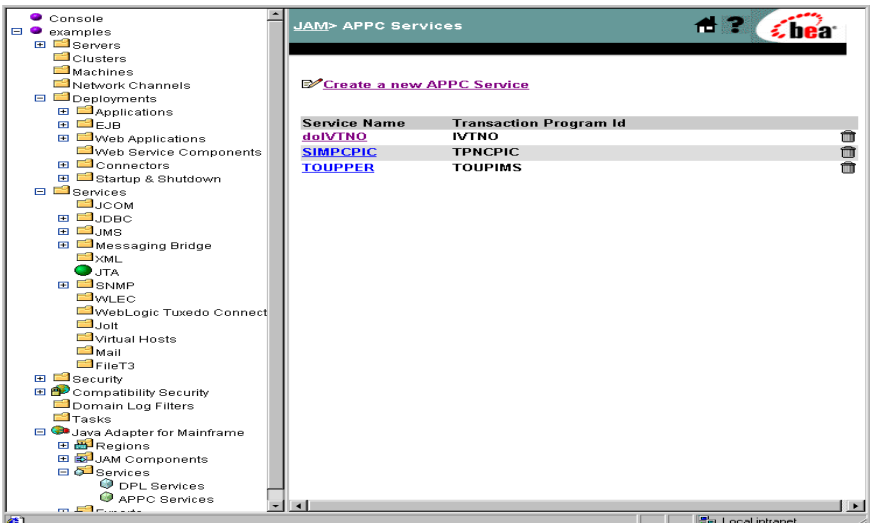

- 4. IMS starts the TOUPIMS transaction that executes the associated program TOUPIMS. The contents of the inputBuffer byte array are placed on an IOPCB as request data.
- 5. The TOUPIMS program accesses the request data by doing a get unique on the IOPCB.
- 6. The TOUPIMS program processes the data and creates a response message.
- 7. The TOUPIMS program inserts the response data to the IOPCB.
- 8. IMS returns the response data back to the requester. The data is returned from the EgenClient.callService method as the byte array rawResult.

9. The Java client class calls the commit method of the UserTransaction object to indicate the successful completion of the transaction. This causes the commit of the WebLogic managed resources, as well as the resources managed by IMS.

# <span id="page-93-0"></span>**Common Programming Interface for Communications Programming Flows**

The following examples of CPI-C programming flows are discussed:

- [Java Client Request/Response to Host CPI-C](#page-93-1)
- [Host CPI-C Request/Response to WebLogic Server EJB](#page-95-0)
- [Host CPI-C Asynchronous No Reply to Java Server](#page-97-0)
- [Transactional Java Client Request/Response to Host CPI-C](#page-99-0)
- [Transactional Host CPI-C Request/Response to WebLogic Server EJB](#page-102-0)

#### <span id="page-93-1"></span>**Java Client Request/Response to Host CPI-C**

[Figure 5-9](#page-94-0) illustrates a Java client request/response to a host CPI-C programming flow.

<span id="page-94-0"></span>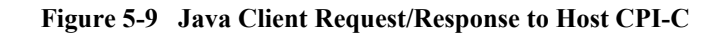

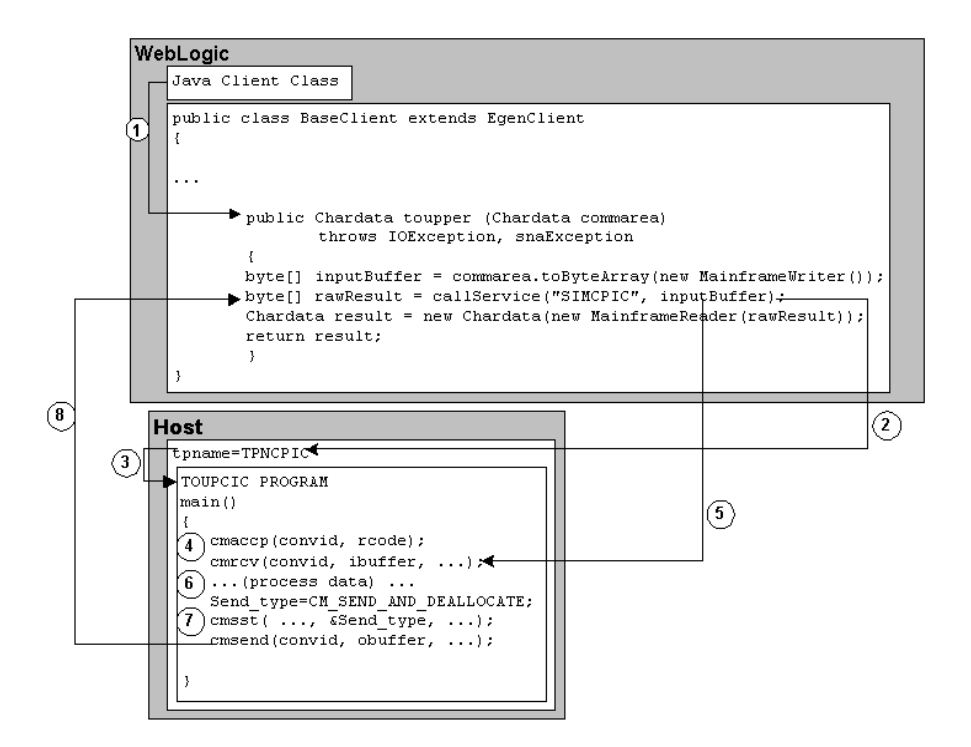

The following steps describe the Java client request/response to host CPI-C programming flow.

- 1. A Java client class (such as a stand-alone client, EJB, etc.) makes a call to the BaseClient.toupper method with a Chardata dataview as the parameter.
- 2. In the toupper method, a call is made to the EgenClient.callService method.
	- **Note:** The BaseClient extends EgenClient, so the BaseClient inherits the callService method from EgenClient.

The value of the first parameter is SIMPCPIC. SIMPCPIC is the name of the APPC Service that is mapped to the CPI-C Transaction Program ID TPNCPIC in the WebLogic Administration Console.

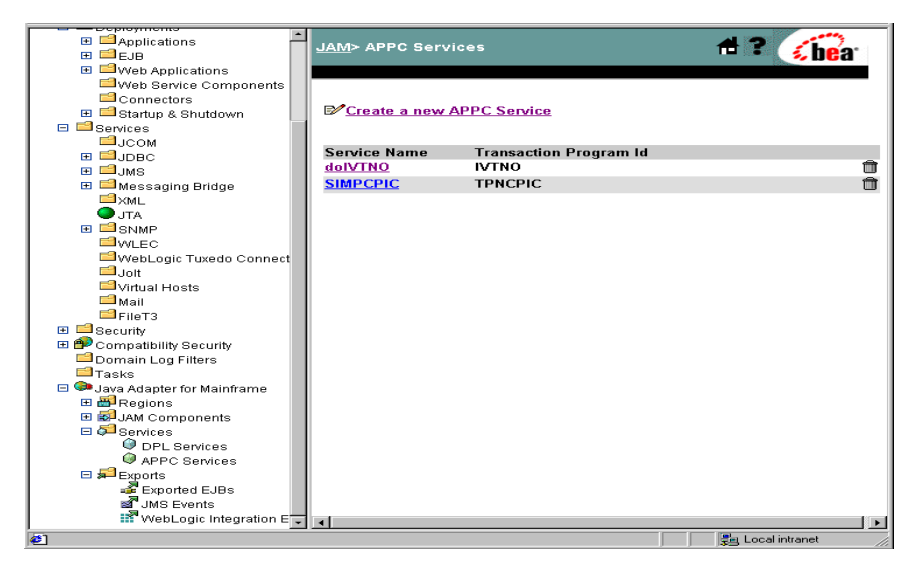

- 3. The transaction program TPNCPIC invokes the TOUPCPIC program.
- 4. TOUPCPIC accepts the conversation with the cmaccp call. The conversation ID returned in convid is used for all other requests on this conversation.
- 5. The cmrcv request receives the inputBuffer buffer contents for processing.
- 6. The TOUPCPIC program processes that data.
- 7. The cmsst request prepares for the send request by setting the send type to CM\_SEND\_AND\_DEALLOCATE.
- 8. The cmsend request returns the obuffer contents. The data is returned from the EgenClient.callService method as the byte array rawResult.

#### <span id="page-95-0"></span>**Host CPI-C Request/Response to WebLogic Server EJB**

[Figure 5-10](#page-96-0) illustrates a host CPI-C request/response to WebLogic Server EJB programming flow.

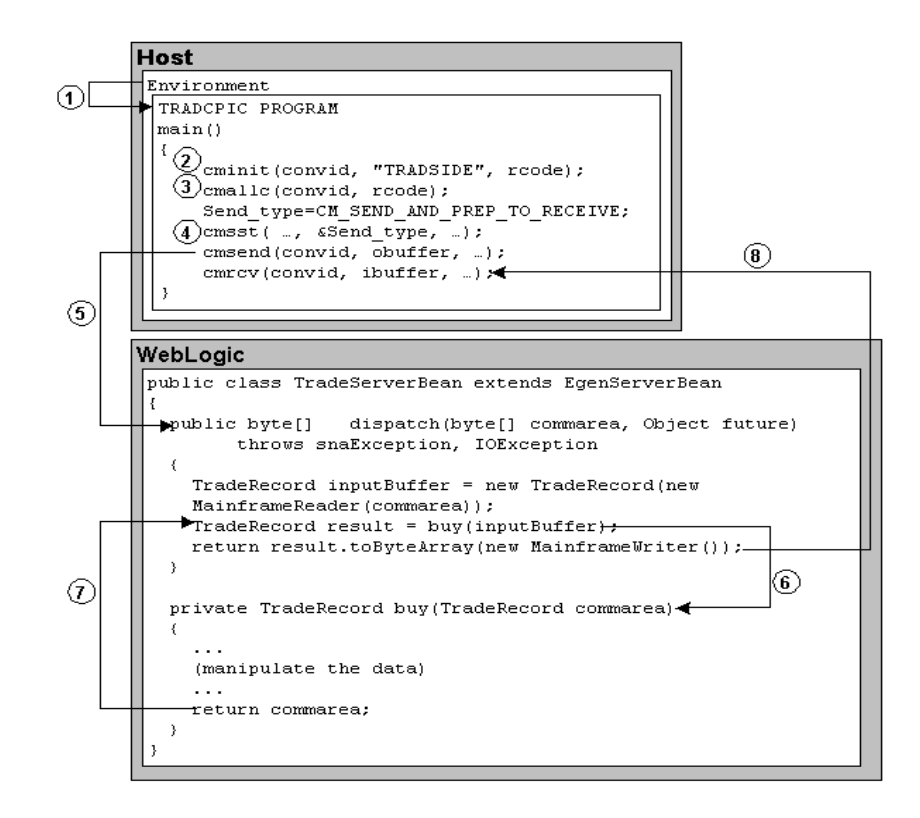

<span id="page-96-0"></span>**Figure 5-10 Host CPI-C Request/Response to WebLogic Server EJB**

The following steps describe the host CPI-C request/response to WebLogic Server EJB programming flow.

- 1. The CPI-C application program TRADCPIC is invoked using the environment start-up specifications.
- 2. The TRADCPIC client requests cminit to establish conversation attributes and receive a conversation ID that will be used on all other requests on this conversation. The remote server and service are named in the CPI-C side information entry TRADSIDE.
- 3. The cmallc request initiates the advertised service TRADSERV. In the WebLogic Administration Console, the TRADSERV service is mapped to the JNDI name jam.TradeServer for the TradeServer EJB.

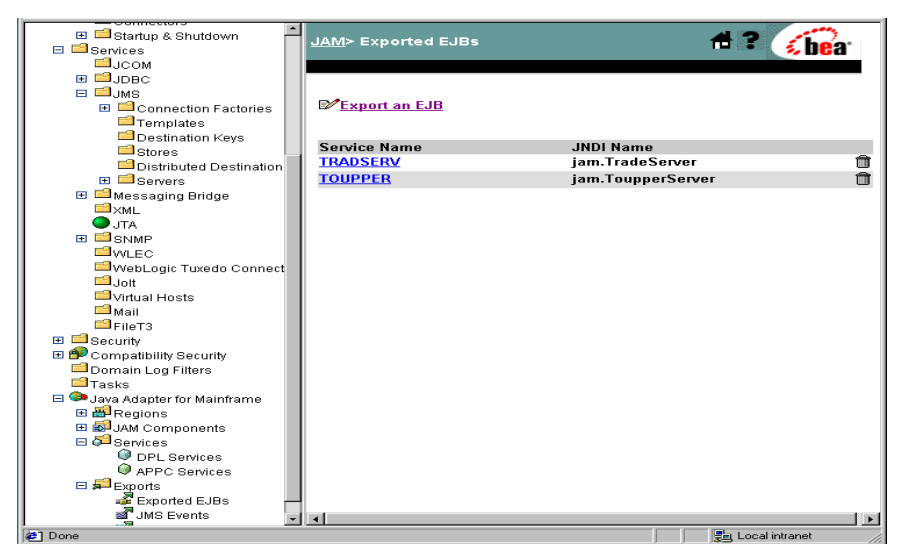

- 4. The cmsst request prepares the next send request by setting the send type to CM\_SEND\_AND\_PREP\_TO\_RECEIVE.
- 5. The cmsend request immediately sends the contents of the obuffer to the dispatch method of TradeServerBean in the commarea byte array and relinquishes control.
- 6. The buy method is messaged from the dispatch method.
- 7. The business logic is performed, and the result is returned to the dispatch method.
- 8. The cmrcv request receives the contents of the byte array returned from the dispatch method in the ibuffer buffer, and notification that the conversation has ended with the return code value of CM\_DEALLOCATED\_NORMAL.

#### <span id="page-97-0"></span>**Host CPI-C Asynchronous No Reply to Java Server**

[Figure 5-11](#page-98-0) illustrates a Host CPI-C asynchronous no reply to Java server programming flow.

<span id="page-98-0"></span>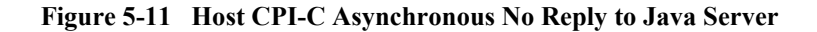

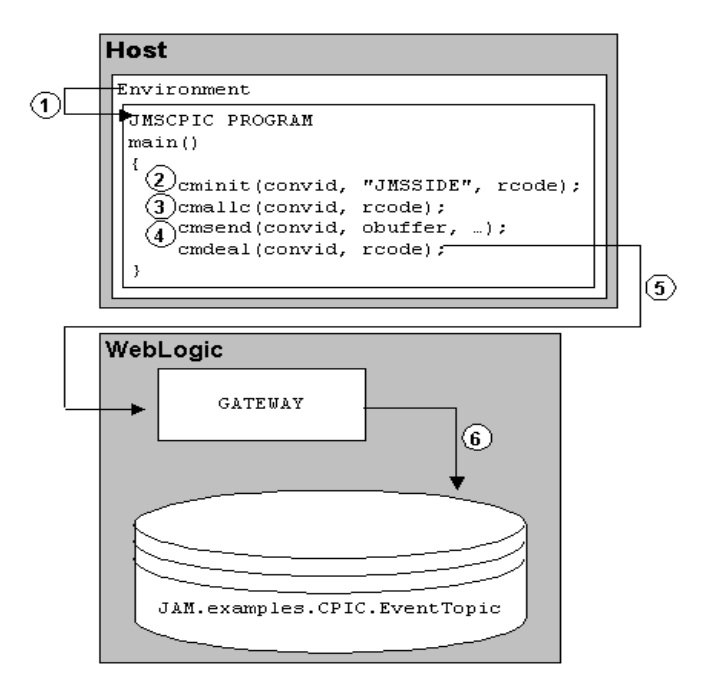

The following steps describe the Host CPI-C asynchronous no reply to Java server programming flow.

- 1. The CPI-C application program JMSCPIC is invoked using the environment start-up specifications.
- 2. The JMSCPIC client requests cminit to establish conversation attributes and receive a conversation ID that will be used on all other requests on this conversation. The remote server and service are named in the CPI-C side information entry JMSSIDE.
- 3. The cmallc request initiates the advertised service CTOJMSSV.
- 4. The cmsend request sends the contents of the obuffer to the CTOJMSSV service.
- 5. The cmdeal request flushes the data and indicates the conversation is finished. The request message is forwarded to the Gateway.

6. The Gateway sends the message to the JMS Event CTOJMSSV. In the WebLogic Administration Console, the CTOJMSSV service name is mapped to the JMS topic JAM.examples.CPIC.EventTopic.

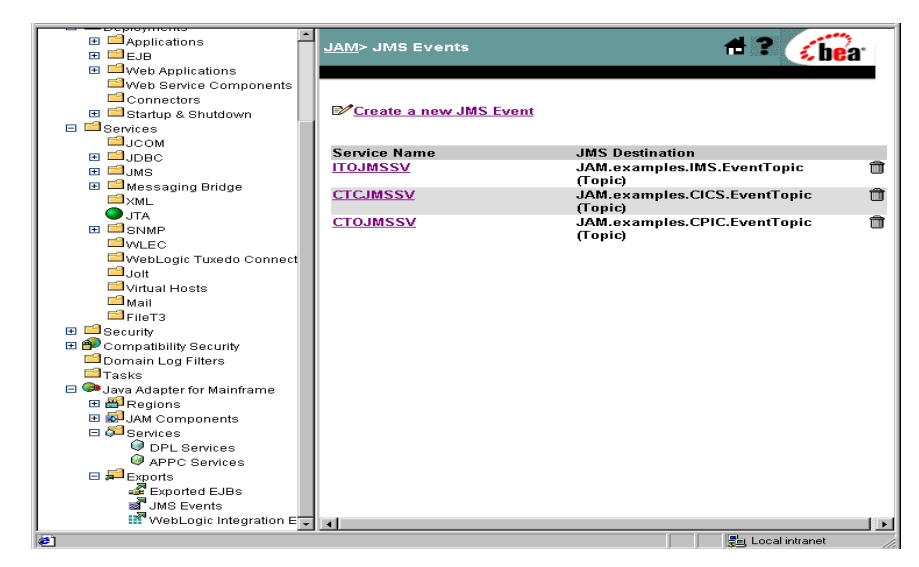

#### <span id="page-99-0"></span>**Transactional Java Client Request/Response to Host CPI-C**

[Figure 5-12](#page-100-0) illustrates a transactional Java client request/response to a Host CPI-C programming flow.

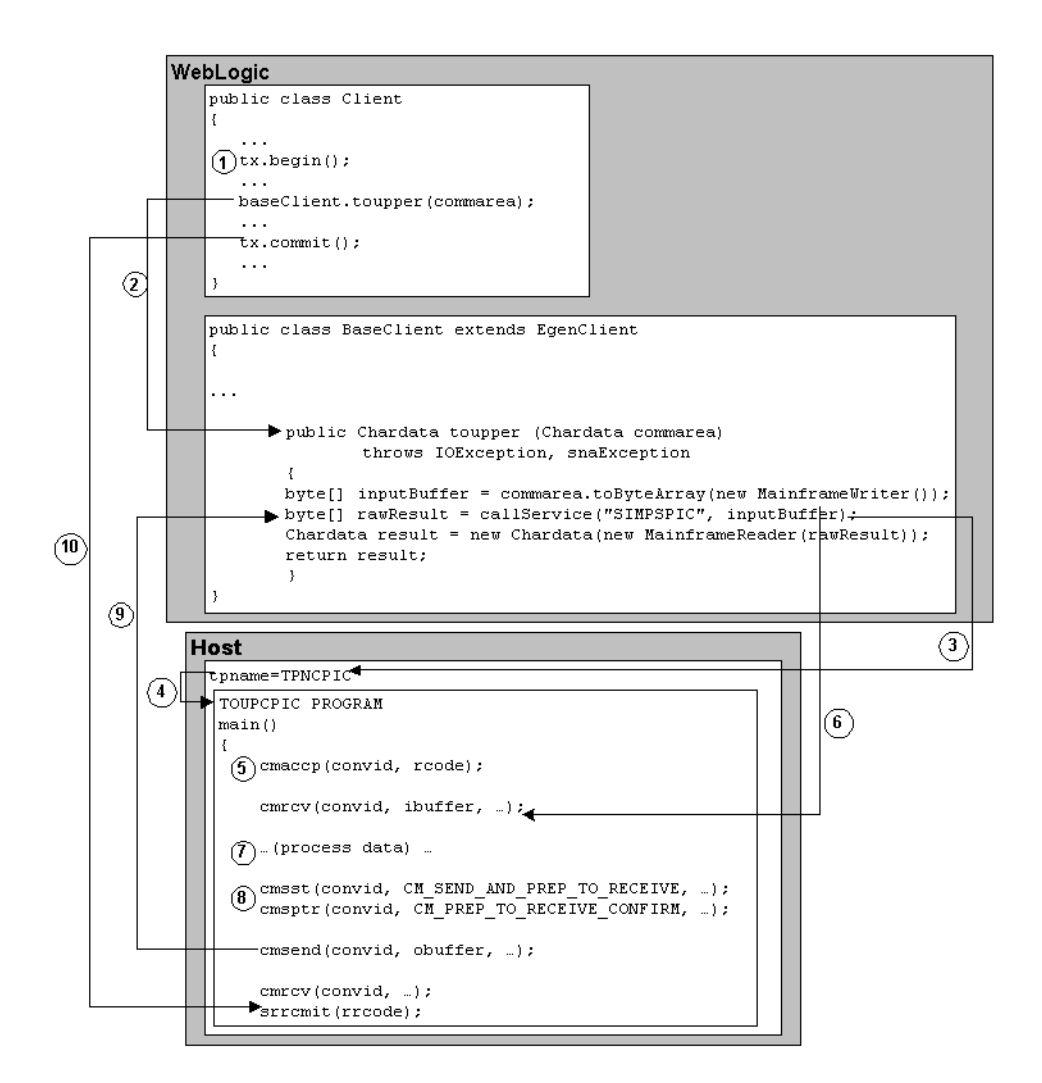

<span id="page-100-0"></span>**Figure 5-12 Transactional Java Client Request/Response to a Host CPI-C**

The following steps describe the transactional Java client request/response to a host CPI-C programming flow.

1. A Java client class calls the begin method of a UserTransaction object to start a transaction.

- 2. Within the boundaries of that transaction, the Java client class (stand-alone client, EJB, etc.) makes a call to the BaseClient.toupper method with a Chardata DataView as the parameter.
- 3. In the toupper method, a call is made to the EgenClient.callService method.
	- **Note:** The BaseClient extends EgenClient, so the BaseClient inherits the callService method from EgenClient.

The value of the first parameter is SIMPCPIC. SIMPCPIC is the name of the APPC Service that is mapped to the CPI-C transaction program ID TPNCPIC in the WebLogic Administration Console.

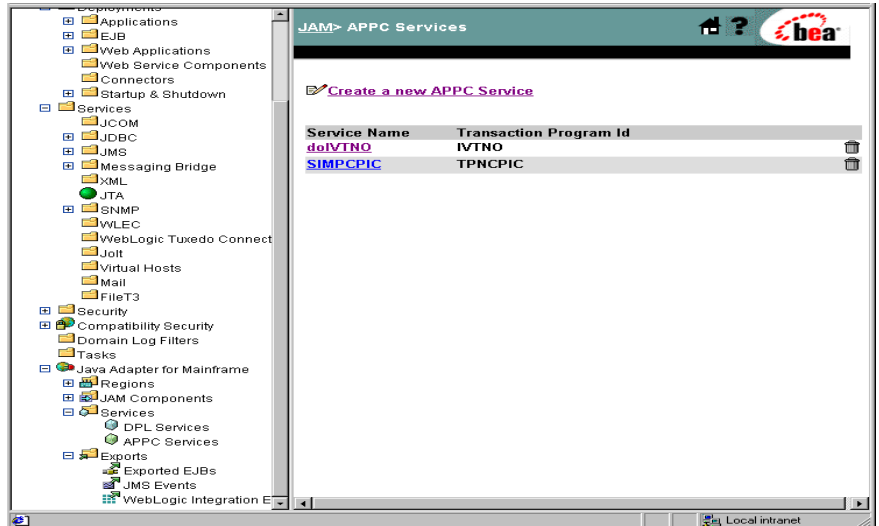

- 4. The transaction program with the tpname TPNCPIC invokes the TOUPCPIC program.
- 5. TOUPCPIC accepts the conversation with the cmaccp call. The conversation ID returned in convid is used for all other requests on this conversation.
- 6. The cmrcv request receives the inputBuffer buffer contents for processing.
- 7. The TOUPCPIC program processes that data.
- 8. The cmsst and cmsptr prepare the next send request by setting the send type to CM\_SEND\_AND\_PREP\_TO\_RECEIVE and by setting the prepare-to-receive type to CM\_PREP\_TO\_RECEIVE\_CONFIRM. The CONFIRM indicates that the service has completed successfully.
- 9. The cmsend request returns the obuffer contents. The data is returned from the EgenClient.callService method as the byte array rawResult.
- 10. The Java client class calls the commit method of the UserTransaction object to indicate the successful completion of the transaction and request the commit of all updated resources. The cmrcv request receives the commit request, and responds explicitly to the request with the SAA Resource/Recovery commit call srrcmit. The conversation is ended after the successful commit exchange.

#### <span id="page-102-0"></span>**Transactional Host CPI-C Request/Response to WebLogic Server EJB**

[Figure 5-13](#page-103-0) illustrates a transactional host CPI-C request/response to WebLogic Server EJB programming flow.

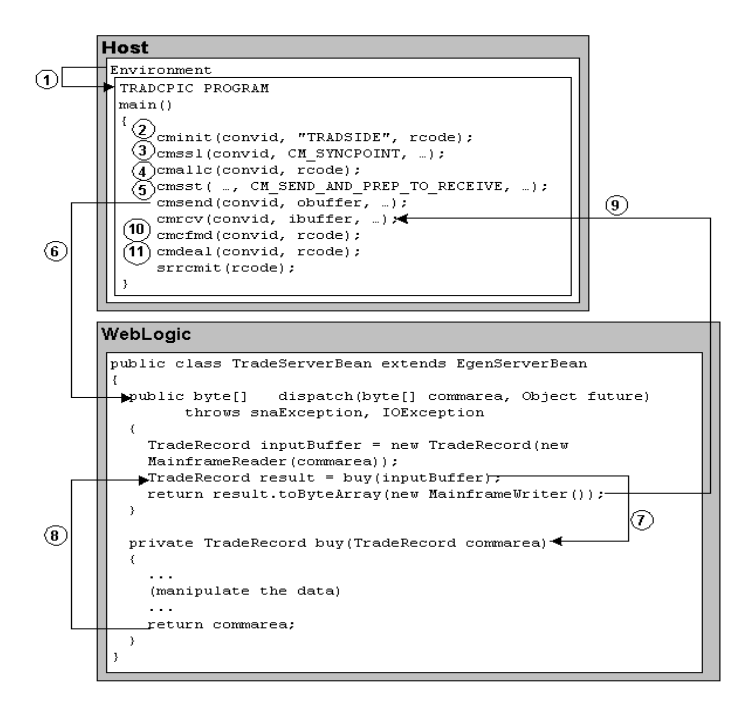

<span id="page-103-0"></span>**Figure 5-13 Transactional Host CPI-C Request/Response to WebLogic Server EJB**

The following steps describe the transactional host CPI-C request/response to WebLogic Server EJB programming flow.

- 1. The CPI-C application program TRADCPIC is invoked using the environment start-up specifications.
- 2. The TRADCPIC client requests cminit to establish conversation attributes and receive a conversation ID that will be used on all other requests on this conversation. The remote server and service are named in the CPI-C side information entry TRADSIDE.
- 3. The cmssl sets the conversation attribute to sync-level 2 with CM\_SYNCPOINT. This allows the WebLogic EJB to participate in the transaction.
- 4. The cmallc request initiates the advertised service TRADSERV. In the WebLogic Administration Console the TRADSERV service is mapped to the JNDI name jam.TradeServer for the TradeServer EJB.

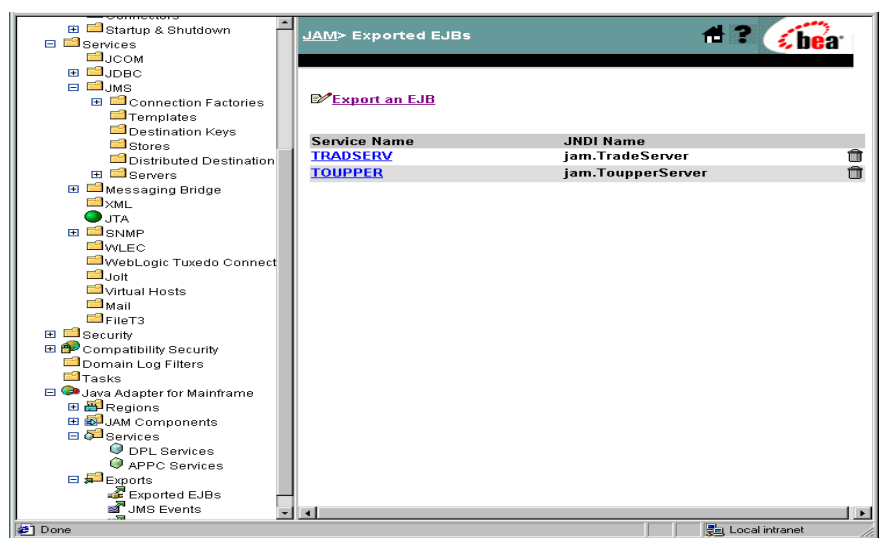

- 5. The cmsst request prepares the next send request by setting the send type to CM\_SEND\_AND\_PREP\_TO\_RECEIVE.
- 6. The cmsend request immediately sends the contents of the obuffer to the dispatch method of TradeServerBean in the commarea byte array and relinquishes control.
- 7. The buy method is messaged from the dispatch method.
- 8. The business logic is performed, and the result is returned to the dispatch method.
- 9. The cmrcv request receives the contents of the byte array returned from the dispatch method in the ibuffer buffer. The cmrcv receives a confirm request indicating the conversation should terminate.
- 10. The client replies positively to the confirm request with cmcfmd.
- 11. The TRADCPIC client prepares to free the conversation with the cmdeal request. The conversation in CM\_DEALLOCATE\_SYNC\_LEVEL commits all updated resources in the transaction and waits for the SAA resource recovery verb, srrcmit. After the commit sequence has completed, the conversation terminates.

# **6 Performing Your Own Data Translation**

This section discusses the following topics:

- [Why Perform Your Own Data Translation?](#page-106-0)
- [Using EgenClient Directly](#page-107-0)
- **[Translating Buffers from Java to Mainframe Representation](#page-110-0)**
- **[Translating Buffers from Mainframe Format to Java](#page-117-0)**

## <span id="page-106-0"></span>**Why Perform Your Own Data Translation?**

The automatic data translation provided by DataViews can usually fill your needs. The eGen-generated DataViews relieve your application of the burden of translating data between the mainframe EBCDIC environment and the Java runtime environment. In addition, native mainframe data types that are not supported in Java (such as packed, zoned decimal, etc.) are automatically mapped to appropriate Java data types. However, occasionally you may want to bypass these features and create your own data translation. Following are some advantages of bypassing the eGen/DataView infrastructure:

■ Unnecessary data translation may be avoided

If the data has been acquired in the appropriate format, it can simply be transmitted to the mainframe bypassing the DataView translation overhead. ■ Contents of data buffer may be dynamically determined at runtime

In some cases, this may be preferable to a DataView generated from a copybook containing numerous REDEFINES representing various record types.

Simple interfaces are provided for translating data both from and to the mainframe. In addition, a simple callService() method is available for making mainframe service requests.

### <span id="page-107-0"></span>**Using EgenClient Directly**

EgenClient is the WebLogic JAM class responsible for making service calls from WebLogic Server to the mainframe. This class is the foundation of all WebLogic Server to Mainframe communication by eGen-created EJB and Servlet objects. EgenClient may also be used directly by applications to issue mainframe service requests. [Listing 6-1](#page-107-1) shows the public methods available for your use:

<span id="page-107-1"></span>**Listing 6-1 EgenClient Public Interface**

```
package com.bea.jam.egen;
import java.io.IOException;
import com.bea.sna.jcrmgw.snaException;
public class EgenClient
{
       public EgenClient();
       public EgenClient(String serverURL);
       public void setServerURL(String serverURL);
       public byte[] callService(String service, byte[] in)
              throws snaException, IOException;
       public void setUserID(String userid);
       public void setPassword(String password);
}
```
[Table 6-1](#page-108-0) lists the definitions of the public interface methods:
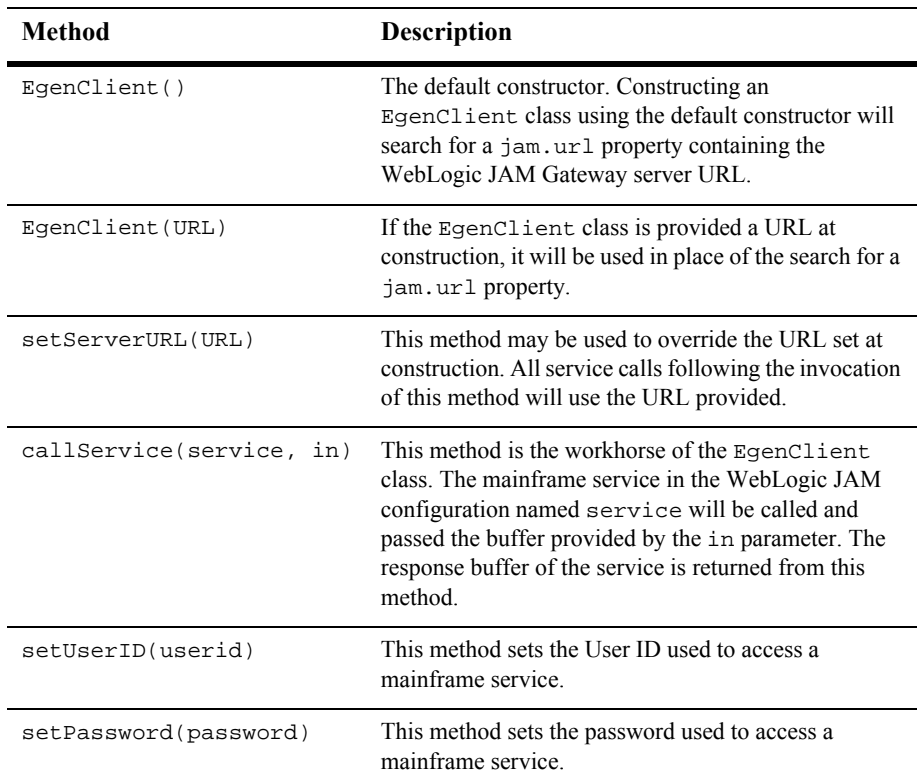

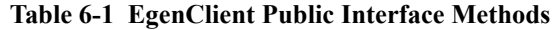

## **How EgenClient Locates a WebLogic JAM Gateway**

The EgenClient class requires a connection to a WebLogic Server running a WebLogic JAM Gateway to communicate with a mainframe. This connection is accomplished via a URL provided by the caller identifying the server, or cluster of servers, hosting the WebLogic JAM Gateway(s). The EgenClient class attempts to obtain this URL from the following sources (listed in priority order):

1. If the EgenClient.setServerURL() method has been called, the URL provided is used to locate a WebLogic JAM Gateway.

- 2. If a URL was provided on the EgenClient constructor, this URL is used to locate a WebLogic JAM Gateway.
- 3. EgenClient checks for the existence of a jam.url system property and, if present, uses its value as the URL to locate a WebLogic JAM gateway.
- 4. EgenClient searches the CLASSPATH for a file named jam.properties. If this properties file is found and contains a jam.url entry, this value is used to locate a WebLogic JAM Gateway.
- 5. EgenClient assumes that it is running on the same WebLogic Server as the WebLogic JAM Gateway and attempts to establish a local connection.

#### **Using EgenClient to Make a Mainframe Request**

[Listing 6-2](#page-109-0) illustrates calling a mainframe service via the EgenClient class. This example assumes that a properly formatted mainframe buffer is passed as a parameter, and that the URL of a correctly configured WebLogic JAM Gateway is set via the jam.url property.

#### <span id="page-109-0"></span>**Listing 6-2 Mainframe Request Using EgenClient**

```
import com.bea.jam.egen.EgenClient;
import com.bea.sna.jcrmgw.snaException;
import java.io.IOException;
       .
       .
public byte[] getPurchaseOrder(byte[] poNum)
              throws IOException
{
       try
       {
       return(new EgenClient().callService("GetPO", poNum));
       }
       catch (snaException e)
       {
              throw new IOException(e.getMessage());
       }
}
```
The sections that follow provide information on dynamically creating mainframe buffers and interpreting the responses from mainframe services.

# **Translating Buffers from Java to Mainframe Representation**

Support for creating buffers for input to a mainframe service is provided by the com.bea.base.io.MainframeWriter class. This class functions similar to a Java java.io.DataOutputStream object. It translates Java data types and all mainframe-native data types. For numeric data types, this translation service provides a conversion from Java native numeric types to those available on the mainframe. For string data types, a translation is performed from UNICODE to EBCDIC by default, although the output codepage used is configurable.

## **MainframeWriter Public Interface**

[Listing 6-3](#page-110-0) shows the public methods provided by the MainframeWriter class.

<span id="page-110-0"></span>**Listing 6-3 MainframeWriter Class Public Methods**

```
package com.bea.base.io;
public class MainframeWriter
{
       public MainframeWriter();
       public MainframeWriter(String codepage);
       public void setDefaultCodepage(String cp)
       public byte[] toByteArray();
       public void writeRaw(byte[] bytes
              throws IOException;
       public void writeFloat(float value)
             throws IOException;
       public void writeDouble(double value)
              throws IOException;
       public void write(char c)
```
throws IOException; public void writePadded(String s, char padChar, int length) throws IOException; public void write16bit(int value) throws IOException; public void write16bitUnsigned(int value) throws IOException; public void write16bit(long value, int scale) throws IOException, ArithmeticException; public void write16bitUnsigned(long value, int scale) throws IOException, ArithmeticException; public void write32bit(int value) throws IOException; public void write32bitUnsigned(long value) throws IOException; public void write32bit(long value, int scale) throws IOException, ArithmeticException; public void write32bitUnsigned(long value, int scale) throws IOException, ArithmeticException; public void write64bit(long value) throws IOException; public void write64bitUnsigned(long value) throws IOException; public void write64bitBigUnsigned(BigDecimal value) throws IOException; public void write64bit(long value, int scale) throws IOException, ArithmeticException; public void write64bit(BigDecimal value, int scale) throws IOException, ArithmeticException; public void write64bitUnsigned(long value, int scale) throws IOException, ArithmeticException; public void write64bitUnsigned(BigDecimal value, int scale) throws IOException, ArithmeticException; public void writePacked(BigDecimal value, int digits, int precision, int scale) throws ArithmeticException, IOException; public void writePackedUnsigned(BigDecimal value, int digits, int precision, int scale) throws ArithmeticException, IOException;

Following are the definitions of these methods:

}

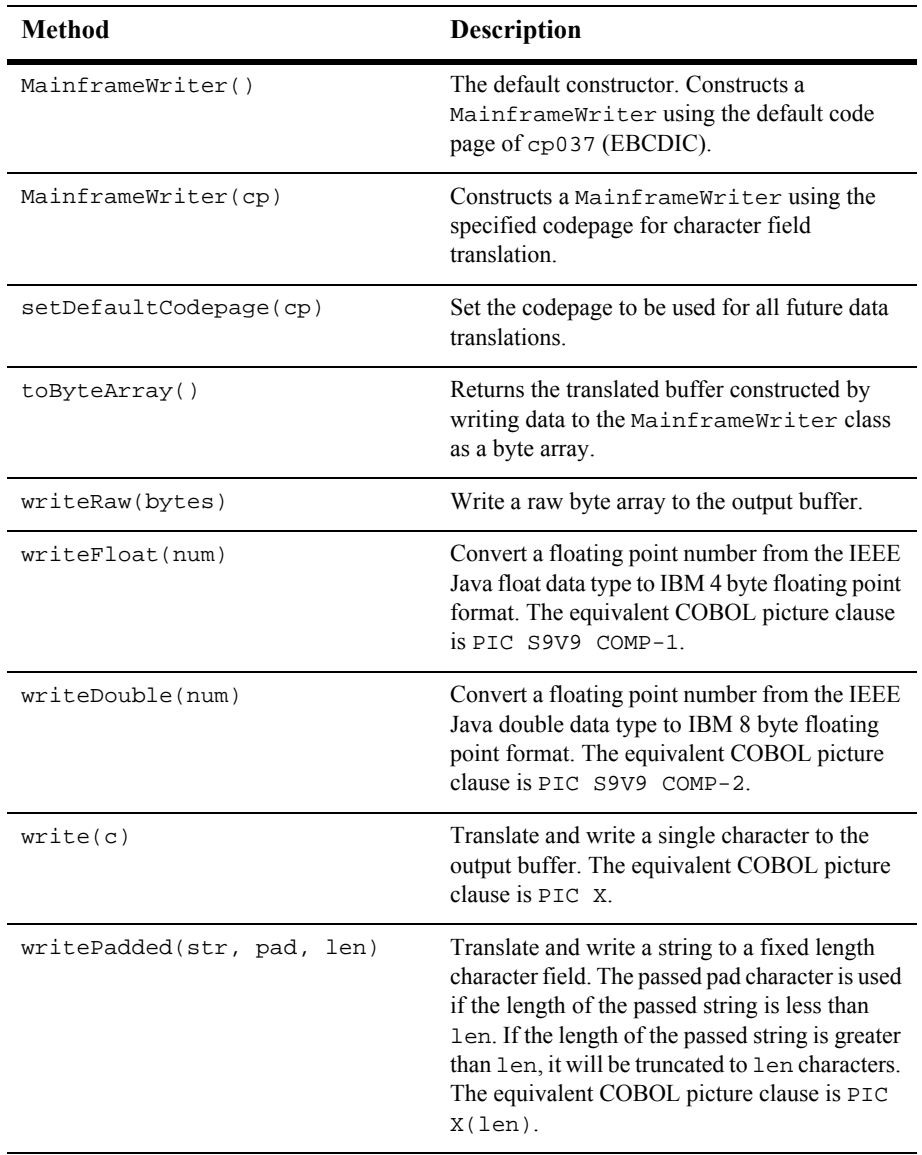

#### **Table 6-2 MainframeWriter Class Public Method Definitions**

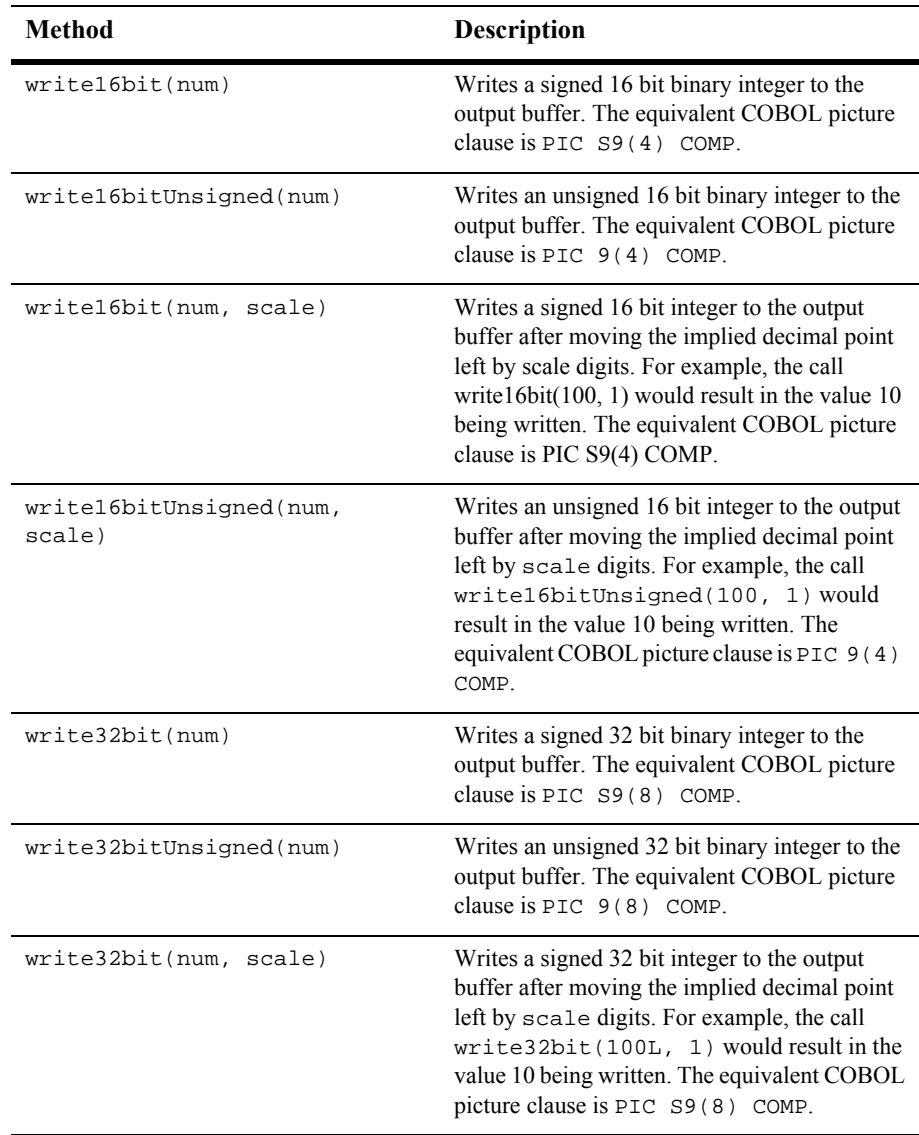

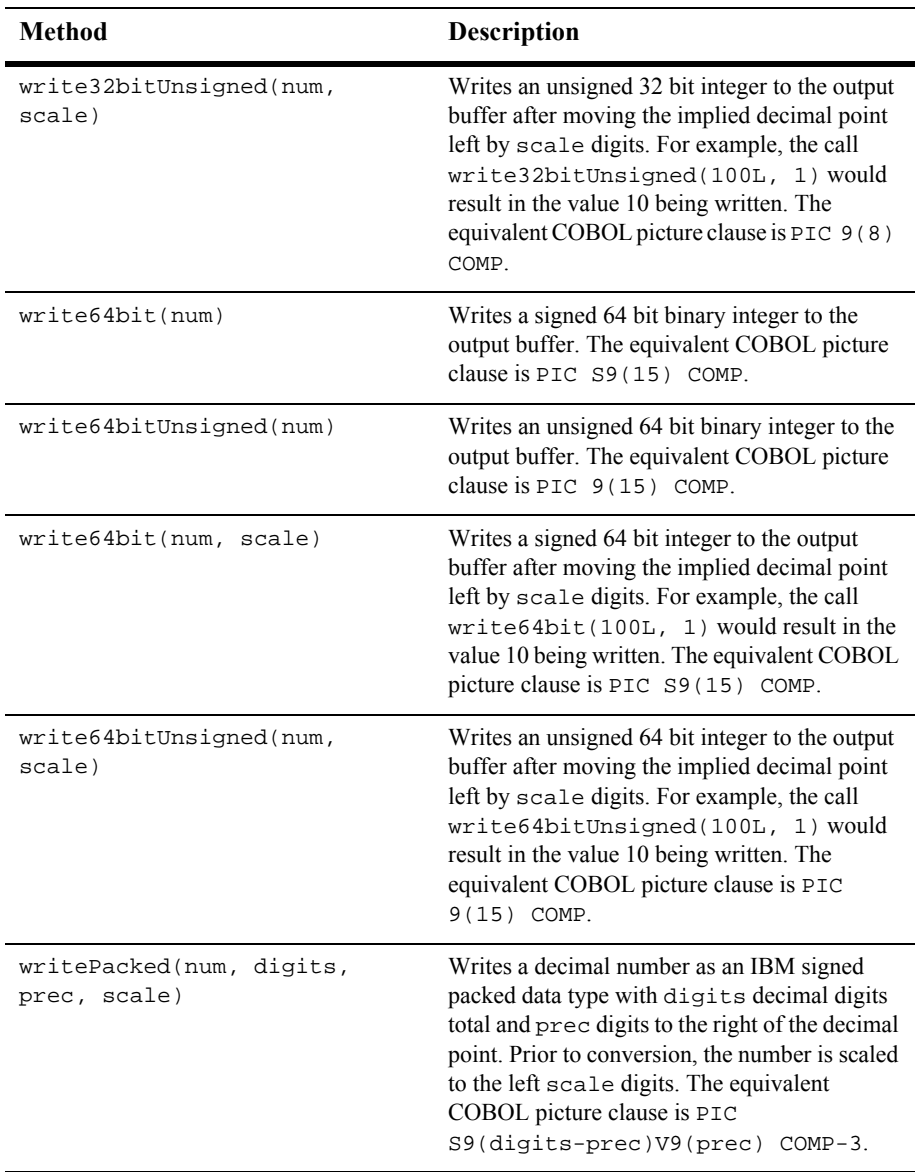

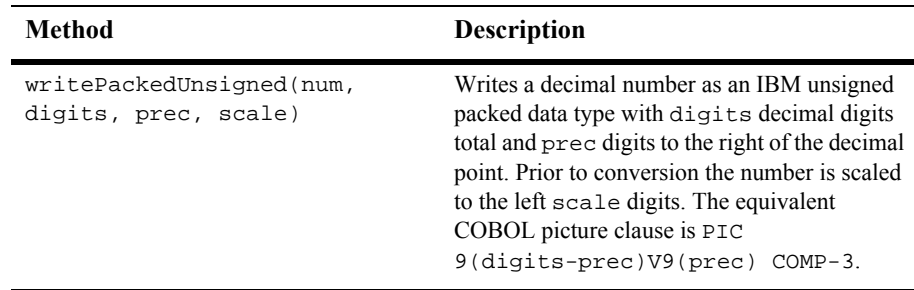

## **Using MainframeWriter to Create Data Buffers**

As an example of using the MainframeWriter class to create a mainframe data buffer, assume we have a mainframe service which accepts the data record shown in [Listing 6-4](#page-115-0):

#### <span id="page-115-0"></span>**Listing 6-4 Data Record**

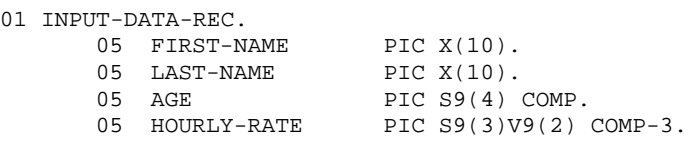

[Listing 6-5](#page-115-1) shows a Java test program that creates a buffer matching this record layout using the MainframeWriter translation class:

#### <span id="page-115-1"></span>**Listing 6-5 Java Test Program**

```
import java.math.BigDecimal;
import com.bea.base.io.MainframeWriter;
public class MakeBuffer
{
   public static void main(String[] args) throws Exception
   {
```

```
MainframeWriter mf = new MainframeWriter();
 mf.writePadded("Edgar", ' ', 10); // first name
 mf.writePadded("Jones", ' ', 10); // last name
 mf.write16bit(22); // age
 mf.writePacked(new BigDecimal(22.50), 5, 2, 0);// hourly rate
 byte[] buffer = mf.toByteArray();
 System.out.println(getHexString(buffer));
}
private static String getHexString(byte[] buffer)
{
 StringBuffer hexStr = new StringBuffer(buffer.length * 2);
 for (int i = 0; i < buffer.length; +i)
 {
     int n = buffer[i] & 0xff;
    hexStr.append(hex[n >> 4]);
    hexStr.append(hex[n & 0x0f]);
 }
 return(hexStr.toString());
}
private static char[] hex =
 {
     '0', '1', '2', '3', '4', '5', '6', '7',
     '8', '9', 'A', 'B', 'C', 'D', 'E', 'F'
 };
```
The output of running this sample program is:

C5848781994040404040D1969585A24040404040001602250C

This buffer breaks down as follows:

}

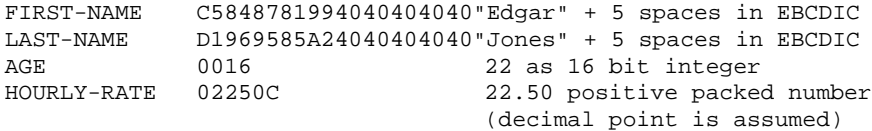

# **Translating Buffers from Mainframe Format to Java**

Support for translating data received from the mainframe to Java data types is provided by the com.bea.base.io.MainframeReader class. This class operates in a manner similar to a Java jam.io.DataInputStream, and performs translations from mainframe data types to equivalent types usable by a Java program. Like the MainframeWriter class, the codepage used for string translations may be configured and defaults to EBCDIC.

## **MainframeReader Public Interface**

[Listing 6-6](#page-117-0) shows the public methods provided by the MainframeReader class.

#### <span id="page-117-0"></span>**Listing 6-6 MainframeReader Class Public Methods**

```
package com.bea.base.io;
public class MainframeReader
{
       public MainframeReader(byte[] buffer);
       public MainframeReader(byte[] buffer, String codepage);
       public void setDefaultCodepage(String cp);
       public byte[] readRaw(int count) throws IOException;
       public float readFloat() throws IOException;
       public double readDouble() throws IOException;
       public char readChar() throws IOException;
       public String readPadded(char padChar, int length)
              throws IOException;
       public short read16bit() throws IOException;
       public int read16bitUnsigned() throws IOException;
       public long read16bit(int scale) throws IOException;
       public int read32bit() throws IOException;
       public long read32bit(int scale)
              throws IOException;
       public long read32bitUnsigned() throws IOException;
       public long read32bitUnsigned(int scale) throws IOException;
```

```
public long read64bit() throws IOException;
public long read64bitUnsigned()
      throws IOException;
public long read64bit(int scale)
      throws IOException;
public BigDecimal read64bitBigUnsigned()
      throws IOException;
public BigDecimal read64bitBig(int scale)
      throws IOException
public BigDecimal readPackedUnsigned(int digits, 
       int precision, int scale)
       throws ArithmeticException, IOException;
public BigDecimal readPacked(int digits, 
       int precision, int scale)
       throws ArithmeticException, IOException;
```
Following are the definitions of these methods:

}

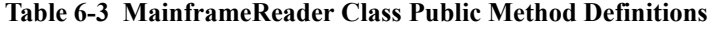

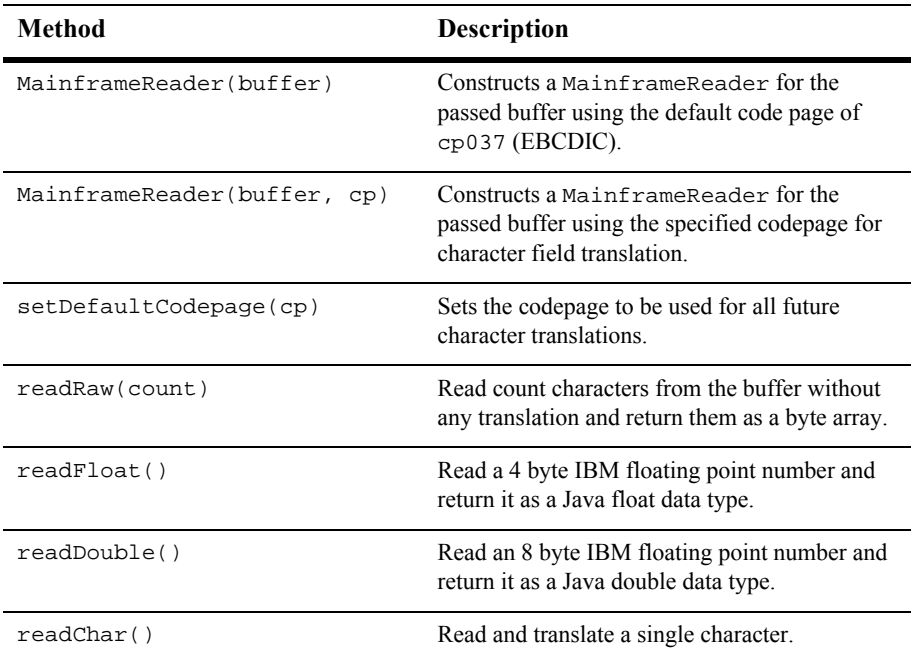

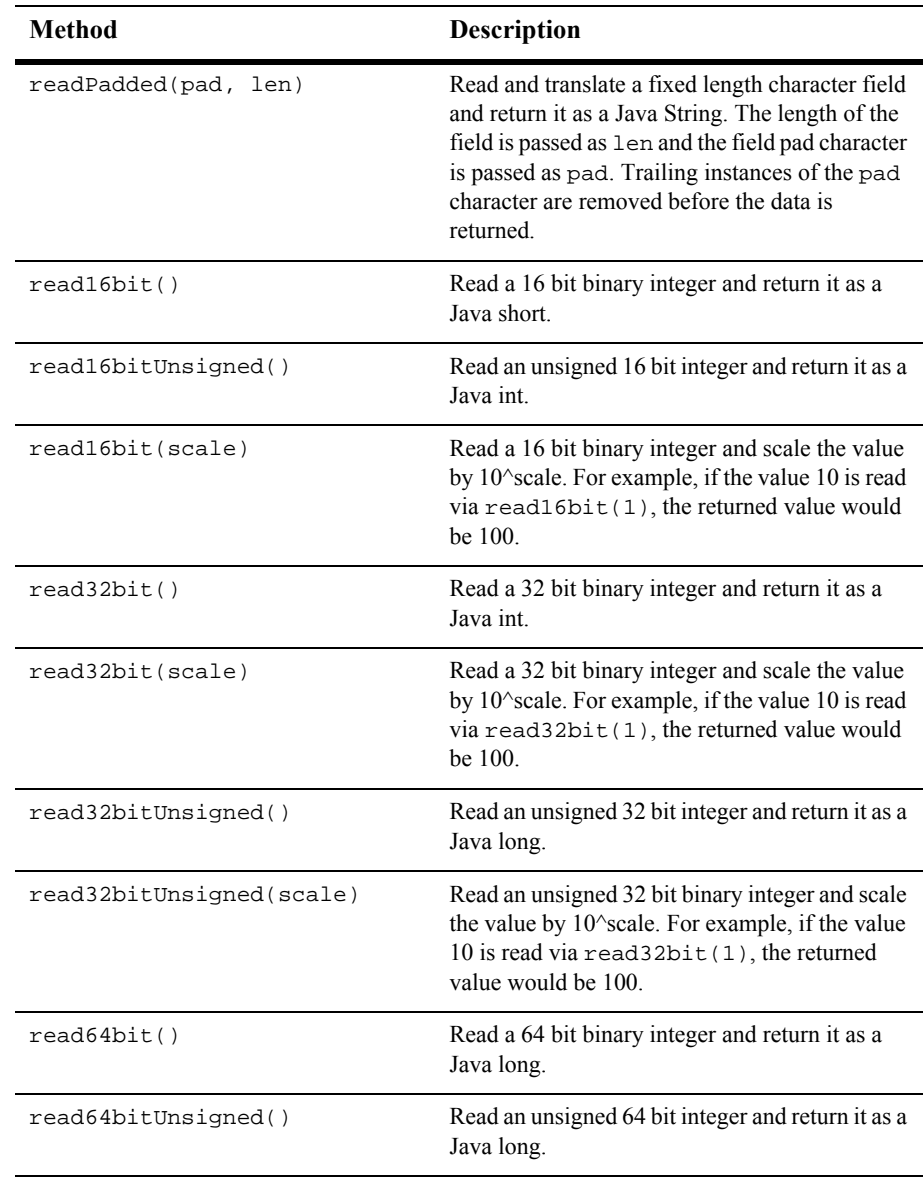

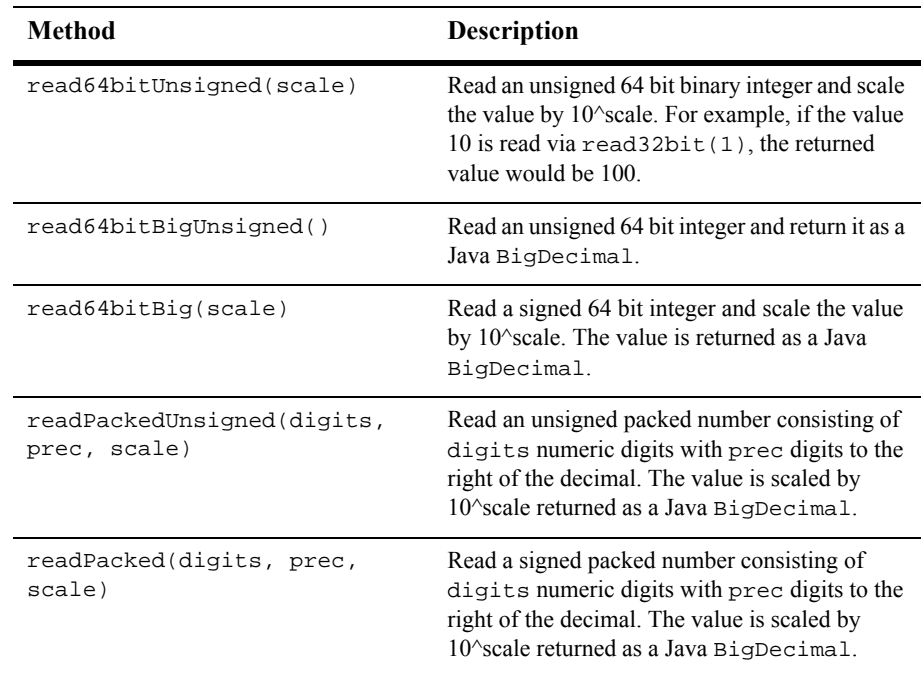

## **Using MainframeReader to Translate Data Buffers**

As an example of using the MainframeReader, class following is a program that translates and displays the fields in the mainframe buffer created above. Our input buffer consists of the binary data:

C5848781994040404040D1969585A24040404040001602250C

[Listing 6-7](#page-120-0) shows the sample program used to process this buffer.

<span id="page-120-0"></span>**Listing 6-7 Sample Program**

```
import java.math.BigDecimal;
import com.bea.base.io.MainframeReader;
public class ShowBuffer
```

```
{
     public static void main(String[] args) throws Exception
     {
     String data = 
        "C5848781994040404040D1969585A24040404040001602250C";
     byte[] buffer = buildBinary(data);MainframeReader mf = new MainframeReader(buffer);
     System.out.println(" First Name: " + mf.readPadded(' ', 10));
     System.out.println(" Last Name: " + mf.readPadded(' ', 10));
     System.out.println(" Age: " + mf.read16bit());
     System.out.println("Hourly Rate: " + mf.readPacked(5, 2, 0));
     }
     private static byte[] buildBinary(String data)
     {
        byte[] buffer = new byte[data.length() / 2];
        for (int i = 0; i < buffer.length; ++i)
        {
            int msb = hex.indexOf(data.charAt(i * 2));
            int lsb = hex.indexOf(data.charAt(i * 2 + 1));
            buffer[i] = (byte) (msb << 4 | lsb);
        }
     return(buffer);
     }
     private static final String hex = "0123456789ABCDEF";
}
```
When run, the program produces the following output:

First Name: Edgar Last Name: Jones Age: 22 Hourly Rate: 22.50

# **7 Diagnostics**

This section discusses the following topics:

- [Gateway Statistics](#page-122-0)
- [Gateway Tracing](#page-123-0)
- [Low-Level Client Diagnostics](#page-125-0)
- [CRM Tracing](#page-127-0)
- **[APPC API Tracing](#page-129-0)**

# <span id="page-122-0"></span>**Gateway Statistics**

You can display the statistics for a Gateway definition using the WebLogic Administration Console. For instructions on accessing Gateway statistics, refer to the *BEA WebLogic Java Adapter for Mainframe Configuration and Administration Guide*. The statistics information displayed for the Gateway is listed in [Table 7-1.](#page-122-1)

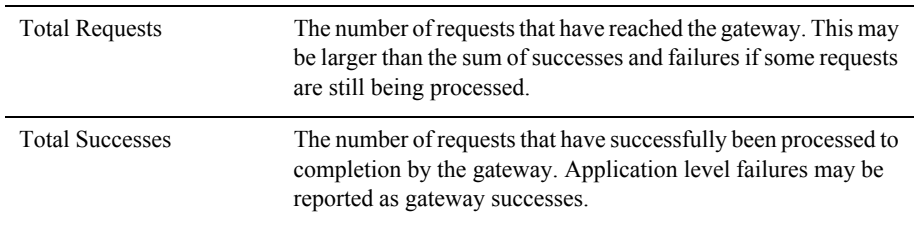

#### <span id="page-122-1"></span>**Table 7-1 Statistics Categories**

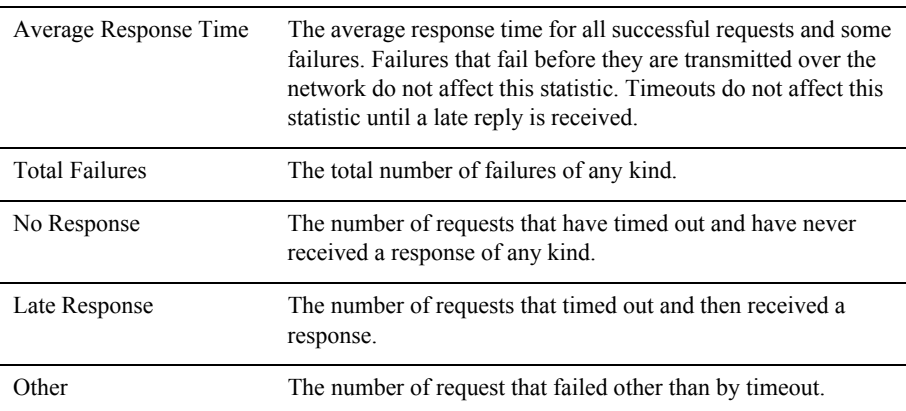

# <span id="page-123-0"></span>**Gateway Tracing**

WebLogic JAM runtime traces are sent to the WebLogic log as "Debug" messages. Debug messages are written to each WebLogic Server's log file but are not sent to the administration server. In addition, these messages are only sent to the server's stdout if the server's configuration has both the **Log to Stdout** and **Debug to Stdout** options selected on the server's Logging/General page.

For instructions on accessing Gateway tracing options, refer to the *BEA WebLogic Java Adapter for Mainframe Configuration and Administration Guide*. The user trace categories displayed for the Gateway are listed in [Table 7-2](#page-123-1).

<span id="page-123-1"></span>**Table 7-2 User Trace Categories**

| User level trace | Produces trace records for the beginning and completion of all<br>user requests, both to and from the mainframe. The completion<br>message will indicate the success or failure of the request.              |
|------------------|----------------------------------------------------------------------------------------------------|
| User dump trace  | Produces trace records with a hexadecimal dump of the user data<br>associated with all user requests and replies. This trace level will<br>also cause the trace records for User level trace to be produced. |

Here is an example of a trace for two user requests:

<Nov 15, 2001 3:53:06 PM GMT-06:00> <Debug> <JAM1> <[5560199] Beginning of request:134217866 service:sampleCreate> <Nov 15, 2001 3:53:06 PM GMT-06:00> <Debug> <JAM1> <[5560199] ---- request data  $dump$   $---$ 0000: 00 00 00 00 0f d3 81 a2 a3 61 f0 40 40 40 40 40 .....Last/0 0010: 40 40 40 40 c6 89 99 a2 a3 61 f1 40 40 40 40 40 First/1 0020: 40 40 40 d4 f3 f2 f0 f0 40 c1 95 a8 a2 a3 99 85 M3200 Anystre 0030: 85 a3 40 c3 96 a4 99 a3 40 40 40 40 40 40 40 40 et Court 0040: 40 40 e3 e7 f7 f7 f5 f5 f5 f0 f0 f0 f0 TX775550000 ------------------------------ > <Nov 15, 2001 3:53:07 PM GMT-06:00> <Debug> <JAM1> <[5560199] End of request:134217866> <Nov 15, 2001 3:53:07 PM GMT-06:00> <Debug> <JAM1> <[5560199] ---- response data  $dump$   $---$ 0000: 00 00 00 00 0f d3 81 a2 a3 61 f0 40 40 40 40 40 .....Last/0 0010: 40 40 40 40 c6 89 99 a2 a3 61 f1 40 40 40 40 40 First/1 0020: 40 40 40 d4 f3 f2 f0 f0 40 c1 95 a8 a2 a3 99 85 M3200 Anystre 0030: 85 a3 40 c3 96 a4 99 a3 40 40 40 40 40 40 40 40 et Court 0040: 40 40 e3 e7 f7 f7 f5 f5 f5 f0 f0 f0 f0 TX775550000 ------------------------------ > <Nov 15, 2001 3:53:07 PM GMT-06:00> <Debug> <JAM1> <[5560199] Starting one phase commit> <Nov 15, 2001 3:53:07 PM GMT-06:00> <Debug> <JAM1> <[5560199] Beginning of request:1207959692 service:sampleRead> <Nov 15, 2001 3:53:07 PM GMT-06:00> <Debug> <JAM1> <[5560199] ---- request data  $dump$   $---$ 0000: 00 00 00 00 0f d3 81 a2 a3 61 f0 40 40 40 40 40 .....Last/0 0010: 40 40 40 40 40 40 40 40 40 40 40 40 40 40 40 40 0020: 40 40 40 40 40 40 40 40 40 40 40 40 40 40 40 40 0030: 40 40 40 40 40 40 40 40 40 40 40 40 40 40 40 40 0040: 40 40 40 40 40 40 40 40 40 40 40 40 40 ------------------------------ > <Nov 15, 2001 3:53:07 PM GMT-06:00> <Debug> <JAM1> <[5560199] End of request:1207959692> <Nov 15, 2001 3:53:07 PM GMT-06:00> <Debug> <JAM1> <[5560199] ---- response data  $dump$   $---$ 

#### **7** *Diagnostics*

0000: 00 00 00 00 0f d3 81 a2 a3 61 f0 40 40 40 40 40 .....Last/0 0010: 40 40 40 40 c6 89 99 a2 a3 61 f1 40 40 40 40 40 First/1 0020: 40 40 40 d4 f3 f2 f0 f0 40 c1 95 a8 a2 a3 99 85 M3200 Anystre 0030: 85 a3 40 c3 96 a4 99 a3 40 40 40 40 40 40 40 40 et Court 0040: 40 40 e3 e7 f7 f7 f5 f5 f5 f0 f0 f0 f0 TX775550000 ------------------------------ > <Nov 15, 2001 3:53:07 PM GMT-06:00> <Debug> <JAM1> <[5560199] Starting one phase commit>

> The trace categories listed in [Table 7-3](#page-125-1) are for use if you find it necessary to contact BEA Technical Support. They may be used to collect data about your system necessary to resolve problems.

<span id="page-125-1"></span>**Table 7-3 System Trace Categories**

| <b>CRMAPI</b> trace | Produces trace records showing the messages exchanged<br>between the Gateway and the CRM.                                               |
|---------------------|----------------------------------------------------------------------------------------------------|
| JAM socket trace    | Produces trace records showing a hexadecimal dump of the data<br>exchanged between the Gateway and the CRM.                             |
| Configuration trace | Produces trace records showing operations within the WebLogic<br>Administration Console and interactions between it and the<br>Gateway. |
| Thread level trace  | Produces trace records showing operations within the Gateway<br>related to its internal threads and subtasks.                           |

## <span id="page-125-0"></span>**Low-Level Client Diagnostics**

WebLogic JAM includes two low-level features to support diagnosing problems with eGen-based client programs. While these facilities are not designed for use in a production environment, they should be useful during development. These features are enabled by adding the settings listed in [Table 7-4](#page-126-0) to the java statement at the end of your startWebLogic.cmd file for the BEA WebLogic Server domain that you are currently running.

#### <span id="page-126-0"></span>**Table 7-4 Client Diagnostic Settings**

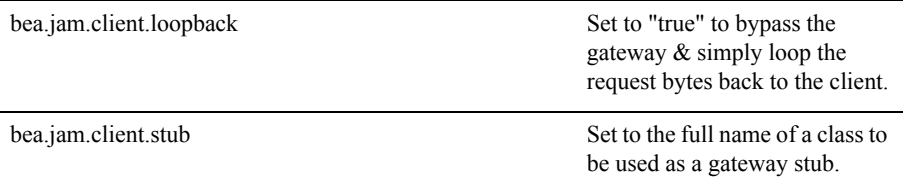

[Listing 7-1](#page-126-1) provides an example in **bold** of the changes that need to be made to the java statement in the startWebLogic.cmd file necessary to enable the client diagnostic loopback feature. This file can be found in the <WLS\_HOME>\config\<domain> directory. The java statement can be found near the end of the file.

#### <span id="page-126-1"></span>**Listing 7-1 startWebLogic.cmd Loopback Example**

```
...
"%JAVA_HOME%\bin\java" -hotspot -ms64m -mx64m -classpath 
%CLASSPATH% -Dweblogic.Domain=mydomain 
-Dbea.jam.client.loopback=true -Dweblogic.Name=myserver 
"-Dbea.home=g:\bea" 
"-Djava.security.policy==%WL_HOME/server/lib/weblogic.policy" 
-Dweblogic.management.password=%WLS_PW% weblogic.Server
                             ...
```
## **Client Loopback**

If the client loopback feature is enabled, all requests receive a response that is exactly equal to the request data. Note that this loopback response is accomplished while the data is in mainframe format. If a service accepts one DataView subclass and returns a different one, a conversion failure in trying to construct the resulting DataView subclass may occur.

**Note:** When the client loopback feature is enabled, a Gateway need not be deployed.

## **Client Stub Operation**

The client stub operation enables you to replace the gateway with your own class, in effect providing a replacement for the entire target mainframe. This feature is valuable for testing or proof-of-concept situations where the mainframe connection is not available.

Your stub class must:

- Provide a constructor that takes no arguments.
- Be available on your CLASSPATH.
- Contain a method for each service that is to be supported. This method must take some DataView subclass as its only argument and return a DataView subclass.

# <span id="page-127-0"></span>**CRM Tracing**

The CRM has tracing options that can be enabled for advanced debugging of WebLogic JAM applications. Refer to the *BEA WebLogic Java Adapter for Mainframe Configuration and Administration Guide* for information about setting trace levels.

On Windows NT and Unix systems, traces are written to a file in the directory in which the CRM was started. If the environment variable APPDIR is set, the trace will be written to the directory it specifies. The file name will be specified as:

```
CRM.<pid>.trace.<seq>
```
Where  $\langle \text{pid} \rangle$  is the process ID of the CRM process, and  $\langle \text{seq} \rangle$  is the sequence number of the trace file, which is always 0.

On MVS systems, traces are written to SYSOUT, which is identified by TRACE DD NAME.

## **Viewing Trace Output**

With a few exceptions, each line in the trace output is preceded by a time tag, identifying the date and time the line was written.

**Note:** The time tag information in the CRM trace should reflect the current system time. In order to make use of the correct time zone information on Unix and MVS systems, it is important that the TZ environment variable be set correctly. If this variable is not set correctly on your system, refer to your system documentation for further information.

After the time tag, a four-digit number appears, identifying the number of the task that wrote the line to the trace. This number can be useful when multiple processes are connected to the CRM.

If the trace level of the CRM is greater than one, a plus sign (+) following the task number indicates that a line in the trace is level 1 output. For example, in the sequence:

Tue Oct 09 10:45:10.291 0001 +CRM initialization complete -- Normal dispatching begins Tue Oct 09 10:45:10.291 0001 CRM state transition from InitializationInProgress to Reset

The line CRM initialization complete is level 1 output, and the line CRM state transition is not (it is level 3 output).

When the trace level is set to 3, hex dump information will appear in the trace. These entries will appear interspersed with other trace statements. An example follows:

```
OFFS ----------------- HEXADECIMAL------------------ *------ASCII-----*
0000: 00 00 00 B2 63 00 00 56 BE AC 05 00 00 04 00 02 (....c..V.........)
0010: 00 00 00 00 00 00 00 1C 7E 71 00 00 00 00 00 96 (.......q......)
0020: 7E 76 00 00 41 30 36 52 65 67 69 6F 6E 00 00 00 (.v..A06Region...)
0030: 00 00 00 00 00 00 00 00 00 00 00 00 00 00 00 00 (................)
0040: 00 00 00 00 01 57 45 42 4C 00 43 49 43 53 00 53 (.....WEBL.CICS.S)
0050: 4E 41 43 52 4D 00 00 00 00 00 00 00 00 00 00 00 (NACRM...........)
0060: 00 00 00 00 00 00 00 00 00 00 00 00 00 00 41 30 (..............A0)
0070: 36 43 49 43 53 00 00 00 00 00 00 00 00 00 00 00 (6CICS...........)
0080: 00 00 00 00 00 00 00 00 00 00 00 00 00 41 30 36 (.............A06)
0090: 43 49 43 53 00 00 53 4D 53 4E 41 31 30 30 00 4C (CICS..SMSNA100.L)
00A0: 4F 43 41 4C 00 00 00 00 00 00 02 00 00 04 00 02 (OCAL............)
00B0: EA 60 (..)
```
These entries consist of offset information in the left column, followed by columns with the data in hexadecimal format, followed by an ASCII or EBCDIC representation of the data. The data is read from left to right, top to bottom.

Hex dump information for application data appears in a slightly different format, with two different representations of the user data. An example follows:

```
00000 |12345678 9fe29489 a3884040 40404040| |.....Smith |
00010 |40404040 d1968895 40404040 40404040| John
00020 |404040d8 f1f2f3f4 40c59394 40e2a34b| | Q1234 Elm St.|
00030 |40404040 40404040 40404040 40404040| | |
00040 |4040e3d5 f1f2f3f4 f5404040 40000000| | TN12345 ...|
```
The two columns following the hex data contain the user data in "actual" and "native" representations. In the "actual" representation, the binary data is represented directly as character data, with unprintable characters appearing as a period (.). In the "native" representation, the binary data is converted to the native character format (EBCDIC or ASCII), allowing text fields to be viewed directly.

**Note:** The above example was taken from a CRM trace from an EBCDIC machine, so the "actual" and "native" columns both contain readable text.

## <span id="page-129-0"></span>**APPC API Tracing**

The BEA support team might request an APPC API trace for diagnosis of a customer problem. The mapping of the APPC API trace is BEA internal.

The VTAM APPC API may be captured by enabling the APPC API tracing. The API trace shows the parameters and values passed and returned to the VTAM APPC stack. The API trace is captured to the GTF tracing facility. The GTF tracing facility must be active in the mainframe region to capture the API traces.

After capturing the traces, you must format the print using GTF formatting procedures such as IPCS. The APPC API trace is written to GTF as user id '2EA'. You may use this ID to filter the GTF print to include only the APPC API traces.

Refer to the *BEA WebLogic Java Adapter for Mainframe Configuration and Administration Guide* for information about setting APPC tracing.

## **Viewing APPC Trace Output**

The APPC API trace captures the parameters and values used by the CRM to make a VTAM APPC request. The trace will show the APPC verb control block before and after the request is made. The response to the request will show return codes and returned values.

The following example of a request and a response was formatted by using the IBM provided program IKJEFT01.

HEXFORMAT AID FF FID OO EID E2EA +0000 00F82400 E2C8C1C6 C6C5D9F3 8A19D260 E3D76DE2 E3C1D9E3 C5C4D9C5 D8E4C5E2 | .8. BEAJOB01. K-TP STARTEDREQUES +0040 C4K5F1F0 C4D1K2F1 40404040 40404040 40404040 40404040 40404040 40404040 | DV10DJS1 +0080 40404040 40404040 000040  $\mathbf{I}$ HEXFORMAT AID FF FID OO EID EZEA +0000 00F82400 E2C8C1C6 C6C5D9F3 8A19D260 E3D76DE2 E3C1D9E3 C5C4D9C5 E2D7D6D5 | .8. BEAH0B01..K-TP STARTEDRESPON IPCS PRINT LOG FOR USER CER +0020 E2C5C1D7 6DD6D240 40404040 40404040 40404040 40404040 40404040 40404040 | SEAP OK +0060 C4D1E2F1 40404040 40404040 40404040 40404040 40404040 40404040 40404040 | DJS1 +00A0 40404040 000040  $\mathbf{I}$ 

### **7** *Diagnostics*

# **A DataView Programming Reference**

This section provides the rules that allow you to identify what form a generated Java class takes from a given COBOL copybook processed by the eGen Application Generator (eGen utility). An understanding of the rules facilitates a programmer's ability to correctly code any custom programs that make use of the generated classes.

The eGen utility maps a COBOL copybook into a Java class. The COBOL copybook contains a data record description. The eGen utility derives the generated Java class from the com.bea.dmd.dataview.DataView class (later referred to as DataView), which is provided on your WebLogic JAM product CD-ROM in the jam. jar file.

This section discusses data mapping rules in the following topics:

- **[Field Name Mapping Rules](#page-133-0)**
- **[Field Type Mappings](#page-133-1)**
- [Group Field Accessors](#page-135-0)
- **[Elementary Field Accessors](#page-135-1)**
- [Array Field Accessors](#page-136-0)
- [Fields with REDEFINES Clauses](#page-137-0)
- [COBOL Data Types](#page-137-1)
- [Other Access Methods for Generated DataView Classes](#page-140-0)

■ [Known Limitations of WebLogic JAM working with COBOL Copybooks](#page-147-0)

You should find the COBOL terms in this section easy to understand; however, you may need to use a COBOL reference book or discuss the terms with a COBOL programmer. Also, you can process a copybook with the eGen utility and examine the generated Java code in order to understand the mapping.

# <span id="page-133-0"></span>**Field Name Mapping Rules**

When you process a COBOL copybook containing field names, they are mapped to Java names by the eGen utility. All alphabetic characters are mapped to lower case, except in the following two cases.

- 1. All dashes are removed and the character following the dash is mapped to upper case.
- 2. When a prefix is added to the name (as when creating a field accessor function name), the first character of the base name is mapped to upper case.

[Table A-1](#page-133-2) lists some mapping examples.

| <b>COBOL Field Name</b> | <b>Java Base Name</b> | <b>Sample Accessor Name</b> |
|-------------------------|-----------------------|-----------------------------|
| EMP-REC                 | empRec                | setEmpRec                   |
| $500 - REC - CNT$       | 500RecCnt             | set500RecCnt                |

<span id="page-133-2"></span>**Table A-1 Example Field Name Mapping from COBOL to Java and Accessor**

# <span id="page-133-1"></span>**Field Type Mappings**

When you process a COBOL copybook, the data types of fields are mapped to Java data types. The mapping is performed by the eGen utility according to the following rules:

- 1. Groups map to DataView subclasses.
- 2. All alphanumeric fields are mapped to type String.
- 3. All edited numeric fields are mapped to type String.
- 4. All SIGN SEPARATE, BLANK WHEN ZERO or JUSTIFIED RIGHT fields are mapped to type String.
- 5. SIGN IS LEADING is not supported.
- 6. The types COMP-1, COMP-2, COMP-5, COMP-X, and PROCEDURE-POINTER fields are not supported (an error message is generated).
- 7. All INDEX fields are mapped to Java type int.
- 8. POINTER maps to Java type int.
- 9. All numeric fields with any digits to the right of the decimal point are mapped to type BigDecimal.
- 10. All COMP-3 (packed) fields are mapped to type BigDecimal.
- 11. All other numeric fields are mapped as shown in [Table A-2](#page-134-0).

<span id="page-134-0"></span>**Table A-2 Numeric Field Mapping**

| <b>Number of Digits</b> | <b>Java Type</b> |
|-------------------------|------------------|
| $\leq$ 4                | short            |
| $>$ 4 and $\leq$ 9      | int              |
| $> 9$ and $\leq 18$     | long             |
| >18                     | BigDecimal       |

# <span id="page-135-0"></span>**Group Field Accessors**

Each nested group in a COBOL copybook is mapped to a corresponding DataView subclass. The generated subclasses are nested exactly as the COBOL groups in the copybook. In addition, the eGen utility generates a private instance variable of this class type and a get accessor.

For example, the following copybook:

10 MY-RECORD. 20 MY-GRP. 30 ALNUM-FIELD PIC X(20).

Produces code similar to the following:

```
public MyGrp2V getMyGrp();
public static class MyGrp2V extends DataView
\mathcal{L}// Class definition
}
```
# <span id="page-135-1"></span>**Elementary Field Accessors**

Each elementary field is mapped to a private instance variable within the generated DataView subclass. Access to this variable is accomplished by two accessors that are generated (set and get).

These accessors have the following forms:

```
public void setFieldName(FieldType value);
```
public FieldType getFieldName();

Where:

FieldType

is described in the [Field Type Mappings](#page-133-1) section.

FieldName

is described in the [Field Name Mapping Rules](#page-133-0) section.

For example, the following copybook:

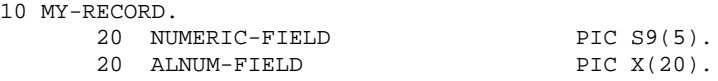

Produces the accessors:

```
public void setNumericField(int value);
public int getNumericField();
public void setAlnumField(String value);
public String getAlnumField();
```
## <span id="page-136-0"></span>**Array Field Accessors**

Array fields are handled according to the field accessor rules described in [Group Field](#page-135-0)  [Accessors](#page-135-0) and [Elementary Field Accessors](#page-135-1), with the addition that each accessor takes an additional int argument that specifies which array entry is to be accessed, for example:

public void setFieldName(int index, FieldType value); public FieldType getFieldName(int index);

Array fields specified with the DEPENDING ON clause are handled the same as fixed-size arrays with the following special rules:

- 1. The accessors may be used to get or set any instance up to the maximum array index.
- 2. The controlling (DEPENDING ON) variable is evaluated when the DataView is converted to or from an external format, such as a mainframe format. The eGen utility converts only the array elements with subscripts less than the controlling value.

# <span id="page-137-0"></span>**Fields with REDEFINES Clauses**

Fields that participate in a REDEFINES set are handled as a unit. A private byte [] variable is declared to hold the underlying mainframe data, as well as a private DataView variable. Each of the redefined fields has an accessor or accessors. These accessors take more CPU overhead than the normal accessors because they perform conversions to and from the underlying byte[] data.

For example the copybook:

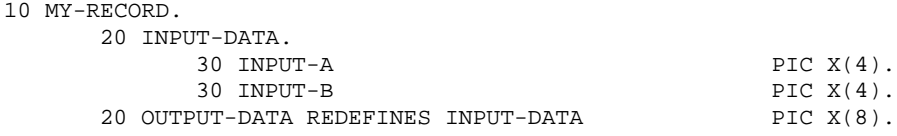

Produces Java code similar to the following:

```
private byte[] m_redef23;
private DataView m_redef23DV;
public InputDataV getInputData();
public String getOutputData();
public void setOutputData(String value);
public static class InputDataV extends DataView
{
// Class definition.
}
```
# <span id="page-137-1"></span>**COBOL Data Types**

This section summarizes the COBOL data types supported by WebLogic JAM software. [Table A-3](#page-138-0) lists the COBOL data item definitions recognized by the eGen utility. [Table A-4](#page-138-1) lists the syntactical features and data types recognized by the eGen utility. If a COBOL feature is unsupported and it is not listed as ignored in the table, an error message is generated.

| <b>COBOL Feature</b>           | <b>Support</b>      |
|--------------------------------|---------------------|
| <b>IDENTIFICATION DIVISION</b> | Unsupported         |
| <b>ENVIRONMENT DIVISION</b>    | Unsupported         |
| DATA DIVISION                  | Partially Supported |
| WORKING-STORAGE SECTION        | Partially Supported |
| Data record definition         | Supported           |
| PROCEDURE DIVISION             | Unsupported         |
| <b>COPY</b>                    | Unsupported         |
| <b>COPY REPLACING</b>          | Unsupported         |
| EJECT, SKIP1, SKIP2, SKIP3     | Supported           |

<span id="page-138-0"></span>**Table A-3 Major COBOL Features**

<span id="page-138-1"></span>**Table A-4 COBOL Data Types**

| <b>COBOL Type</b>                | <b>Java Type</b>  |
|----------------------------------|-------------------|
| COMP, COMP-4, BINARY (integer)   | Short/Int/Long    |
| COMP, COMP-4, BINARY (fixed)     | <b>BigDecimal</b> |
| COMP-3, PACKED-DECIMAL           | BigDecimal        |
| COMP-5                           | Unsupported       |
| COMP-X                           | Unsupported       |
| DISPLAY numeric (zoned)          | <b>BigDecimal</b> |
| BLANK WHEN ZERO (zoned)          | String            |
| SIGN IS LEADING (zoned)          | Unsupported       |
| SIGN IS LEADING SEPARATE (zoned) | <b>String</b>     |
| SIGN IS TRAILING (zoned)         | String            |

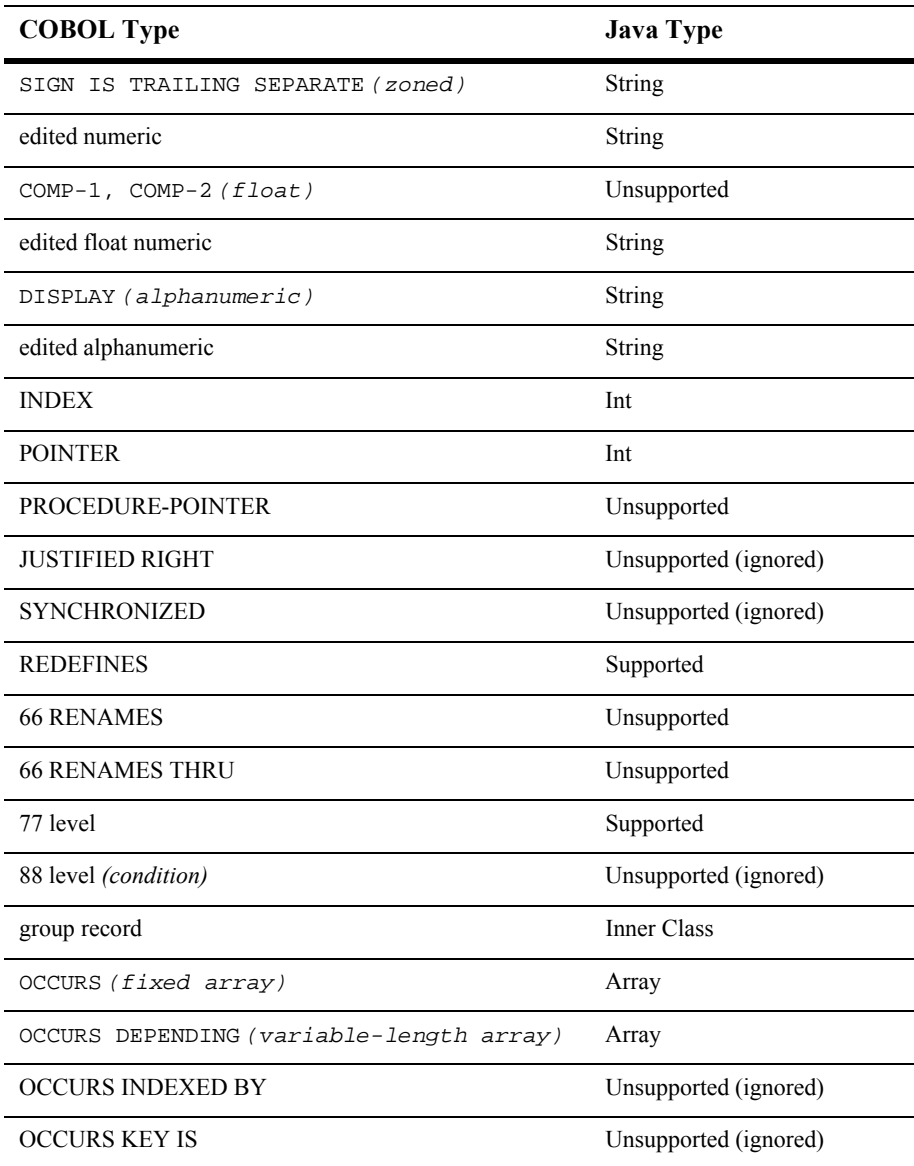

#### **Table A-4 COBOL Data Types**

# <span id="page-140-0"></span>**Other Access Methods for Generated DataView Classes**

WebLogic JAM allows you to access DataView classes through several methods as described in the following sections:

- [Mainframe Access to DataView Classes](#page-140-1)
- [XML Access to DataView Classes](#page-142-0)
- Hashtable Access to DataView Classes

## <span id="page-140-1"></span>**Mainframe Access to DataView Classes**

This section describes how mainframe format data may be moved into and out of DataView classes. The eGen Application Generator writes this code for you, so this information is provided as reference.

Mainframe format data may be extracted from a DataView class through the use of the MainframeWriter class. [Listing A-1](#page-140-2) shows a sample of code that may be used to perform the extraction.

#### <span id="page-140-2"></span>**Listing A-1 Sample Code for Extracting Mainframe Format Data from a DataView Class**

```
import com.bea.base.io.MainframeWriter;
import com.bea.dmd.dataview.DataView;
        ...
       /**
         * Get mainframe format data from a DataView into a byte[].
         */
       byte[] getMainframeData(DataView dv)
\{ \cdot \cdot \cdot \cdot \cdot \cdot \cdot \cdot \cdot \cdot \cdot \cdot \cdot \cdot \cdot \cdot \cdot \cdot \cdot \cdot \cdot \cdot \cdot \cdot \cdot \cdot \cdot \cdot \cdot \cdot \cdot \cdot \cdot \cdot \cdot \cdot 
                  try
                  {
```

```
MainframeWriter mw = new MainframeWriter();
               // To override the DataView's codepage, change the
               // above constructor call to something like:
               // ...new MainframeWriter("cp1234");
               return dv.toByteArray(mw);
 }
         catch (java.io.IOException e)
\left\{ \begin{array}{c} \end{array} \right. // Some conversion failure occurred…
 }
    }
```
If you want to override the codepage provided when the DataView was generated, you may provide another codepage as a String argument to the MainframeWriter constructor, as shown in the comment in [Listing A-2.](#page-141-0)

Loading mainframe data into a DataView is a similar process, in this case requiring the use of the MainframeReader class. [Listing A-2](#page-141-0) shows a sample of code that may be used to perform the load.

#### <span id="page-141-0"></span>**Listing A-2 Sample Code for Loading Mainframe Data into a DataView Class**

```
import com.bea.base.io.MainframeReader;
import com.bea.dmd.dataview.DataView;
     ...
     /**
      * Put a byte[] containing mainframe format data into a DataView.
      */
     MyDataView putMainframeData(byte[] buffer)
\{ \cdot \cdot \cdot \cdot \cdot \cdot \cdot \cdot \cdot \cdot \cdot \cdot \cdot \cdot \cdot \cdot \cdot \cdot \cdot \cdot \cdot \cdot \cdot \cdot \cdot \cdot \cdot \cdot \cdot \cdot \cdot \cdot \cdot \cdot \cdot \cdot 
           MainframeReader mr = new MainframeReader(buffer);
            // To override the DataView's codepage, change the above
            // constructor call to something like:
            // …new MainframeReader("cp1234", buffer);
 .
 .
 .
     MyDataView dv;
 .
 .
```

```
 try
\left\{ \begin{array}{c} \end{array} \right. // Construct a new DataView with the mainframe data.
                 dv = new MyDataView(mr);
            // Or, to load a pre-existing DataView with mainframe data.
            // dv.mainframeLoad(mr);
 }
          catch (java.io.IOException e)
\left\{ \begin{array}{c} \end{array} \right. // Some conversion failure occurred.
 }
          return dv;
    }
```
### <span id="page-142-0"></span>**XML Access to DataView Classes**

.

Facilities are provided to move XML data into and out of DataView classes. These operations are performed through the use of the XmlLoader and XmlUnloader classes.

- XmlLoader is used to load XML data into a DataView.
- XmlUnloader is used to unload data from a DataView into XML.
- If the eGen script used to produce the DataView specifies the "support xml" option, then both a DTD and an XML/Schema that describe the XML format for this DataView are produced.

[Listing A-3](#page-142-1) shows an example of the code used to load XML data into a DataView.

#### <span id="page-142-1"></span>**Listing A-3 Sample Code for Loading XML Data into a DataView**

```
import com.bea.dmd.dataview.DataView;
import com.bea.dmd.dataview.XmlLoader;
    ...
   void loadXmlData(String xml, DataView dv)
```

```
 {
          XmlLoader xl = new XmlLoader();
          try
          {
             // Load the xml. Note that the xml argument may be either
                // a String or a org.w3c.dom.Element object.
                xl.load(xml, dv);
 }
          catch (Exception e)
\left\{ \begin{array}{c} \end{array} \right. // Some conversion error occurred.
 }
    }
```
[Listing A-4](#page-143-0) shows an example of the code used to unload a DataView into XML.

#### <span id="page-143-0"></span>**Listing A-4 Sample Code for Unloading a DataView into XML**

```
import com.bea.dmd.dataview.DataView;
import com.bea.dmd.dataview.XmlUnloader;
     ...
    String unloadXmlData(DataView dv)
     {
          XmlUnloader xu = new XmlUnloader();
          try
\left\{ \begin{array}{c} \end{array} \right.String xml = xu.unload(dv);
                 return xml;
 }
           catch (Exception e)
\left\{ \begin{array}{c} \end{array} \right. // Some conversion error occurred.
 }
    }
```
### **Hashtable Access to DataView Classes**

WebLogic JAM also provides facilities to load and unload DataView objects using Hashtable objects. Hashtable objects are most often used to move data from one DataView to another similar DataView.

When DataView fields are moved into Hashtables, each field is given a key that is a string reflecting the location of the field within the original copybook data structure. [Listing A-5](#page-144-0) shows a sample of a COBOL Copybook.

<span id="page-144-0"></span>**Listing A-5 Sample emprec.cpy COBOL Copybook**

| $\mathbf{1}$ |         | *---------------------------------- |                       |           |                                        |  |  |                    |  |
|--------------|---------|-------------------------------------|-----------------------|-----------|----------------------------------------|--|--|--------------------|--|
| 2            |         |                                     | * emprec.cpy          |           |                                        |  |  |                    |  |
| 3            |         |                                     | * An employee record. |           |                                        |  |  |                    |  |
| 4            |         |                                     |                       |           | *-----------------------------------   |  |  |                    |  |
| 5            |         |                                     |                       |           |                                        |  |  |                    |  |
| 6            | 02      |                                     | emp-record.           |           |                                        |  |  |                    |  |
| 7            |         |                                     |                       |           |                                        |  |  |                    |  |
| 8            |         |                                     | 04                    | emp-ssn   |                                        |  |  | pic $9(9)$ comp-3. |  |
| 9            |         |                                     |                       |           |                                        |  |  |                    |  |
| 10           |         |                                     | 04                    | emp-name. |                                        |  |  |                    |  |
| 11           |         |                                     |                       | 06        | $emp-name-last$ pic $x(15)$ .          |  |  |                    |  |
| 12           |         |                                     |                       |           | 06 <b>emp-name-first</b> pic $x(15)$ . |  |  |                    |  |
| 13           |         |                                     |                       | 06        | emp-name-mi pic x.                     |  |  |                    |  |
| 14           |         |                                     |                       |           |                                        |  |  |                    |  |
| 15           |         |                                     | 0 <sub>4</sub>        | emp-addr. |                                        |  |  |                    |  |
| 16           |         |                                     |                       | 06        | $emp-addr-street\ pic\ x(30).$         |  |  |                    |  |
| 17           |         |                                     |                       |           | 06 <b>emp-addr-st</b> pic $x(2)$ .     |  |  |                    |  |
| 18           |         |                                     |                       | 06        | $emp-addr-zip$ pic $x(9)$ .            |  |  |                    |  |
| 19           |         |                                     |                       |           |                                        |  |  |                    |  |
| 20           | $\star$ | End                                 |                       |           |                                        |  |  |                    |  |

The fields for the COBOL Copybook in [Listing A-5](#page-144-0) are stored into a Hashtable as shown in [Table A-5.](#page-145-0)

| <b>Key String</b>               | <b>Content Type</b> |
|---------------------------------|---------------------|
| empRecord.empSsn                | BigDecimal          |
| empRecord.empName.empNameLast   | String              |
| empRecord.empName.empNameFirst  | String              |
| empRecord.empName.empNameMi     | String              |
| empRecord.empAddr.empAddrStreet | String              |
| empRecord.empAddr.empAddrSt     | String              |
| empRecord.empAddr.empAddrZip    | String              |

<span id="page-145-0"></span>**Table A-5 COBOL Copybook Hashtable**

### **Code for Unloading and Loading Hashtables**

Following is an example of the code used to **unload** a DataView into a Hashtable.

Hashtable ht = new HashtableUnloader().unload(dv);

Following is an example of the code used to **load** a Hashtable into an existing DataView.

new HashtableLoader().load(dv);

### **Rules for Unloading and Loading Hashtables**

The basic rules of Hashtable **unloading** are:

- All data elements in the DataView are placed into the Hashtable.
- Each data item is stored as an object of its Java type. Elements of int/short/long type are converted to Integer/Short/Long.
- Arrays are mentioned at the appropriate level in the key as an index enclosed in "[", "]" pairs. For instance, if empAddr was an array, then one key into the Hashtable might be empRecord.empAddr[2].empAddrStreet.

The basic rules of Hashtable **loading** are:

- All data elements in the DataView attempt to acquire a value from the Hashtable. If no matching key exists, the element retains its original value.
- Hashtable members of the wrong type result in a ClassCastException being thrown.

### **Name Translator Interface Facility**

A name translator interface facility is available to provide Hashtable name mappings. Both HashtableLoader and HashtableUnloader provide a constructor that accepts an argument of type com.bea.dmd.dataview.NameTranslator. [Table A-6](#page-146-0) lists the descriptions of the public interface methods that must be implemented.

#### <span id="page-146-0"></span>**Table A-6 Name Translator Interface**

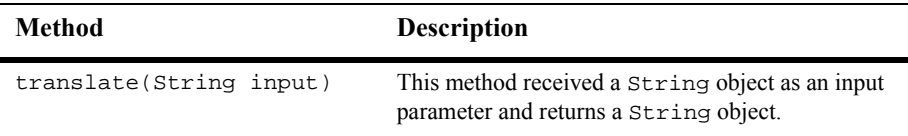

You can write classes that implement this interface for your application. These implementations are used to translate the key strings before the Hashtable is accessed.

Following are some useful implementations that are included in the WebLogic JAM library:

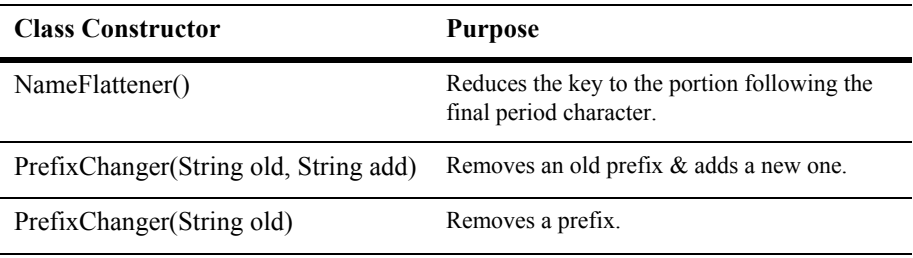

The HashtableLoader, HashtableUnloader, and the various name translator classes are included in the "com.bea.dmd.dataview" package.

# **Known Limitations of WebLogic JAM working with COBOL Copybooks**

Following are some of the known limitations of this version of the WebLogic JAM product.

- Continuation lines are not recognized in COBOL copybooks. This is only a problem for long character literals occurring within VALUES clauses. Comment out the relevant clause to fix the problem.
- COBOL copybooks with array (table) data items having an OCCURS DEPENDING ON clause must be structured so that the depending-on counter data item is not contained within the same group data item as the one containing the array.
- USAGE clauses on group data items in COBOL copybooks are not properly propagated to their subordinated member data items.

# **B eGen Application Generator Reference**

This section contains reference pages for the WebLogic JAM eGen Application Generator (eGen utility). This information includes the rules for writing the script file that controls the code generator.

# **Synopsis**

The eGen utility maps a COBOL copybook into a Java class.

Invoke the utility with the following command:

```
java com.bea.jam.egen.EgenCobol scriptfile
```
where:

java

is the name of the Java virtual machine executable in the Java Development Kit  $(JDK)$ .

com.bea.jam.egen.EgenCobol

is the full class name of the eGen utility.

scriptfile

is the script file that controls the eGen utility. You must write this script file on an application-by-application basis. (See [Listing B-1](#page-149-0) for an example).

If the WebLogic JAM installation bin directory has been added to your path, the eGen utility may also be invoked with the following command:

```
egencobol scriptfile
```
<span id="page-149-0"></span>**Listing B-1 Example of scriptfile.egen**

```
### example script
#
view demo.CustomDataView from emprec.cpy
service demoService accepts CustomDataView returns CustomDataView
page demoPage "Demo Page"
{
     view demo.CustomDataView
     buttons
     {
                "Try It" service(demoService) shows demoPage
     }
}
servlet demo.DemoServlet shows demoPage
```
## **Script Syntax Reserved Words**

The reserved words shown below must be used as specified in the [Grammar](#page-150-0) section.

**Note:** A reserved word can be used as an identifier if it is enclosed in either single or double quotation marks (refer to [General Rules](#page-150-1)).

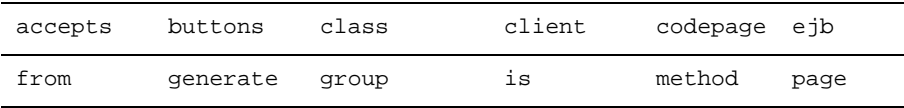

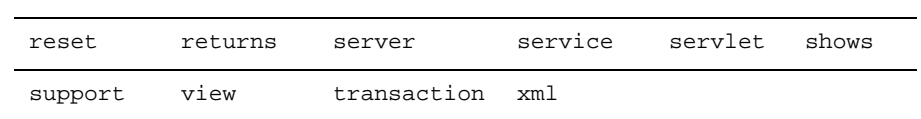

## <span id="page-150-1"></span>**General Rules**

- $\blacksquare$  The  $\psi$  tharacter and all following characters on the same line are a comment. Use the '#' character to specify commented text.
- $\blacksquare$  The character sequence "//" and all following characters on the same line are a comment. Use the "//" characters to specify commented text.
- $\blacksquare$  The character sequence "/\*" and all following characters until the occurrence of the sequence  $\sqrt{*}$  *r* are a comment. Use the  $\sqrt{*}$  *r* characters to specify commented text that extends beyond one line.
- White space (including new lines) is not significant, except when it is used to separate tokens. White space includes new lines, carriage returns, tabs, spaces, etc.
- Any sequence of letters, digits, underscores, or periods is a word.
- Any word that does not match a reserved word is an identifier.
- Any sequence of characters is treated as an identifier if it is enclosed in either single or double quotes. This allows the use of reserved words and sequences that contain spaces.

## <span id="page-150-0"></span>**Grammar**

The eGen script grammar uses a modified Backus-Naur Form (BNF) syntax, which is used in many industry-standard software reference guides. BNF syntax specifies a context-free grammar. Reserved words are shown in bold. Comments are in italics preceded by a dash  $(-)$ .

```
script:
     definition | script definition
fulldefinition:
     generate definition | definition
definition:
     viewdef | servicedef | servletdef | ejbdef | classdef | 
     pagedef
viewdef:
     view viewname from copybook | viewdf viewmodifier
viewmodifier:
     codepage codepagename | support xml
servicedef:
     service servicename accepts fullViewname returns fullViewname
servletdef:
     servlet classname shows pagename
ejbdef:
     clientejb | serverejb
clientejb:
       client ejb classname ejbspec { clientmethods }
serverejb:
       server ejb classname ejbspec { servermethoddef }
classdef:
       client class classname { clientmethods }
ejbspec:
       ejbregistration | ejbregistration transactiondef
transactiondef:
       transaction [NotSupported | Required | Supports | 
       RequiresNew | Mandatory | Never]
pagedef:
       page pagename title { view viewname buttons { buttonlist } }
buttonlist:
       buttondef | buttonlist buttondef
buttondef:
     servicebutton | ejbbutton
```

```
clientmethods:
      clientmethoddef | clientmethods clientmethoddef 
clientmethoddef:
        method methodname is servicename
servermethoddef:
        method methodname (fullviewname) returns fullviewname
servicebutton:
       buttonname service ( servicename ) shows pagename
ejbbutton:
      buttonname ejbmethod ( ) shows pagename
viewname:
      classname
fullViewname:
      viewname | viewname [ codepagename ]
copybook:
      identifier
      —An identifier that names a file containing a COBOL data definition.
servicename:
      identifier
      —An identifier that matches a resource definition in your jcrmgw.cfg file
pagename:
      identifier
      —An identifier that names a page definition.
codepagename:
      identifier
      —The name of a codepage to be used for character translation to/from 
      mainframe data formats. This must be a codepage supported by the JDK being 
      used.
methodname:
      identifier
      —The name to be given to a generated Java method.
classname:
      identifier
      —An identifier that names a Java class, including any package name.
```

```
ejbregistration:
      identifier
      —The name that will be used to register the home interface for an EJB.
title:
      identifier
      —The title to be placed into the HTML generated for a page.
buttonname:
      identifier
      —A button name that will be used in the HTML generated for a page.
ejbmethod:
      identifier
      —An EJB classname and method specification that should look like this:
      package.ejbclass.method
             or
      ejbclass.method
```
## **Results of Running the eGen Application Generator**

■ The specified COBOL copybook is parsed for each DataView definition (described in [DataView Programming Reference](#page-132-0)) and a Java source file for the specified DataView class is generated in the current directory.

If XML support was requested, then the following files are also produced:

- <sup>z</sup> viewname.dtd DTD file
- <sup>z</sup> viewname.xsd XML Schema file
- For each servlet definition, a Java source file is generated in the current directory for the specified class.
- For each client class definition, a Java source file is generated in the current directory for the specified class.

 For each EJB definition, three Java source files, a WebLogic deployment information file, and a deployment descriptor text file are generated in the current directory. The names of the generated files are listed in below.

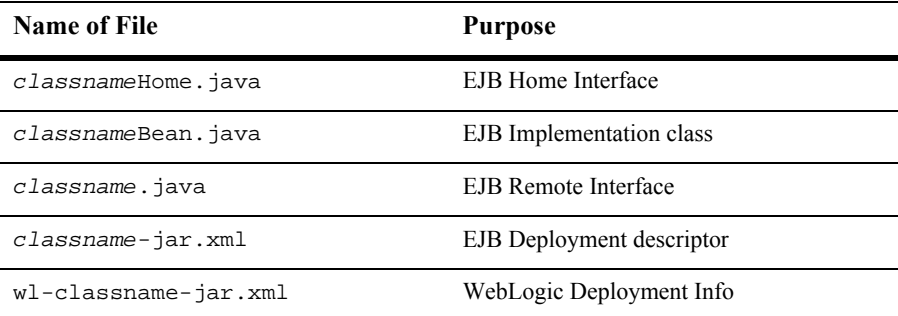

# **C Understanding How WebLogic JAM Uses XML**

BEA WebLogic Java Adapter for Mainframe (WebLogic JAM) uses the capabilities of XML to exchange data between different applications and operating systems. Understanding basic XML terms will help you to understand WebLogic JAM's XML capabilities and how they are used.

This section discusses the following topics:

- [What is XML?](#page-156-0)
	- [Document Type Definition](#page-157-0)
	- [DTD Generated from eGen Application Generator \(emprec.dtd\)](#page-160-0)
- [How WebLogic JAM Uses XML](#page-158-0)

## <span id="page-156-0"></span>**What is XML?**

Extensible Markup Language, or XML, is a text format for exchanging data between different systems. It allows data to be described in a simple, standard, text-only format. Since the data is presented in a standard form, applications on disparate systems can interpret the data using simple text parsing tools, instead of having to interpret data in proprietary binary formats.

XML documents come in two varieties: data and metadata.

**XML** Data Document

Data records can be converted into XML documents, which can then be transmitted to other applications. The XML data documents contain a single top-level entity (or tag) that represents the entire data record. Fields within the record are represented by other subordinate entities nested within the top-level entity. Each entity has a unique tag name, which corresponds to a field within the original data record. Each entity has content, which is the actual data value of the field. Entities may also have attributes, which are values attached to the entities that augment the normal content values. The XML data document file name ends with a .xml extension.

See [Listing C-2](#page-159-0) for an example XML data document.

■ XML Metadata

Every XML document consists of a top-level entity, which in turn may be composed of subordinate entities. The structure of these entities, which included their tag names, the order in which they occur, the type and length of their content values, and their allowed attribute values, is described by a metadata definition. Metadata definitions can take the form of XML documents themselves. There are two standard formats for XML metadata documents: XML Document Type Definition (DTD) and XML Schema.

### <span id="page-157-0"></span>**Document Type Definition**

A Document Type Definition, or DTD, defines the legal building blocks of an XML document. It defines the document structure with a list of legal elements (tags). While XML provides an application independent way of sharing data, the DTD provides a common definition for interchanging data.

Your application can use a standard DTD to verify that data that you receive from the outside world is valid. You can also use a DTD to verify your own data.

The XML DTD file name ends with a .dtd extension.

See [Listing C-3](#page-160-0) for an example XML DTD document.

## **XML Schema**

A schema specifies the structure of an XML document and constraints on its content. While XML is the meta-language that provides the rules for defining tag languages, an XML Schema document is a formal specification of the grammar for a particular tag language. The schema defines the elements that can appear within the document and the attributes that can be associated with an element. It also defines the structure of the document: which elements are child elements of others, the sequence in which the child elements can appear, and the number of child elements. It defines whether an element is empty or can include text. The schema can also define default values for attributes.

XML Schema is more precise than DTD, providing more descriptive information about each XML element. It is likely that XML Schema will eventually replace XML DTD as the dominant standard metadata format.

A schema is useful for validating the document content to determine whether a document is a valid instance of the grammar expressed by that schema and for describing your grammar for use by others.

The XML Schema file name ends with a xsd extension.

See [Listing C-4](#page-161-0) for an example XML Schema document.

## <span id="page-158-0"></span>**How WebLogic JAM Uses XML**

The WebLogic JAM eGen Application Generator provides the ability to generate both XML Schema and XML DTD (Document Type Definition) documents for a given COBOL copybook record definition. The WebLogic JAM runtime environment provides the capability of converting data records into XML data documents formatted according to their corresponding schema or DTD definitions.

The following listings show examples of the XML files generated by the eGen utility from the COBOL Copybook for an employee information record.

[Listing C-1](#page-159-1) shows an example of an employee information record from a COBOL Copybook. The eGen utility generates an XML Schema and a DTD from the employee information record. [Listing C-2](#page-159-0) shows the corresponding XML document that

conforms to the XML Schema and DTD generated from the employee record information, [Listing C-3](#page-160-0) shows the corresponding DTD, and [Listing C-4](#page-161-0) shows the corresponding XML Schema.

<span id="page-159-1"></span>**Listing C-1 COBOL Copybook for Employee Information Record (emprec.cpy)**

```
*--------------------------------------------------------
* emprec.cpy
* Employee record.
*
* @(#)$Id: emprec.cpy,v 1.2 1999/11/12 01:16:41 $ 
*-------------------------------------------------------
       02 emp-record.
       04 emp-ssn pic 9(9) comp-3.
       04 emp-name.
 06 emp-name-last pic x(15).
 06 emp-name-first pic x(15).
              06 emp-name-mi pic x.
       04 emp-addr.
 06 emp-addr-street pic x(30).
06 emp-addr-st pic x(2).
             06 emp-addr-st pic x(2).<br>06 emp-addr-zip pic x(9).
* End
```
<span id="page-159-0"></span>**Listing C-2 Example XML Document that Conforms to a DTD and XML Schema Generated from the eGen Application Generator (emprec.xml)**

```
<emprec>
    <empRecord>
      <empSsn>660337645</empSsn>
      <empName>
        <empNameLast>Doe</empNameLast>
        <empNameFirst>John</empNameFirst>
        <empNameMi>P</empNameMi>
      </empName>
      <empAddr>
        <empAddrStreet>3235 Possum Park Ln.</empAddrStreet>
        <empAddrSt>TX</empAddrSt>
        <empAddrZip>758050000</empAddrZip>
```

```
 </empAddr>
    </empRecord>
</emprec>
```
<span id="page-160-0"></span>**Listing C-3 DTD Generated from eGen Application Generator (emprec.dtd)**

```
1 -! DTD emprec 1.0
!
! Definition: emprec
! Version: 1.0
! Source: ../symbol/emprec.cpy
! Generated: 2000-09-27T19:18:25.084Z
! Created: 2000-09-27T19:18:24.937Z
! Modified: 1999-11-12T01:16:41.000Z
1 - -\ge<!ELEMENT emprec
 ( empRecord )>
<!ATTLIST emprec
  date CDATA #DEFAULT "unknown">
  <!-- format="ccyy-mm-ddThh:mm:ss.mmmZ" -->
<!ATTLIST emprec
  version CDATA #DEFAULT "1.0">
<!-- empRecord -->
<!ELEMENT empRecord
  ( empSsn ,
   empName ,
   empAddr )>
<!-- empRecord.empSsn -->
<!ELEMENT empSsn
  (#PCDATA)>
<!-- empRecord.empName -->
<!ELEMENT empName
  ( empNameLast ,
   empNameFirst ,
   empNameMi )>
```
<!-- empRecord.empName.empNameLast -->

```
<!ELEMENT empNameLast
   (#PCDATA)>
<!-- empRecord.empName.empNameFirst -->
<!ELEMENT empNameFirst
   (#PCDATA)>
<!-- empRecord.empName.empNameMi -->
<!ELEMENT empNameMi
   (#PCDATA)>
<!-- empRecord.empAddr -->
<!ELEMENT empAddr
  ( empAddrStreet ,
    empAddrSt ,
    empAddrZip )>
<!-- empRecord.empAddr.empAddrStreet -->
<!ELEMENT empAddrStreet
   (#PCDATA)>
<!-- empRecord.empAddr.empAddrSt -->
<!ELEMENT empAddrSt
   (#PCDATA)>
<!-- empRecord.empAddr.empAddrZip -->
<!ELEMENT empAddrZip
   (#PCDATA)>
\leftarrow ! -- End -->
```
#### <span id="page-161-0"></span>**Listing C-4 XML Schema Generated from eGen Application Generator (emprec.xsd)**

```
<?xml version="1.0"?>
<schema
   xmlns:xsd="http://www.w3.org/1999/XMLSchema">
  <xsd:annotation>
    <xsd:documentation>
      Schema: emprec
      Version: 1.0
      Source: ../symbol/emprec.cpy
      Generated: 2000-09-27T19:19:42.857Z
      Created: 2000-09-27T19:19:43.708Z
```

```
 Modified: 1999-11-12T01:16:41.000Z
   </xsd:documentation>
 </xsd:annotation>
 <xsd:element name="emprec">
   <xsd:complexType>
     <xsd:attribute name="date"
        type="xsd:timeInstant"/>
     <xsd:attribute name="version"
        type="xsd:string"
        use="default"
        value="1.0"/>
     <xsd:element name="empRecord">
       <xsd:complexType>
         <xsd:element name="empSsn">
           <xsd:simpleType base="xsd:integer">
             <xsd:precision value="9"/>
             <xsd:minInclusive value="0">
           </xsd:simpleType>
           <!-- <%picture value="9(9)"/> -->
         </xsd:element>
         <xsd:element name="empName">
           <xsd:complexType>
             <xsd:element name="empNameLast"
                 type="xsd:string"
                 length="15"/>
                \langle -| <%picture value="x(15)"/> -->
             <xsd:element name="empNameFirst"
                 type="xsd:string"
                 length="15"/>
                 <!-- <%picture value="x(15)"/> -->
             <xsd:element name="empNameMi"
                 type="xsd:string"
                 length="1"/>
                 <!-- <%picture value="x"/> -->
           </xsd:complexType>
         </xsd:element> <!--"empName"-->
         <xsd:element name="empAddr">
           <xsd:complexType>
```

```
 <xsd:element name="empAddrStreet"
                            type="xsd:string"
                            length="30"/>
                            <!-- <%picture value="x(30)"/> -->
                        <xsd:element name="empAddrSt"
                            type="xsd:string"
                            length="2"/>
                           \langle -| -| <** \langle 2| = \langle 2| = \langle 2| = \langle 2| = \langle 2| = \langle 2| = \langle 2| = \langle 2| = \langle 2| = \langle 2| = \langle 2| = \langle 2| = \langle 2| = \langle 2| = \langle 2| = \langle 2| = \langle 2| = \langle 2| = \langle 2| = \langle 2| = \langle 2| 
                        <xsd:element name="empAddrZip"
                            type="xsd:string"
                            length="9"/>
                            <!-- <%picture value="x(9)"/> -->
                    </xsd:complexType>
                 </xsd:element> <!--"empAddr"-->
              </xsd:complexType>
          </xsd:element> <!--"empRecord"-->
       </xsd:complexType>
    </xsd:element> <!--"emprec"-->
</schema>
```
# **RMI Access to the WebLogic JAM Gateway**

A Remote Method Interface (RMI) configuration subsystem allows you to monitor and control the WebLogic JAM Gateway by a remote Java application. WebLogic JAM provides such administrative capabilities through the com.bea.jam.Admin utility. Using the features in the RMI subsystem, referred to as the JAM Deployed Configuration feature, you can develop your own custom administrative capabilities.

This section discusses the following topics:

- **[JAM Deployed Configuration Feature](#page-164-0)**
- [Sample JAM Administration Utility](#page-185-0)

## <span id="page-164-0"></span>**JAM Deployed Configuration Feature**

The JAM Deployed Configuration feature is comprised of several of RMI-based interfaces which are advertised in the JNDI tree of a WebLogic Server hosting the WebLogic JAM Gateway. These objects are constructed, at server boot time, based on the WebLogic JAM configuration information specified in the Administration Server of the WebLogic JAM domain. Information about the CRM, Links, and Services is maintained in the jamconfig.xml file. Update this file using the WebLogic Administration Console.

**Note:** For information about updating the jamconfig.xml file, refer to the *BEA WebLogic JAM Configuration and Administration Guide*.

The following objects are provided for remote gateway access:

■ GatewayBootstrap

Primary access point to the Gateway(s) configured for a given WebLogic Server. This object allows access to Gateways without requiring knowledge of the Gateway name.

■ DeployedGateway

This object provides access to all the remote functionality of the WebLogic JAM Gateway. It permits statistics to be gathered, starting/stopping the gateway, and returns information about deployed CRMs, Links, and services. If the Gateway name is known this object may be obtained directly from JNDI.

The following objects are obtained via the DeployedGateway object and provide additional information about the configuration and status of WebLogic JAM:

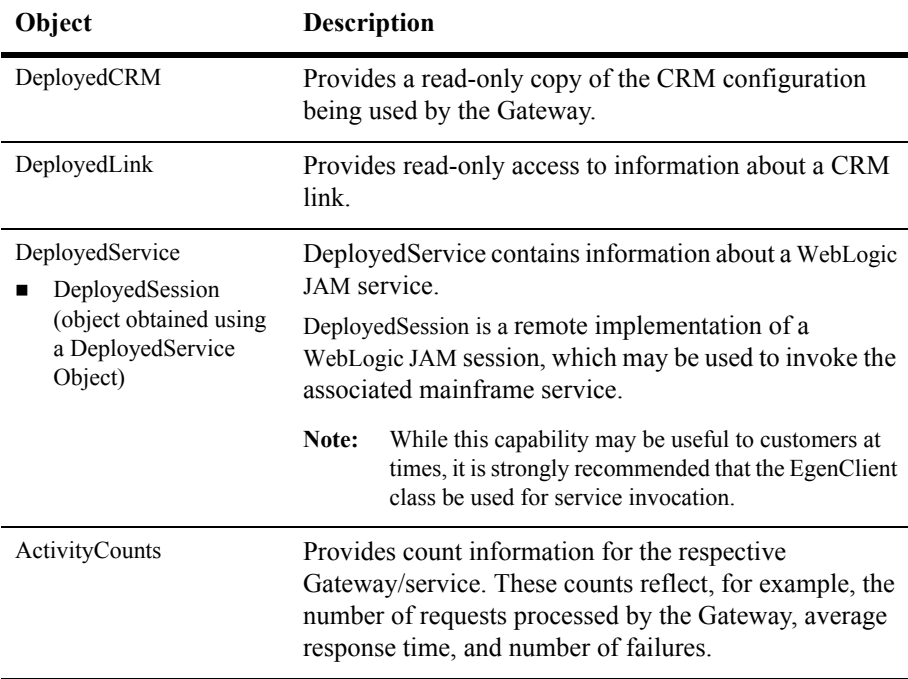

These remote objects are arranged in a hierarchy within the WebLogic Server node as follows:

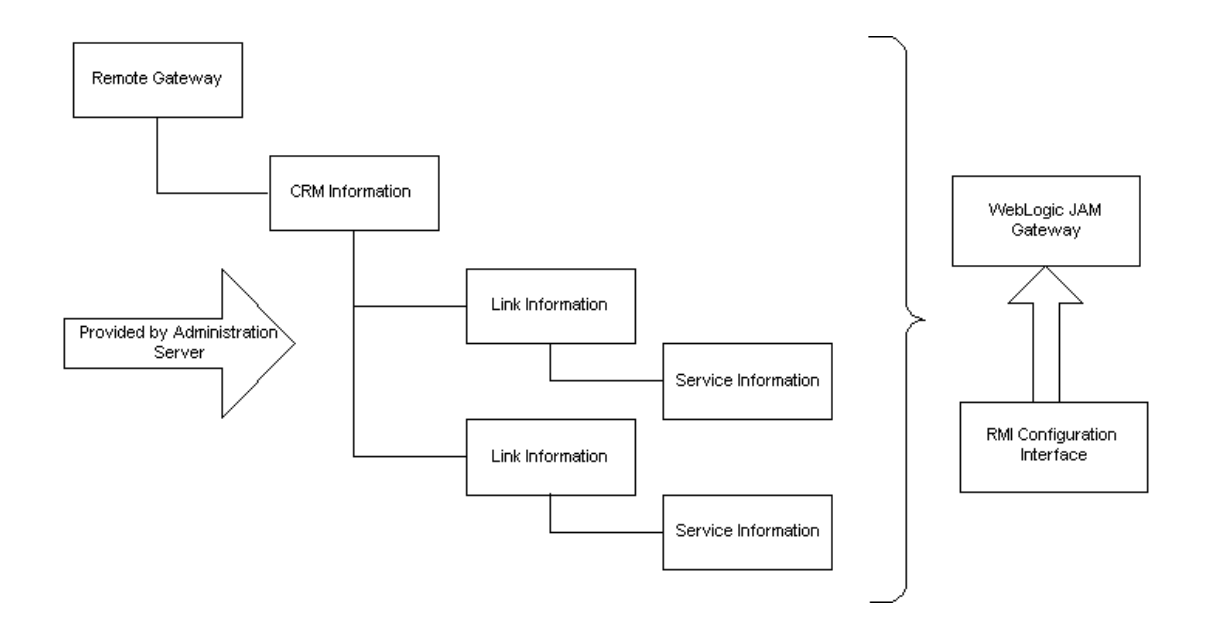

## **GatewayBootstrap Object**

The GatewayBootstrap object is bound into the JNDI tree of each WebLogic Server hosting a WebLogic JAM Gateway. There is a single GatewayBootstrap object per WebLogic Server ("pinned" object) and its JNDI name, com. bea. jam. bootstrap, is the same on all server instances. This JNDI name is available via the named constant GatewayBootstrap.JNDI\_NAME to eliminate literal hardcoding.

The following code listing demonstrates obtaining the GatewayBootstrap object from a WebLogic Server accessible via the URL t3://dynamo1:7001:

#### **Listing D-1 Obtaining the GatewayBootstrap Object**

```
Properties prop = new Properties();
prop.setProperty(Context.INITIAL_CONTEXT_FACTORY,
            weblogic.jndi.WLInitialContextFactory.class.getName());
prop.setProperty(Context.PROVIDER_URL, "t3://dynamo1:7001");
prop.setProperty(Context.SECURITY_PRINCIPAL, "UserId");
prop.setProperty(Context.SECURITY_CREDENTIALS, "Password");
```

```
Context ctx = new InitialContext(prop);GatewayBootstrap gwBoot;
gwBoot = (GatewayBootstrap) 
ctx.lookup(GatewayBootstrap.JNDI_NAME);
```
This example obtains a JNDI Initial Context to the server in question and then looks up the GatewayBootstrap object using the predefined constant object name.

Following are the methods offered by the GatewayBootstrap object:

### **com.bea.jam.cluster.GatewayBootstrap**

Implements java.rmi.Remote

JAM Gateway bootstrap class is used to allow the creation and/or retrieval of Gateways on WebLogic Server nodes. This object is a singleton per WebLogic Server node and is registered in the JNDI tree as a local (i.e. REPLICATE\_BINDINGS=false) object. It is created by the WebLogic JAM server startup task and remains available for the life of the server.

Methods The following methods are available with the com.bea.jam.cluster.GatewayBootstrap object to retrieve Gateway information:

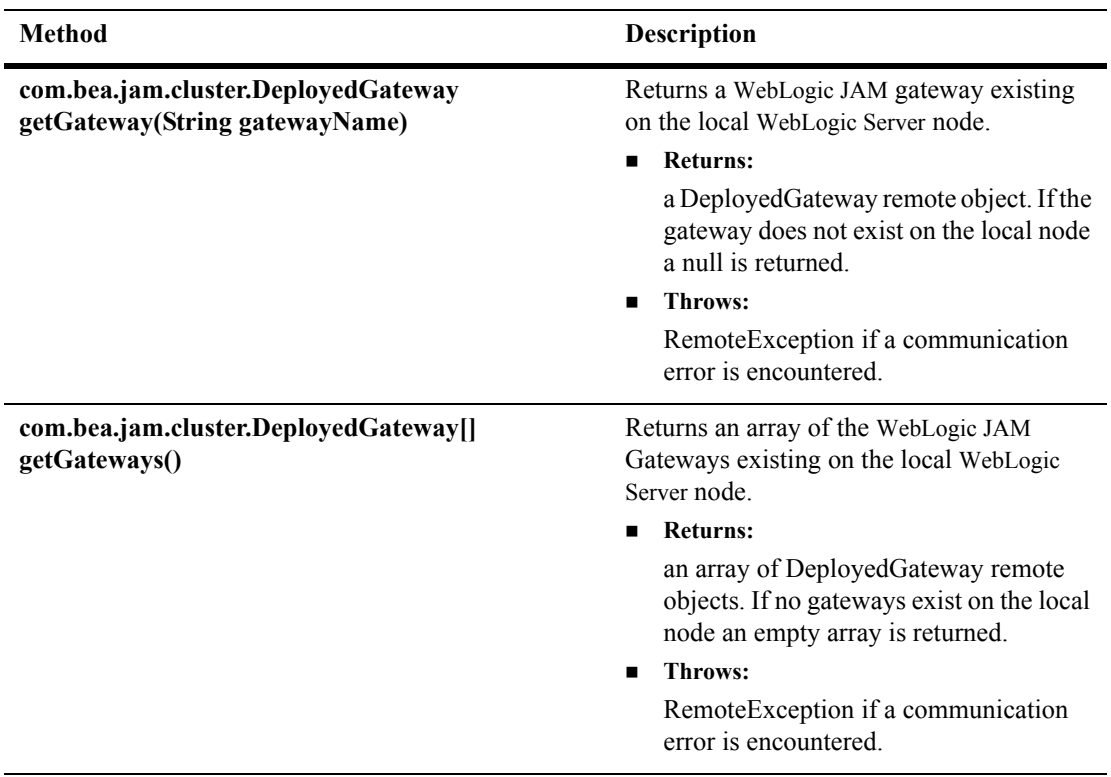

Fields **public static final JNDI\_NAME** 

## **DeployedGateway Object**

The DeployedGateway object is bound into the WebLogic JNDI tree using a name that is constructed of a literal prefix, DeployedGateway.JNDI\_PREFIX, and suffixed by the name of the WebLogic JAM Gateway represented by the object. For example, the JNDI name of a WebLogic JAM Gateway named MyJAM would be:

DeployedGateway.JNDI\_PREFIX+"MyJAM".

The DeployedGateway object for a WebLogic JAM Gateway may be obtained either from a GatewayBootstrap object or directly via a JNDI lookup.

The following code listing demonstrate three different ways of obtaining a DeployedGateway object named JAM1 from WebLogic Server t3://dynamo1:7001.

■ Obtain the DeployedGateway using the GatewayBootstrap object retrieved by the sample code:

DeployedGateway gw = gwBoot.getGateway("JAM1");

■ Obtain the DeployedGateway using the GatewayBootstrap object retrieved by the previous sample code. This example assumes JAM1 is the only gateway available and retrieves the remote object anonymously:

DeployedGateway gw = gwBoot.getGateways()[0];

■ Obtain the DeployedGateway directly from the JNDI tree:

```
Properties prop = new Properties();
prop.setProperty(Context.INITIAL_CONTEXT_FACTORY,
      weblogic.jndi.WLInitialContextFactory.class.getName());
prop.setProperty(Context.PROVIDER_URL, "t3://dynamo1:7001");
prop.setProperty(Context.SECURITY_PRINCIPAL, "UserId");
prop.setProperty(Context.SECURITY_CREDENTIALS, "Password");
Context ctx = new InitialContext(ppop);DeployedGateway gw = (DeployedGateway) ctx.lookup(
                       DeployedGateway.JNDI_PREFIX + "JAM1");
```
Following are the methods offered by the DeployedGateway object:

### **com.bea.jam.cluster.DeployedGateway**

Implements java.rmi.Remote

This is the remote interface for the deployed gateway object. One DeployedGateway object exists for each configured WebLogic JAM Gateway. The DeployedGateway is placed in the JNDI tree under the name com.bea.jam.gateway. GatewayName where GatewayName is the configured name of the Gateway.

Methods The following methods are available with the com.bea.jam.cluster.DeployedGateway object to retrieve Gateway information:

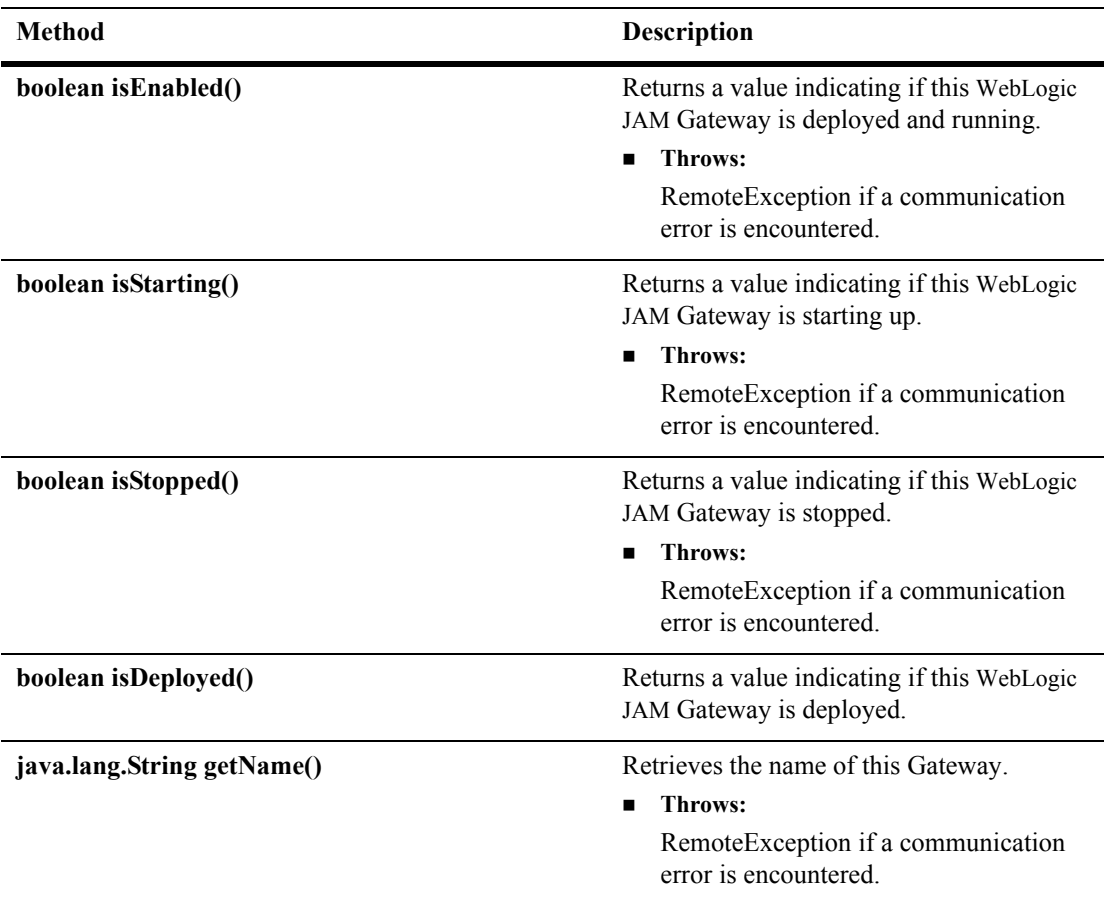

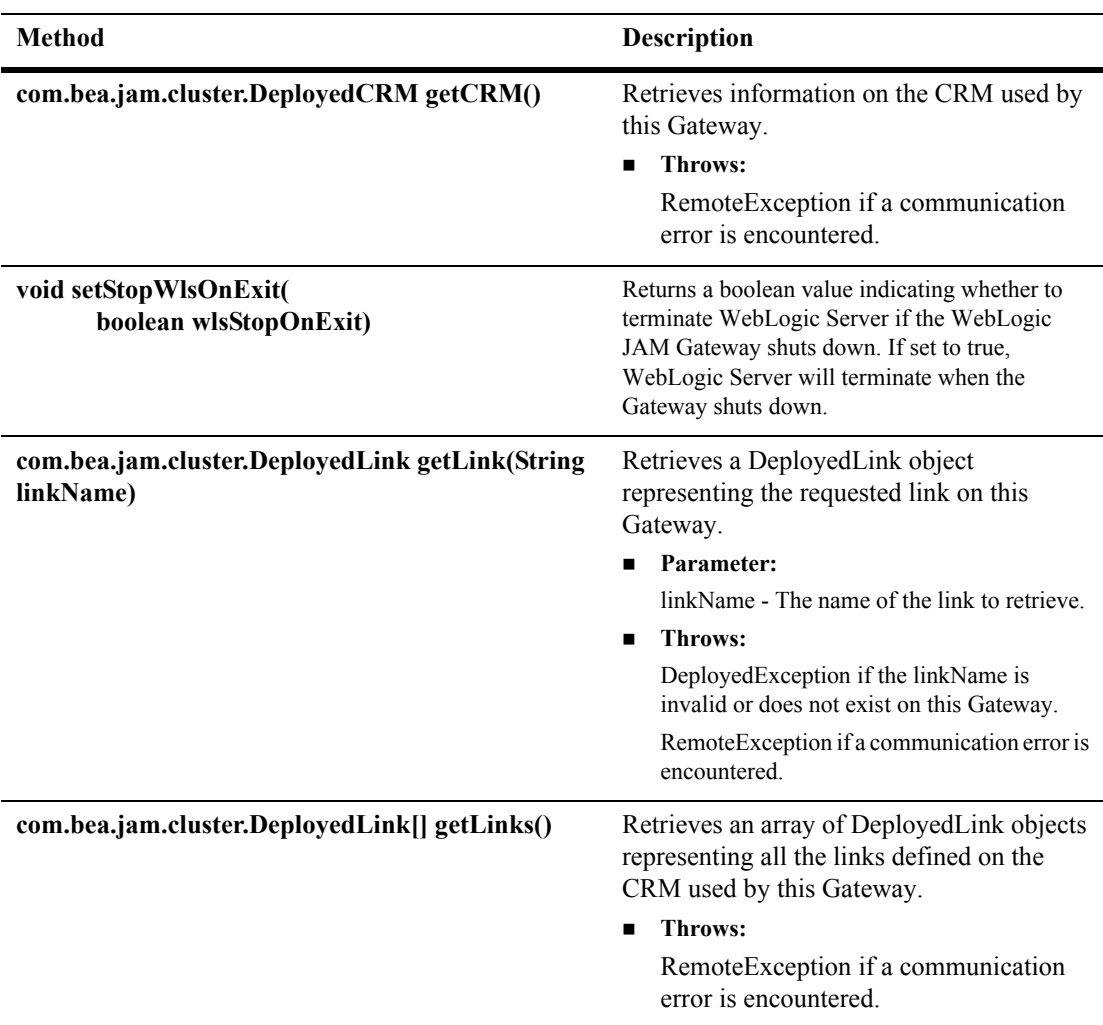

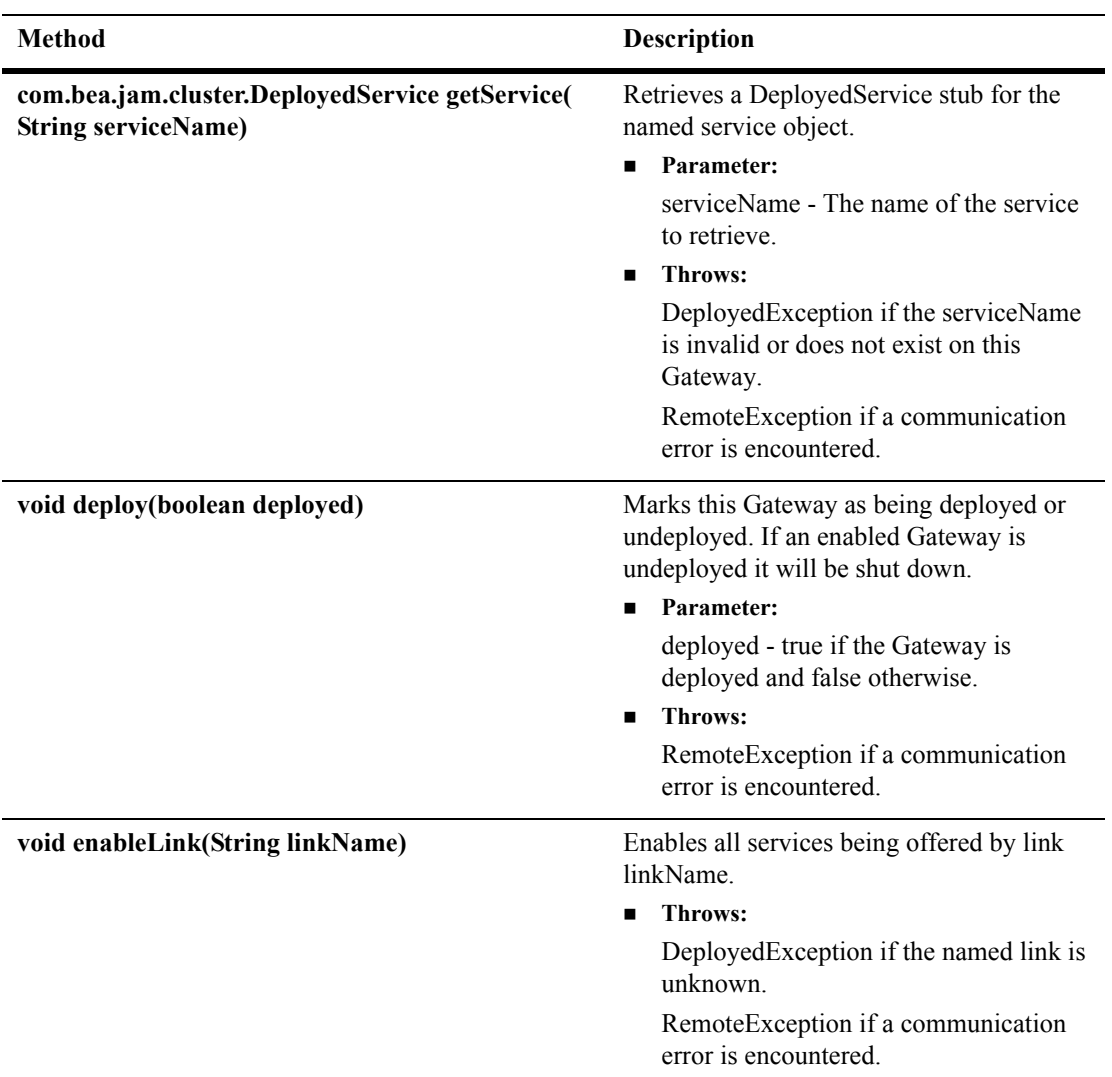

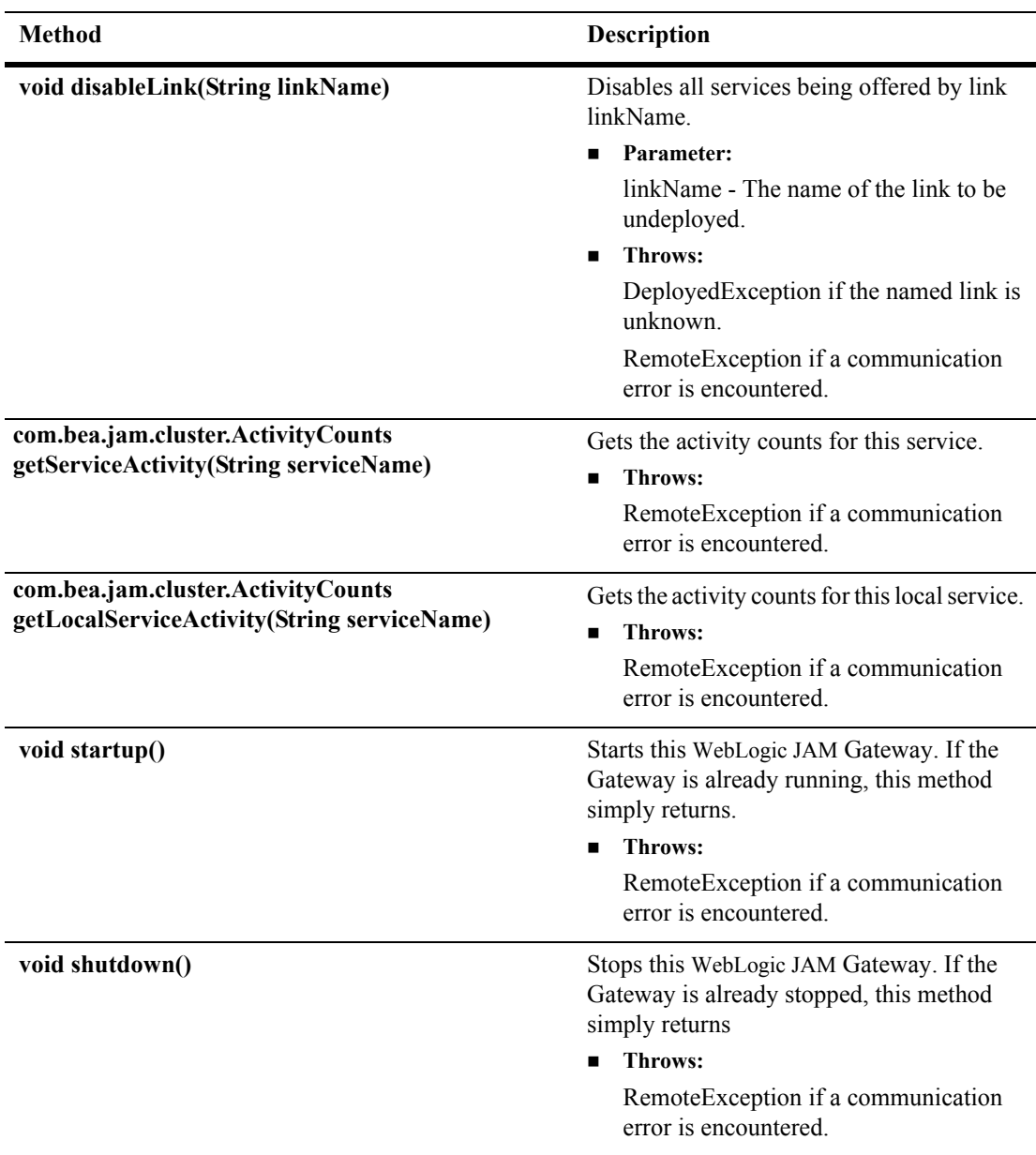

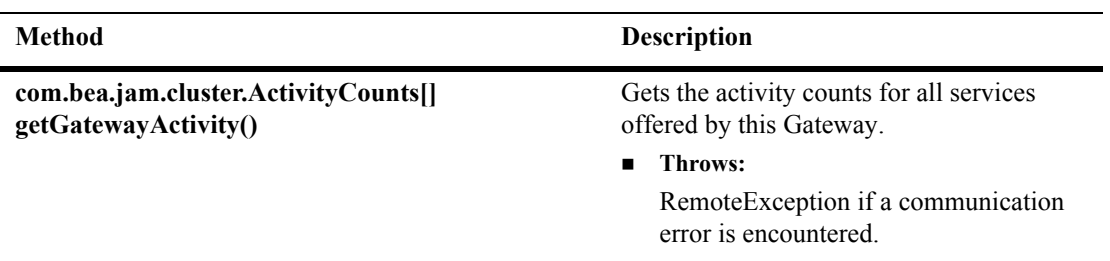

### Fields **public static final JNDI\_PREFIX**

JNDI prefix used by all DeployedGateway objects.

### **DeployedCRM Object**

The DeployedCRM object is obtained via the DeployedGateway.getCRM() method. This object is a read-only wrapper providing the information used to configure the CRM being used by this WebLogic JAM Gateway.

### **com.bea.jam.cluster.DeployedCRM**

Implements java.io.Serializable

Methods The following methods are available with the com.bea.jam.cluster.DeployedCRM object.

| <b>Method</b>                       | <b>Description</b>                                                          |
|-------------------------------------|-----------------------------------------------------------------------------|
| boolean is Enabled()                | Determines if this CRM is enabled.                                          |
| java.lang.String getName()          | Retrieves the name of this CRM.                                             |
| java.lang.String getListenAddress() | Retrieves the host NIC address where this<br>CRM listens for connections.   |
| int getListenPort()                 | Retrieves the host port where this CRM<br>listens for connections.          |
| java.lang.String getLU()            | Retrieves the APPC Logical Unit used for<br>this CRM.                       |
| java.lang.String getStackType()     | Retrieves the type of stack used by this CRM<br>for CICS/IMS communication. |

### **DeployedLink Object**

The DeployedLink object is obtained via the DeployedGateway.getLink() or DeployedGateway.getLinks() methods. It is a read-only wrapper providing information about a particular CRM mainframe link. Following are the methods offered by this object:

### **com.bea.jam.cluster.DeployedLink**

Implements java.io.Serializable

This is the interface for the deployed link object. DeployedLink objects are created by their parent Gateways and are used to the services offered on each Gateway link.

Methods The following methods are available with the com.bea.jam.cluster.DeployedLink object.

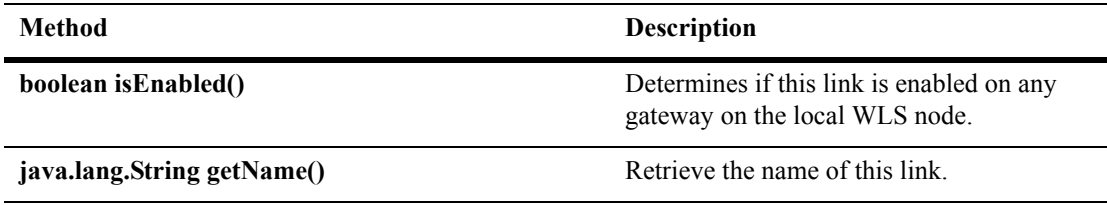

### **DeployedService Object**

The DeployedService object represents a WebLogic JAM outbound service currently being offered by a CRM mainframe region link. The DeployedService object may be obtained via the DeployedGateway.getService() method. It may also be obtained directly via a JNDI lookup using a literal prefix and the name of the service as a key. The following code listing demonstrates obtaining the DeployedService object for an outbound service named NewEmployee.

```
Properties prop = new Properties();
prop.setProperty(Context.INITIAL_CONTEXT_FACTORY,
     weblogic.jndi.WLInitialContextFactory.class.getName());
prop.setProperty(Context.PROVIDER_URL, "t3://dynamo1:7001");
prop.setProperty(Context.SECURITY_PRINCIPAL, "UserId");
prop.setProperty(Context.SECURITY_CREDENTIALS, "Password");
Context ctx = new InitialContext(ppop);DeployedService svc = (DeployedService) ctx.lookup(
                 DeployedService.JNDI_PREFIX + "NewEmployee");
```
Following are the methods offered by the DeployedService object:

### **com.bea.jam.cluster.DeployedService**

Implements java.rmi.Remote

This is the remote interface for the deployed service object. There is one service object defined on each WebLogic Server node for each unique service name. The service object is responsible for the following:

- maintaining information on the local Gateways and links offering the service
- load balancing between the Gateways on a single WebLogic Server

Methods The following methods are available with the com.bea.jam.cluster.DeployedService object.

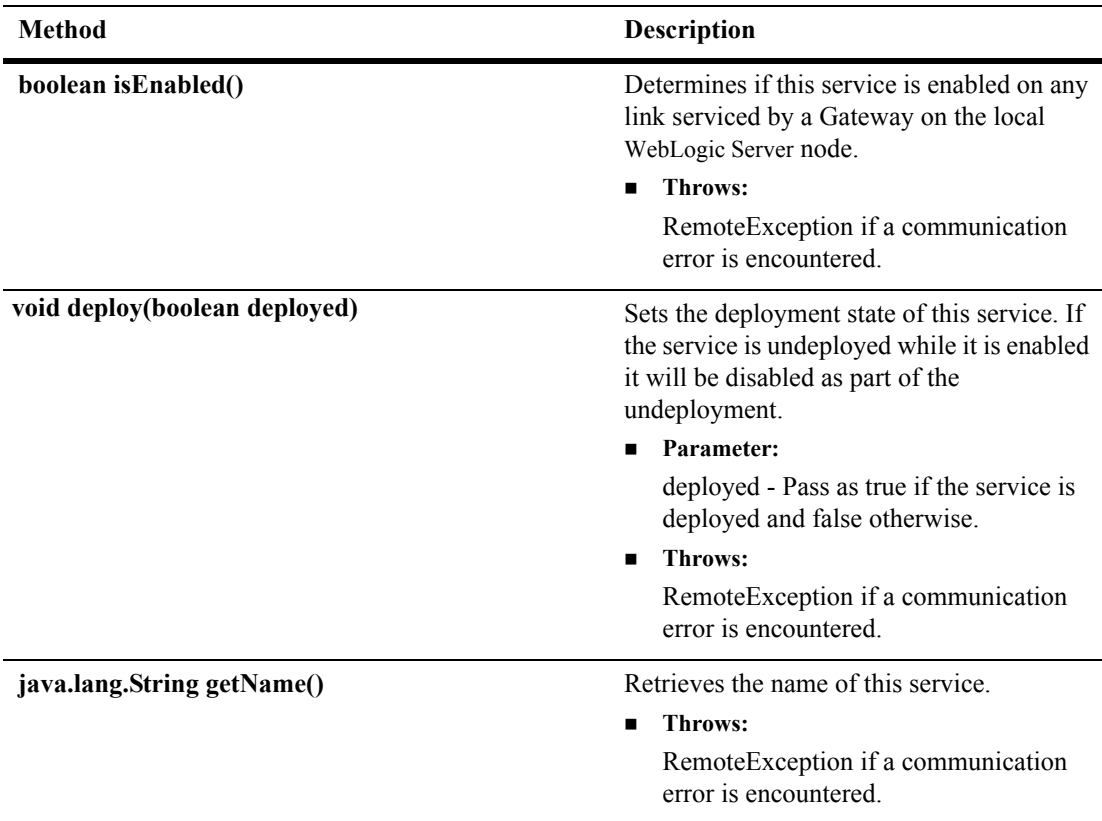

![](_page_178_Picture_124.jpeg)

### Fields **public static final JNDI\_PREFIX**

JNDI prefix used by all replicated DeployedService objects.

### **ActivityCounts Object**

The ActivityCounts object contains a number of long integer fields representing various statistics for a WebLogic JAM service. This object may be obtained for a particular service via the DeployedService.getServiceActivity() or

DeployedGateway.getLocalServiceActivity() methods. In addition, the ActivityCount objects for all services offered by a Gateway may be obtained via the DeployedGateway. getGatewayActivity() method.

Following are the data fields available from the ActivityCounts object:
#### **com.bea.jam.cluster.ActivityCounts**

Implements java.io.Serializable

Statistics container. Holds a set of activity counts.

#### Constructors **public ActivityCounts()**

#### Fields **public m\_requests**

The number of requests that have reached the gateway. This may be larger than the sum of successes and failures if some requests are still being processed.

#### **public m\_successes**

The number of requests that have successfully been processed to completion by the gateway. Application level failures may be reported as gateway successes.

#### **public m\_failures**

The total number of failures of any kind.

#### **public m\_timeouts**

The number of requests that have timed out.

#### **public m\_lateReplies**

The number of requests that timed out and then received a response. These will also be included in m\_timeouts.

#### **public m\_timedRequestCount**

The number of requests accounted for in the m\_totalResponseTime field.

#### **public m\_totalResponseTime**

The sum of the response times for all the requests that have reached the network.

#### **public m\_minResponseTime**

The shortest response time registered during this Gateway session.

#### **public m\_maxResponseTime**

The longest response time registered during this Gateway session.

## **DeployedSession Object**

The DeployedSession object may be obtained via a DeployedService remote object. It represents a WebLogic JAM session which may be used to invoke the associated service on the mainframe. Following are the methods offered by this object:

## **com.bea.jam.cluster.DeployedSession**

Implements java.rmi.Remote

This is the remote interface for the deployed session object. This object wraps a jcrmSession object allowing remote access via the DeployedService object. This object is not bound into the JNDI tree and is not clusterable. A DeployedSession object is obtained by calling the DeployedService.getSession() method.

#### See Also **DeployedService**

Methods The following methods are available with the com.bea.jam.cluster.DeployedSession object.

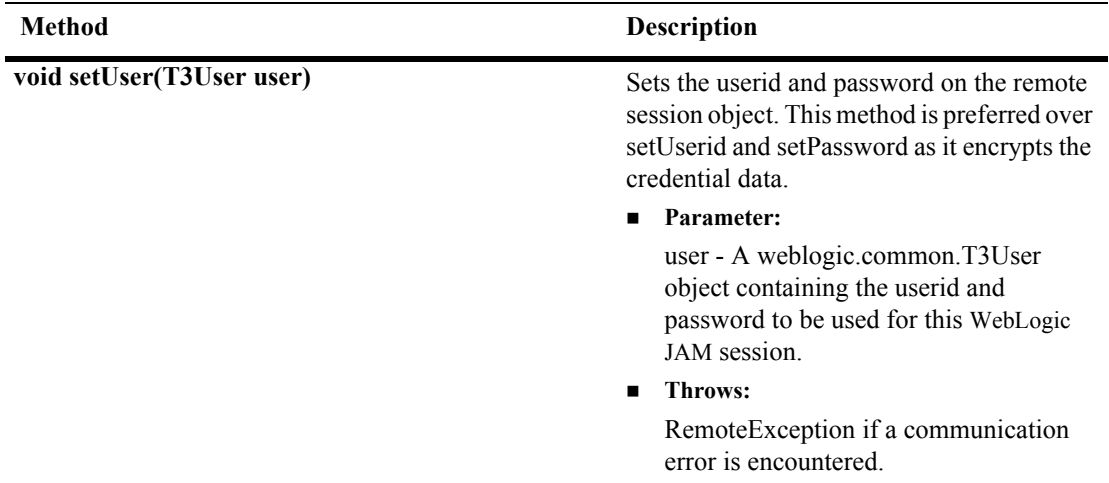

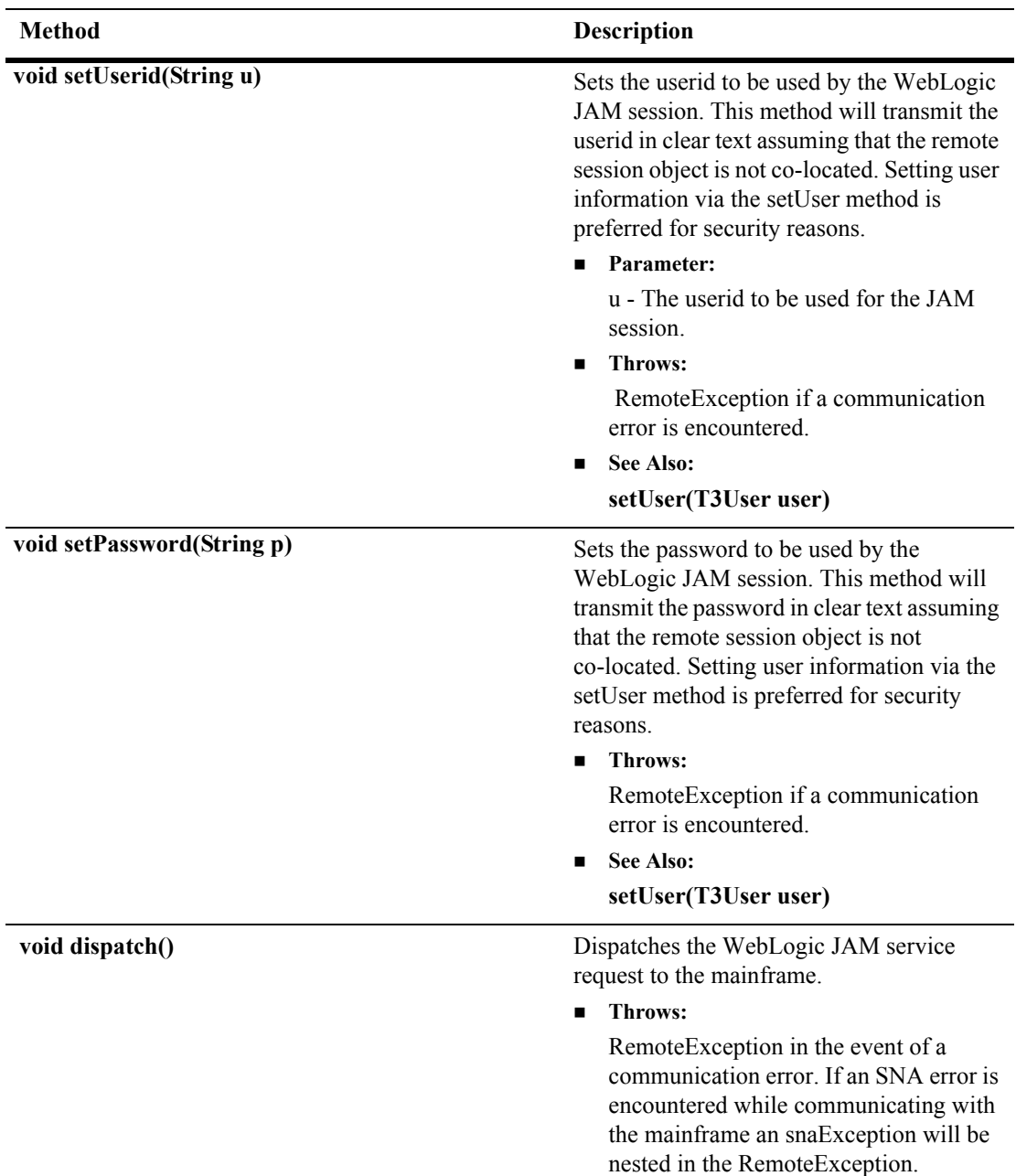

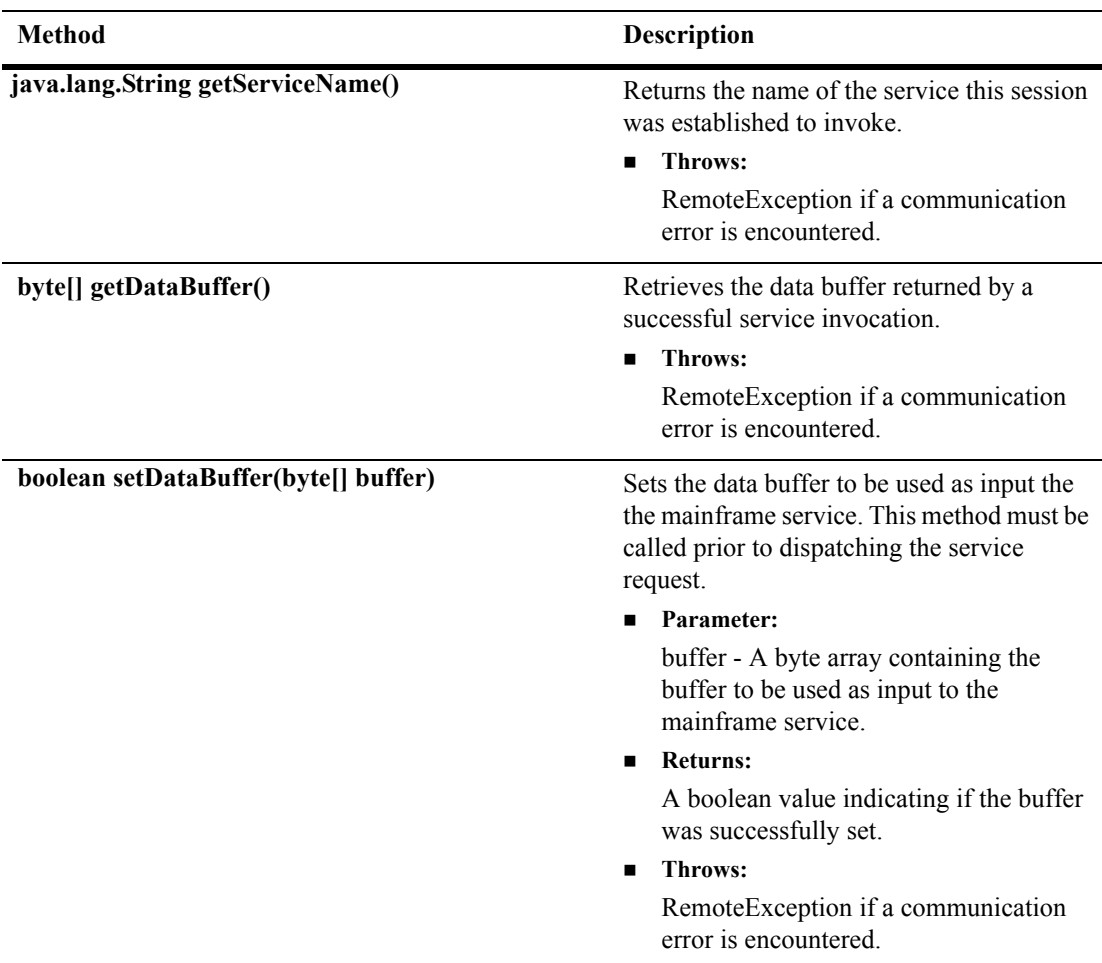

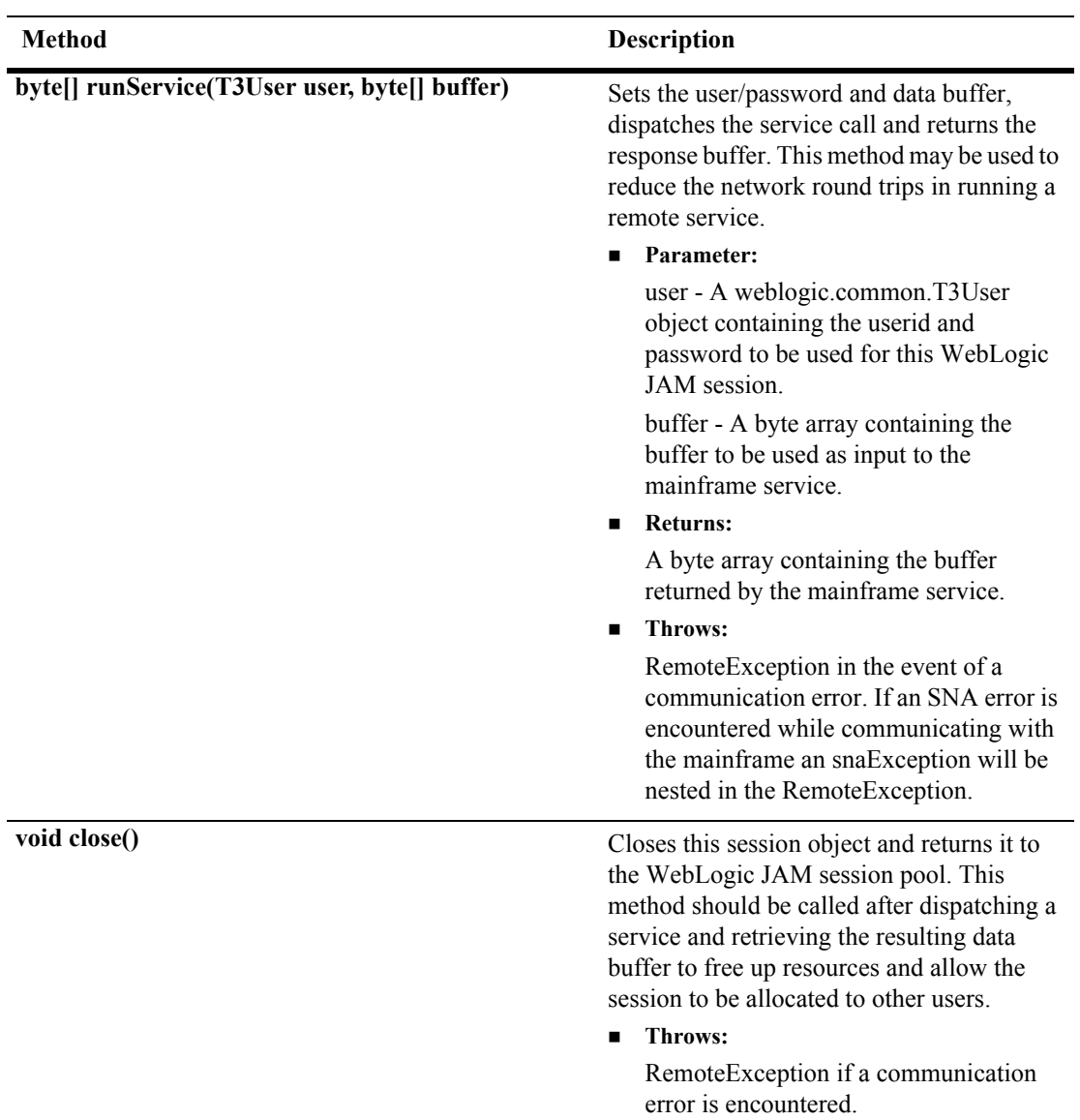

## **Sample JAM Administration Utility**

The following code presents a simple command line Java application which uses some of the RMI interfaces to control/monitor a JAM Gateway. This utility requires the weblogic.jar and jam.jar files to be listed in the CLASSPATH at runtime. For example, assuming that this utility was contained in a JAR file named jamadmin. jar, the following command line could be used to invoke the program:

```
set CLASSPATH=$WL_HOME/lib/weblogic.jar;$JAM_HOME/lib/jam.jar;jamadmin.jar
java com.bea.jam.Admin stop MyGateway MyUser MyPassword t3://MyServer:7001
```
This code is offered as a sample application, which may be modified by the customer to meet their needs. The program, as presented here, is also delivered in the  $jam$ .  $jar$ file.

#### **Listing 7-2**

```
/*
         Sample command line administration utility for JAM 5.x
                 Copyright (c) 2002, BEA Systems, Inc.
                         All Rights Reserved
*/ 
package com.bea.jam;
import java.util.Properties;
import javax.naming.Context;
import javax.naming.InitialContext;
import javax.naming.NamingException;
import com.bea.jam.cluster.ActivityCounts;
import com.bea.jam.cluster.GatewayBootstrap;
import com.bea.jam.cluster.DeployedCRM;
import com.bea.jam.cluster.DeployedGateway;
     /**
   * This is a simple command line administration utility for the
   * JAM Gateway. The supported commands, start/stop/status, allow
   * for starting/stopping the gateway as well as reporting of
   * minimal statistics.
 *
```

```
 * @version JAM 5.1 (Kiwi)
   */
public class Admin
{
      public static void main(String[] args) throws Exception
\left\{\begin{array}{ccc} \end{array}\right\} if (args.length < 1)
\left\{ \begin{array}{c} \end{array} \right. Usage();
                return;
 }
           processArgs(args);
          String func = args[0];
           if ("start".equalsIgnoreCase(func))
\left\{ \begin{array}{c} \end{array} \right. startGateway();
                return;
 }
           if ("stop".equalsIgnoreCase(func))
\left\{ \begin{array}{c} \end{array} \right. stopGateway();
                return;
           }
           if ("status".equalsIgnoreCase(func))
\left\{ \begin{array}{c} \end{array} \right. statusGateway();
                return;
 }
  System.out.println();
  System.out.println("*** Unknown function " + func + " - aborting");
  Usage();
}
           /**
             * Start the JAM Gateway. If the gateway is not currently
             * deployed we deploy it first so that the startup will not
           * be ignored.
           */
      private static void startGateway() throws Exception
\left\{\begin{array}{ccc} \end{array}\right\} System.out.println("Connecting to host " + url);
          Context ctx = getContext(url, user, psw); try
\left\{ \begin{array}{c} \end{array} \right. DeployedGateway gw = getGateway(ctx, name);
```

```
 if (!gw.isDeployed())
                     gw.deploy(true);
               gw.startup();
 }
          finally
\left\{ \begin{array}{c} \end{array} \right. ctx.close();
 }
      }
          /**
            * Stop the JAM Gateway.
            */
     private static void stopGateway() throws Exception
\left\{\begin{array}{ccc} \end{array}\right\} System.out.println("Connecting to host " + url);
         Context ctx = getContext(url, user, psw); try
\left\{ \begin{array}{c} \end{array} \right.DeployedGateway qw = qetGateway(ctx, name);
               gw.shutdown();
 }
          finally
\left\{ \begin{array}{c} \end{array} \right. ctx.close();
 }
     }
           /**
            * Obtain and display some status information from the
            * JAM Gateway. The status of the gateway, enabled or
            * disabled, is displayed. If the gateway is enabled
            * current activity counts are calculated and displayed.
            */
     private static void statusGateway() throws Exception
\left\{\begin{array}{ccc} \end{array}\right\} System.out.println("Connecting to host " + url);
         Context ctx = getContext(url, user, psw); try
\left\{ \begin{array}{c} \end{array} \right. DeployedGateway gw = getGateway(ctx, name);
              boolean enabled = gw.isEnabled();
               System.out.println();
               System.out.println("Gateway " + gw.getName() + " is "
                               + (enabled ? "enabled." : "disabled."));
                if (enabled)
\left\{ \begin{array}{c} 1 & 1 \\ 1 & 1 \end{array} \right\} ActivityCounts[] cnts = gw.getGatewayActivity();
```

```
 ActivityCounts tot = new ActivityCounts();
                for (int i = 0; i < cnts.length; ++i)
 {
                     tot.m_successes += cnts[i].m_successes;
                     tot.m_failures += cnts[i].m_failures;
                     tot.m_timeouts += cnts[i].m_timeouts;
 }
             System.out.println();
             System.out.println("Gateway statistics:");
             System.out.println(" Successes: " + tot.m_successes);
            System.out.println(" Failures: " + tot.m_failures);<br>System.out.println(" Timeouts: " + tot.m_timeouts
                                    Timeouts: " + tot.m_timeouts); }
 }
         finally
\left\{ \begin{array}{c} \end{array} \right. ctx.close();
 }
     }
         /**
        * Obtain a JNDI Context for the requested (or defaulted)
        * WebLogic Server. If a user ID and password are provided
        * they are passed to the InitialContext for authentication.
 *
        * @param url The URL of the WebLogic Server hosting the
        * JAM Gateway.
        * @param user The user ID to be passed to WebLogic. May
        * be null if none.
        * @param psw The password to be passed to WebLogic. May
        * be null if none.
        * @return JNDI Initial Context for the passed URL.
        * @throws NamingException if JNDI Context creation fails.
        */
private static Context getContext(String url, String user, String psw) 
                                 throws NamingException
     {
         Properties prop = new Properties();
         prop.setProperty(Context.INITIAL_CONTEXT_FACTORY,
               weblogic.jndi.WLInitialContextFactory.class.getName());
         prop.setProperty(Context.PROVIDER_URL, url);
         if (null != user)
             prop.setProperty(Context.SECURITY_PRINCIPAL, user);
        if (null := psw) prop.setProperty(Context.SECURITY_CREDENTIALS, psw);
         return(new InitialContext(prop));
```

```
 }
         /**
          * Examine command line arguments and save passed information
        * for use by functional methods.
        */
private static void processArgs(String[] args)
{
         System.out.println();
         if (args.length > 1)
\left\{ \begin{array}{c} \end{array} \right.name = \arg[1];
             System.out.print("Gateway(" + name + ") ");
 }
         if (args.length > 2)
\left\{ \begin{array}{c} \end{array} \right.user = \arg[2];
             System.out.print("User(" + user + ") ");
 }
         if (args.length > 3)
\left\{ \begin{array}{c} \end{array} \right.psw = arg[3]; System.out.print("Password(**secret**) ");
 }
         if (args.length > 4)
            url = args[4]; System.out.println("URL(" + url + ")");
      }
         /**
           Obtain a remote gateway object using the passed JNDI
          * Context.
 *
          * @param ctx The JNDI Context to be used in obtaining
         * the remote gateway object.
          * @param name The name of the gateway to retrieve. May
          * be passed as null to obtain the first
                             gateway defined for the server.
          * @return Returns a DeployedGateway object representing the
          * requested gateway.
          * @throws Exception if an error is encountered.
          */
private static DeployedGateway getGateway(Context ctx, String name)
                                   throws Exception
     {
```

```
if (null == name)\left\{ \begin{array}{c} \end{array} \right. GatewayBootstrap boot = (GatewayBootstrap) ctx.lookup(
                                                 GatewayBootstrap.JNDI_NAME);
             DeployedGateway[] gw = boot.getGateways();
             if (gw.length > 0)
                 return(gw[0]);
             throw new Exception("There are no JAM gateways defined
             on this server");
 }
        return((DeployedGateway) ctx.lookup(DeployedGateway.JNDI_PREFIX + name));
     }
         /**
          * Display program usage information.
          */
     private static void Usage()
     {
         System.out.println();
         System.out.println("Usage: com.bea.jam.Admin <function> ");
        System.out.println("[<name> <user> <password>] [<URL>]");
         System.out.println("function: The function to perform. Supported 
functions ");
         System.out.println(" are start, stop, status.");
         System.out.println(" start: Start the JAM Gateway");
         System.out.println(" stop: Stop the JAM Gateway");
         System.out.println(" status: Report the JAM Gateway status");
         System.out.println();
         System.out.println("name: The name of the JAM Gateway for the 
requested ");
         System.out.println(" function. Default is the 1st gateway 
defined ");<br>System.out.println("
                                        on the selected WebLogic Server.");
         System.out.println();
         System.out.println("user: The user ID used to authenicate with 
WebLogic.");
         System.out.println();
         System.out.println("password: The psw used to authenicate with 
WebLogic.");
         System.out.println();
       System.out.println("URL: The URL for the WLS Server hosting the JAM ");
         System.out.println(" Gateway. The default is 
t3://localhost:7001.");
         System.out.println();
 }
private static String name = null;
```
private static String user = null; private static String psw = null; private static String url = "t3://localhost:7001"; }

# **Index**

## **A**

[accessors A-4](#page-135-0) alphanumeric field [rules for mapping A-3](#page-134-0) Application models [inbound 3-1,](#page-28-0) [3-7](#page-34-0) [outbound 3-2,](#page-29-0) [3-15](#page-42-0) array field [rules for mapping A-5](#page-136-0)

#### **B**

BigDecimal [rules for mapping to A-3](#page-134-1) BLANK WHEN ZERO field [rules for mapping A-3](#page-134-2)

## **C**

[CLASSPATH 3-21](#page-48-0) [Client loopback 7-5](#page-126-0) [Client stub operation 7-6](#page-127-0) COBOL copybook [creating 2-4](#page-19-0) [existing 2-5](#page-20-0) [LINKAGE SECTION 2-4](#page-19-1) [obtaining 2-4](#page-19-2) [processing by eGen Application](#page-153-0)  Generator B-6 [rules for mapping into a Java class A-1](#page-132-0) [rules for mapping REDEFINES A-6](#page-137-0)

[sample 2-5](#page-20-1) COBOL data types [syntax features and data types supported](#page-137-1)  by eGen Application Generator A-6 context-free grammar [rules for eGen script B-3](#page-150-0)

#### **D**

[DataView 2-6](#page-21-0) Deployment [quick start 4-5](#page-70-0) [sample 4-4](#page-69-0) Deployment descriptors [merging 4-4](#page-69-1) [renaming 4-2](#page-67-0)

#### **E**

edited numeric field [rules for mapping A-3](#page-134-3) eGen Application Generator [rules for generating code A-1](#page-132-1) [rules for writing script file B-1](#page-148-0) eGen script [application section 3-3](#page-30-0) [components of client EJB 3-21](#page-48-1) [components of HTML page definition 3-](#page-57-0) 30 [components of server EJB 3-7](#page-34-1) [components of servlet definition 3-32](#page-59-0)

[components of stand-alone client 3-16](#page-43-0) [DataView section 2-7](#page-22-0) [general form 3-3](#page-30-1) [processing 2-8](#page-23-0) [writing 2-6](#page-21-1) eGenClient [locating Gateways 6-3](#page-108-0) [making mainframe requests 6-4](#page-109-0) [using directly for translation 6-2](#page-107-0) EJB [Home Interface class generated by eGen](#page-154-0)  Application Generator B-7 [Implementation class generated by eGen](#page-154-1)  Application Generator B-7 [Remote Interface class generated by](#page-154-2)  eGen Application Generator B-7 EJB application [customizing 3-13,](#page-40-0) [3-26,](#page-53-0) [3-33](#page-60-0) [deploying 4-1](#page-66-0) elementary field [rules for mapping A-4](#page-135-1)

## **F**

field name [rules for mapping into Java name A-2](#page-133-0)

## **G**

group field [nested, rules for mapping A-4](#page-135-2) groups [rules for mapping A-3](#page-134-4)

## **I**

[Inbound application models 1-5,](#page-12-0) [3-1,](#page-28-0) [3-7](#page-34-0) INDEX field [rules for mapping A-3](#page-134-5)

## **J**

jar file [jam\\_11.jar file on product CDROM A-1](#page-132-2) Java application [customizing a client EJB application 3-](#page-53-0) 26 [customizing a server EJB application 3-](#page-40-1) 13 [customizing servlet-only 3-33](#page-60-0) [Java application code 3-2](#page-29-1) [Java application models 3-1](#page-28-1) Java code [compiling 2-9](#page-24-0) Java data types [converting to COBOL data types 2-4](#page-19-3) [Java Development Kit \(JDK\) B-1](#page-148-1) [JMS 3-36](#page-63-0) JUSTIFIED RIGHT field [rules for mapping A-3](#page-134-6)

## **M**

MainframeReader [public interface 6-12](#page-117-0) [translating data buffers 6-15](#page-120-0) MainframeWriter [creating data buffers 6-10](#page-115-0) [public interface 6-5](#page-110-0)

## **N**

numeric field [rules for mapping A-3](#page-134-7)

## **O**

[Outbound application models 3-2,](#page-29-0) [3-15](#page-42-0)

#### **R**

REDEFINES clause

[rules for mapping A-6](#page-137-2)

## **S**

Security [configuring in client program 3-35](#page-62-0) [identify 3-34](#page-61-0) [local 3-34](#page-61-1) [verify 3-34](#page-61-2) Servlet [deploying 4-1](#page-66-1) SIGN IS TRAILING field [rules for mapping A-3](#page-134-8)

## **X**

XML [DTD C-2](#page-157-0) [Schema C-2](#page-157-0) [varieties C-2](#page-157-1) [What XML is C-3](#page-158-0)

**I-4** BEA WebLogic Java Adapter for Mainframe Programming Guide